## $\left\vert \cdot\right\vert \left\vert \cdot\right\vert \left\vert \cdot\right\vert$ **CISCO**

# **Official Cert Guide**

Learn, prepare, and practice for exam success

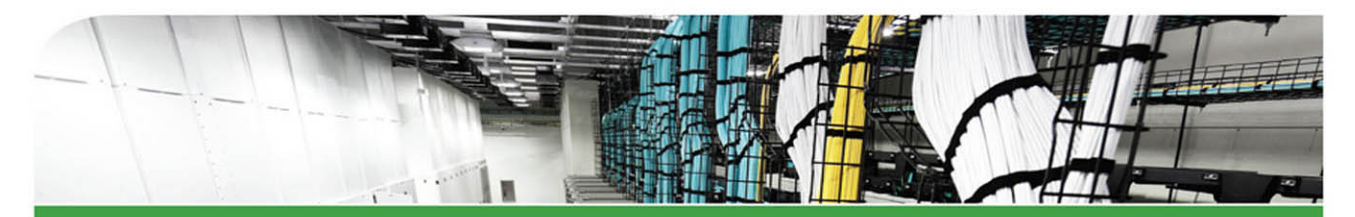

# CCNA **Routing and** Switching **ICND2 200-105 Academic Edition**

ciscopress.com

**WENDELL ODOM, CCIE® No. 1624** 

## FREE SAMPLE CHAPTER

WITH OTHERS

**in** 

# **CCNA Routing and Switching** ICND2 200-105

# **Official Cert Guide** Academic Edition

**WENDELL ODOM,** CCIE No. 1624

with contributing author **SCOTT HOGG,** CCIE No. 5133

**Cisco Press** 800 East 96th Street Indianapolis, IN 46240

## **CCNA Routing and Switching ICND2 200-105 Official Cert Guide Academic Edition**

Wendell Odom with contributing author Scott Hogg

Copyright© 2017 Pearson Education, Inc.

Published by: Cisco Press 800 East 96th Street Indianapolis, IN 46240 USA

All rights reserved. No part of this book may be reproduced or transmitted in any form or by any means, electronic or mechanical, including photocopying, recording, or by any information storage and retrieval system, without written permission from the publisher, except for the inclusion of brief quotations in a review.

Printed in the United States of America

First Printing August 2016

Library of Congress Control Number: 2016936746

ISBN-13: 978-1-58720-598-9

ISBN-10: 1-58720-598-X

#### **Warning and Disclaimer**

This book is designed to provide information about the Cisco ICND2 200-105 exam for CCNA Routing and Switching certification. Every effort has been made to make this book as complete and as accurate as possible, but no warranty or fitness is implied.

The information is provided on an "as is" basis. The authors, Cisco Press, and Cisco Systems, Inc. shall have neither liability nor responsibility to any person or entity with respect to any loss or damages arising from the information contained in this book or from the use of the discs or programs that may accompany it.

The opinions expressed in this book belong to the author and are not necessarily those of Cisco Systems, Inc.

#### **Trademark Acknowledgments**

All terms mentioned in this book that are known to be trademarks or service marks have been appropriately capitalized. Cisco Press or Cisco Systems, Inc., cannot attest to the accuracy of this information. Use of a term in this book should not be regarded as affecting the validity of any trademark or service mark.

#### **Special Sales**

For information about buying this title in bulk quantities, or for special sales opportunities (which may include electronic versions; custom cover designs; and content particular to your business, training goals, marketing focus, or branding interests), please contact our corporate sales department at corpsales@pearsoned.com or (800) 382-3419.

For government sales inquiries, please contact governmentsales@pearsoned.com.

For questions about sales outside the U.S., please contact intlcs@pearson.com.

#### **Feedback Information**

At Cisco Press, our goal is to create in-depth technical books of the highest quality and value. Each book is crafted with care and precision, undergoing rigorous development that involves the unique expertise of members from the professional technical community.

Readers' feedback is a natural continuation of this process. If you have any comments regarding how we could improve the quality of this book, or otherwise alter it to better suit your needs, you can contact us through email at feedback@ciscopress.com. Please make sure to include the book title and ISBN in your message.

We greatly appreciate your assistance.

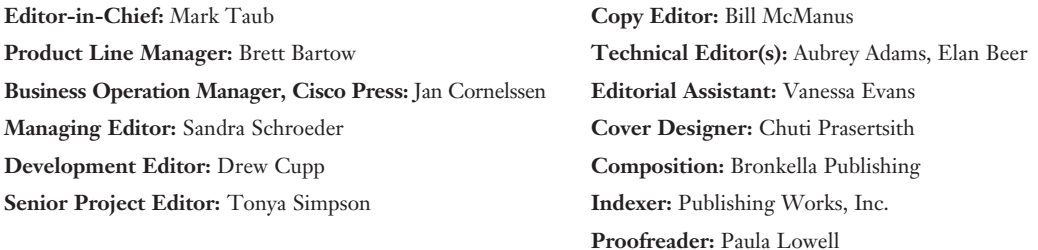

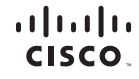

Americas Headquarters Cisco Systems, Inc.<br>San Jose, CA

Asia Pacific Headquarters Cisco Systems (USA) Pte. Ltd. Singapore

Europe Headquarters Cisco Systems International BV<br>Amsterdam, The Netherlands

Cisco has more than 200 offices worldwide. Addresses, phone numbers, and fax numbers are listed on the Cisco Website at www.cisco.com/go/offices.

CCDE, CCENT, Cisco Eos, Cisco HealthPresence, the Cisco logo, Cisco Lumin, Cisco Nexus, Cisco StadiumVision, Cisco TelePresence, Cisco WebEx, DCE, and Welcome to the Human Network are trademarks; Changing the Way We Work, Live, Play, and Learn and Cisco Store are service marks; and Access Registrar, Aironet, AsyncOS, Bringing the Meeting To You, Catalyst, CCDA, CCDP, CCIP, CCDP, CCNP, CCSP, CCVP, Cisco, The<br>Cisco Certified Inte Follow Me Browsing, FormShare, GigaDrive, HomeLink, Internet Quotient, IOS. iPhone, iQuick Study, IronPort, the IronPort logo, LightStream, Linksys, MediaTone, MeetingPlace, MeetingPlace Chime Sound, MGX, Networkers,<br>Netwo the WebEx logo are registered trademarks of Cisco Systems, Inc. and/or its affiliates in the United States and certain other countries

All other trademarks mentioned in this document or website are the property of their respective owners. The use of the word partner does not imply a partnership relationship between Cisco and any other company. (0812R)

## **About the Author**

**Wendell Odom**, CCIE No. 1624 (Emeritus), has been in the networking industry since 1981. He has worked as a network engineer, consultant, systems engineer, instructor, and course developer; he currently works writing and creating certification study tools. This book is his 27th edition of some product for Pearson, and he is the author of all editions of the CCNA Routing and Switching and CCENT Cert Guides from Cisco Press. He has written books about topics from networking basics, and certification guides throughout the years for CCENT, CCNA R&S, CCNA DC, CCNP ROUTE, CCNP QoS, and CCIE R&S. He helped develop the popular Pearson Network Simulator. He maintains study tools, links to his blogs, and other resources at [http://www.certskills.com.](http://www.certskills.com) 

## **About the Contributing Author**

**Scott Hogg**, CCIE No. 5133, CISSP No. 4610, is the CTO for Global Technology Resources, Inc. (GTRI). Scott authored the Cisco Press book *IPv6 Security*. Scott is a Cisco Champion, founding member of the Rocky Mountain IPv6 Task Force (RMv6TF), and a member of the Infoblox IPv6 Center of Excellence (COE). Scott is a frequent presenter and writer on topics including IPv6, SDN, Cloud, and Security.

## **About the Technical Reviewers**

**Aubrey Adams** is a Cisco Networking Academy instructor in Perth, Western Australia. With a background in telecommunications design, Aubrey has qualifications in electronic engineering and management; graduate diplomas in computing and education; and associated industry certifications. He has taught across a broad range of both related vocational and education training areas and university courses. Since 2007, Aubrey has technically reviewed a number of Pearson Education and Cisco Press publications, including video, simulation, and online products.

**Elan Beer,** CCIE No. 1837, is a senior consultant and Cisco instructor specializing in data center architecture and multiprotocol network design. For the past 27 years, Elan has designed networks and trained thousands of industry experts in data center architecture, routing, and switching. Elan has been instrumental in large-scale professional service efforts designing and troubleshooting internetworks, performing data center and network audits, and assisting clients with their short- and long-term design objectives. Elan has a global perspective of network architectures via his international clientele. Elan has used his expertise to design and troubleshoot data centers and internetworks in Malaysia, North America, Europe, Australia, Africa, China, and the Middle East. Most recently, Elan has been focused on data center design, configuration, and troubleshooting as well as service provider technologies. In 1993, Elan was among the first to obtain the Cisco Certified System Instructor (CCSI) certification, and in 1996, he was among the first to attain Cisco System's highest technical certification, the Cisco Certified Internetworking Expert. Since then, Elan has been involved in numerous large-scale data center and telecommunications networking projects worldwide.

vi CCNA Routing and Switching ICND2 200-105 Official Cert Guide, Academic Edition

## **Dedications**

For Kris Odom, my wonderful wife: The best part of everything we do together in life. Love you, doll.

## **Acknowledgments**

Brett Bartow again served as associate publisher and executive editor on the book. We've worked together on probably 20+ titles now. Besides the usual wisdom and good decision making to guide the project, he was the driving force behind adding all the new apps to the DVD/web. As always, Brett has been a pleasure to work with, and an important part of deciding what the entire Official Cert Guide series direction should be.

As part of writing these books, we work in concert with Cisco. A special thanks goes out to various people on the Cisco team who work with Pearson to create Cisco Press books. In particular, Greg Cote, Joe Stralo, and Phil Vancil were a great help while we worked on these titles.

Drew Cupp did his usual wonderful job with this book as development editor. He took over the job for this book during a pretty high-stress and high-load timeframe, and delivered with excellence. Thanks Drew for jumping in and getting into the minutia while keeping the big-picture features on track. And thanks for the work on the online/DVD elements as well!

Aubrey Adams and Elan Beer both did a great job as technical editors for this book, just as they did for the ICND1 100-105 Cert Guide. This book presented a little more of a challenge, from the breadth of some of the new topics, just keeping focus with such a long pair of books in a short time frame. Many thanks to Aubrey and Elan, for the timely input, for taking the time to read and think about every new part of the book, for finding those small technical areas, and for telling me where I need to do more. Truly, it's a much better book because of the two of you.

Hank Preston of Cisco Systems, IT as a Service Architect, and co-author of the Cisco Press *CCNA Cloud CLDADM 210-455 Cert Guide*, gave me some valuable assistance when researching before writing the cloud computing chapter (27). Hank helped me refine my understanding based on his great experience with helping Cisco customers implement cloud computing. Hank did not write the chapter, but his insights definitely made the chapter much better and more realistic.

Welcome and thanks to Lisa Matthews for her work on the DVD and online tools, like the Key Topics reviews. That work included many new math-related apps in the ICND1 book, but also many new features that sit on the DVD and on this book's website as review tools. Thanks for the hard work, Lisa!

I love the magic wand that is production. Presto, Word docs with gobs of queries and comments feed into the machine, and out pops these beautiful books. Thanks to Sandra Schroeder, Tonya Simpson, and all the production team for making the magic happen. From fixing all my grammar, crummy word choices, and passive-voice sentences to pulling the design and layout together, they do it all; thanks for putting it all together and making it look easy. And Tonya, once again getting the "opportunity" to manage two books with many elements at the same timeline. Once again, the juggling act continues, and once again, it is done well and beautifully. Thanks for managing the whole production process again.

The figures in the book continue to be an important part of the book, by design, with a great deal of attention paid to choosing how to use figures to communicate ideas. Mike Tanamachi, illustrator and mind reader, did his usual great job creating the finished figure files once again. Thanks for the usual fine work, Mike!

I could not have made the timeline for this book without Chris Burns of Certskills Professional. Chris owns the mind map process now, owns big parts of the lab development process for the associated labs added to my blogs, does various tasks related to specific chapters, and then catches anything I need to toss over my shoulder so I can focus on the books. Chris, you are the man!

Sean Wilkins played the largest role he's played so far with one of my books. A long-time co-collaborator with Pearson's CCNA Simulator, Sean did a lot of technology work behind the scenes. No way the books are out on time without Sean's efforts; thanks for the great job, Sean!

A special thanks to you readers who submit suggestions and point out possible errors, and especially to those of you who post online at the Cisco Learning Network. Without question, past comments I have received directly and "overheard" by participating at CLN have made this edition a better book.

Thanks to my wonderful wife, Kris, who helps make this sometimes challenging work lifestyle a breeze. I love walking this journey with you, doll. Thanks to my daughter Hannah. And thanks to Jesus Christ, Lord of everything in my life.

## **Contents at a Glance**

Introduction xxxiii

Your Study Plan 2

#### **Part I Ethernet LANs 11**

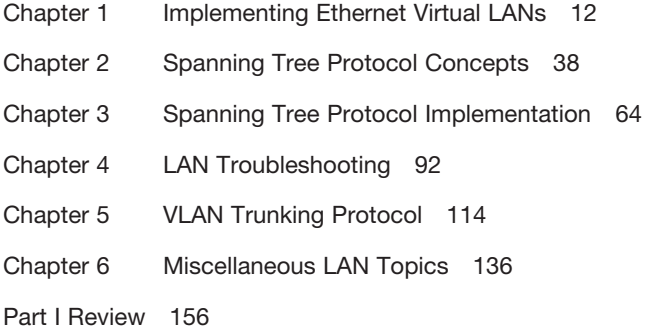

#### **Part II IPv4 Routing Protocols 161**

Chapter 7 Understanding OSPF Concepts 162 Chapter 8 Implementing OSPF for IPv4 184 Chapter 9 Understanding EIGRP Concepts 214 Chapter 10 Implementing EIGRP for IPv4 234 Chapter 11 Troubleshooting IPv4 Routing Protocols 260 Chapter 12 Implementing External BGP 286 Part II Review 310

#### **Part III Wide-Area Networks 313**

- Chapter 13 Implementing Point-to-Point WANs 314
- Chapter 14 Private WANs with Ethernet and MPLS 346
- Chapter 15 Private WANs with Internet VPN 368

Part III Review 412

#### **Part IV IPv4 Services: ACLs and QoS 415**

- Chapter 16 Basic IPv4 Access Control Lists 416
- Chapter 17 Advanced IPv4 Access Control Lists 436
- Chapter 18 Quality of Service (QoS) 464

Part IV Review 490

x CCNA Routing and Switching ICND2 200-105 Official Cert Guide, Academic Edition

#### **Part V IPv4 Routing and Troubleshooting 493**

Chapter 19 IPv4 Routing in the LAN 494 Chapter 20 Implementing HSRP for First-Hop Routing 516 Chapter 21 Troubleshooting IPv4 Routing 536

Part V Review 556

#### **Part VI IPv6 561**

- Chapter 22 IPv6 Routing Operation and Troubleshooting 562
- Chapter 23 Implementing OSPF for IPv6 584
- Chapter 24 Implementing EIGRP for IPv6 612
- Chapter 25 IPv6 Access Control Lists 632

Part VI Review 656

#### **Part VII Miscellaneous 659**

- Chapter 26 Network Management 660
- Chapter 27 Cloud Computing 696
- Chapter 28 SDN and Network Programmability 724

Part VII Review 744

#### **Part VIII Final Prep 747**

Chapter 29 Final Review 748

#### **Part IX Appendixes 763**

- Appendix A Numeric Reference Tables 764
- Appendix B CCNA ICND2 200-105 Exam Updates 770 Glossary 780

Index 816

#### **DVD Appendixes**

- Appendix C Answers to the Review Questions
- Appendix D Practice for Chapter 16: Basic IPv4 Access Control Lists
- Appendix E Mind Map Solutions
- Appendix F Study Planner
- Appendix G Learning IPv4 Routes with RIPv2
- Appendix H Understanding Frame Relay Concepts
- Appendix I Implementing Frame Relay
- Appendix J IPv4 Troubleshooting Tools
- Appendix K Topics from Previous Editions
- Appendix L Exam Topic Cross Reference

## <span id="page-11-0"></span>**Contents**

#### **[Introduction xxxiii](#page-33-0)**

#### **Your Study Plan 2**

A Brief Perspective on Cisco Certification Exams 2 Five Study Plan Steps 3 Step 1: Think in Terms of Parts and Chapters 3 Step 2: Build Your Study Habits Around the Chapter 4 Step 3: Use Book Parts for Major Milestones 4 Step 4: Use the Final Review Chapter to Refine Skills and Uncover Weaknesses 5 Step 5: Set Goals and Track Your Progress 6 Things to Do Before Starting the First Chapter 7 Find Review Activities on the Web and DVD 7 Should I Plan to Use the Two-Exam Path or One-Exam Path? 7 Study Options for Those Taking the 200-125 CCNA Exam 8 Other Small Tasks Before Getting Started 9 Getting Started: Now 9

#### **Part I Ethernet LANs 11**

#### **Chapter 1 Implementing Ethernet Virtual LANs 12**

Foundation Topics 13 Virtual LAN Concepts 13 Creating Multiswitch VLANs Using Trunking 14 VLAN Tagging Concepts 15 The 802.1Q and ISL VLAN Trunking Protocols 16 Forwarding Data Between VLANs 16 Routing Packets Between VLANs with a Router 17 Routing Packets with a Layer 3 Switch 19 VLAN and VLAN Trunking Configuration and Verification 19 Creating VLANs and Assigning Access VLANs to an Interface 20 VLAN Configuration Example 1: Full VLAN Configuration 20 VLAN Configuration Example 2: Shorter VLAN Configuration 23 VLAN Trunking Protocol 24 VLAN Trunking Configuration 24 Implementing Interfaces Connected to Phones 28 Data and Voice VLAN Concepts 29 Data and Voice VLAN Configuration and Verification 30 Summary: IP Telephony Ports on Switches 32 Chapter Summary 33 Review Questions 33 Chapter Review 34

```
Chapter 2 Spanning Tree Protocol Concepts 38
             Foundation Topics 39
             Spanning Tree Protocol (IEEE 802.1D) 39
                The Need for Spanning Tree 39
                What IEEE 802.1D Spanning Tree Does 41
                How Spanning Tree Works 42
                  The STP Bridge ID and Hello BPDU 43
                  Electing the Root Switch 44
                  Choosing Each Switch's Root Port 45
                  Choosing the Designated Port on Each LAN Segment 47
                Influencing and Changing the STP Topology 48
                  Making Configuration Changes to Influence the STP Topology 48
                  Reacting to State Changes That Affect the STP Topology 49
                  How Switches React to Changes with STP 49
                  Changing Interface States with STP 50
             Rapid STP (IEEE 802.1w) Concepts 51
                Comparing STP and RSTP 52
                RSTP and the Alternate (Root) Port Role 53
                RSTP States and Processes 54
                RSTP and the Backup (Designated) Port Role 55
                RSTP Port Types 56
             Optional STP Features 56
                EtherChannel 57
                PortFast 57
                BPDU Guard 58
             Chapter Summary 59
             Review Questions 60
             Chapter Review 61
Chapter 3 Spanning Tree Protocol Implementation 64
             Foundation Topics 65
             Implementing STP 65
                Setting the STP Mode 65
                Connecting STP Concepts to STP Configuration Options 66
                  Per-VLAN Configuration Settings 66
                  The Bridge ID and System ID Extension 67
                  Per-VLAN Port Costs 68
                  STP Configuration Option Summary 68
                Verifying STP Operation 68
                Configuring STP Port Costs 71
                Configuring Priority to Influence the Root Election 72
             Implementing Optional STP Features 74
                Configuring PortFast and BPDU Guard 74
```
Configuring EtherChannel 76 Configuring a Manual EtherChannel 77 Configuring Dynamic EtherChannels 79 Implementing RSTP 80 Identifying the STP Mode on a Catalyst Switch 80 RSTP Port Roles 83 RSTP Port States 84 RSTP Port Types 84 Chapter Summary 86 Review Questions 86 Chapter Review 88 **Chapter 4 LAN Troubleshooting 92** Foundation Topics 93 Troubleshooting STP 93 Determining the Root Switch 93 Determining the Root Port on Nonroot Switches 94 STP Tiebreakers When Choosing the Root Port 95 Suggestions for Attacking Root Port Problems on the Exam 96 Determining the Designated Port on Each LAN Segment 96 Suggestions for Attacking Designated Port Problems on the Exam 97 STP Convergence 98 Troubleshooting Layer 2 EtherChannel 98 Incorrect Options on the channel-group Command 98 Configuration Checks Before Adding Interfaces to EtherChannels 100 Analyzing the Switch Data Plane Forwarding 101 Predicting STP Impact on MAC Tables 102 Predicting EtherChannel Impact on MAC Tables 103 Choosing the VLAN of Incoming Frames 104 Troubleshooting VLANs and VLAN Trunks 105 Access VLAN Configuration Incorrect 105 Access VLANs Undefined or Disabled 106 Mismatched Trunking Operational States 107 Mismatched Supported VLAN List on Trunks 108 Mismatched Native VLAN on a Trunk 110 Chapter Summary 111 Chapter Review 111 **Chapter 5 VLAN Trunking Protocol 114** Foundation Topics 115 VLAN Trunking Protocol (VTP) Concepts 115 Basic VTP Operation 115

> Synchronizing the VTP Database 116 Requirements for VTP to Work Between Two Switches 118

VTP Version 1 Versus Version 2 119 VTP Pruning 119 Summary of VTP Features 120 VTP Configuration and Verification 121 Using VTP: Configuring Servers and Clients 121 Verifying Switches Synchronized Databases 123 Storing the VTP and Related Configuration 125 Avoiding Using VTP 126 VTP Troubleshooting 127 Determining Why VTP Is Not Synchronizing 127 Common Rejections When Configuring VTP 128 Problems When Adding Switches to a Network 128 Chapter Summary 131 Review Questions 131 Chapter Review 132 **Chapter 6 Miscellaneous LAN Topics 136** Foundation Topics 137 Securing Access with IEEE 802.1x 137 AAA Authentication 139 AAA Login Process 139 TACACS+ and RADIUS Protocols 139 AAA Configuration Examples 140 DHCP Snooping 142 DHCP Snooping Basics 142 An Example DHCP-based Attack 143 How DHCP Snooping Works 144 Summarizing DHCP Snooping Features 145 Switch Stacking and Chassis Aggregation 146 Traditional Access Switching Without Stacking 146 Switch Stacking of Access Layer Switches 146 Switch Stack Operation as a Single Logical Switch 148 Cisco FlexStack and FlexStack-Plus 149 Chassis Aggregation 149 High Availability with a Distribution/Core Switch 149 Improving Design and Availability with Chassis Aggregation 150 Chapter Summary 152 Review Questions 152 Chapter Review 153

#### **Part I Review 156**

#### **[Part II IPv4 Routing Protocols 161](#page-51-0)**

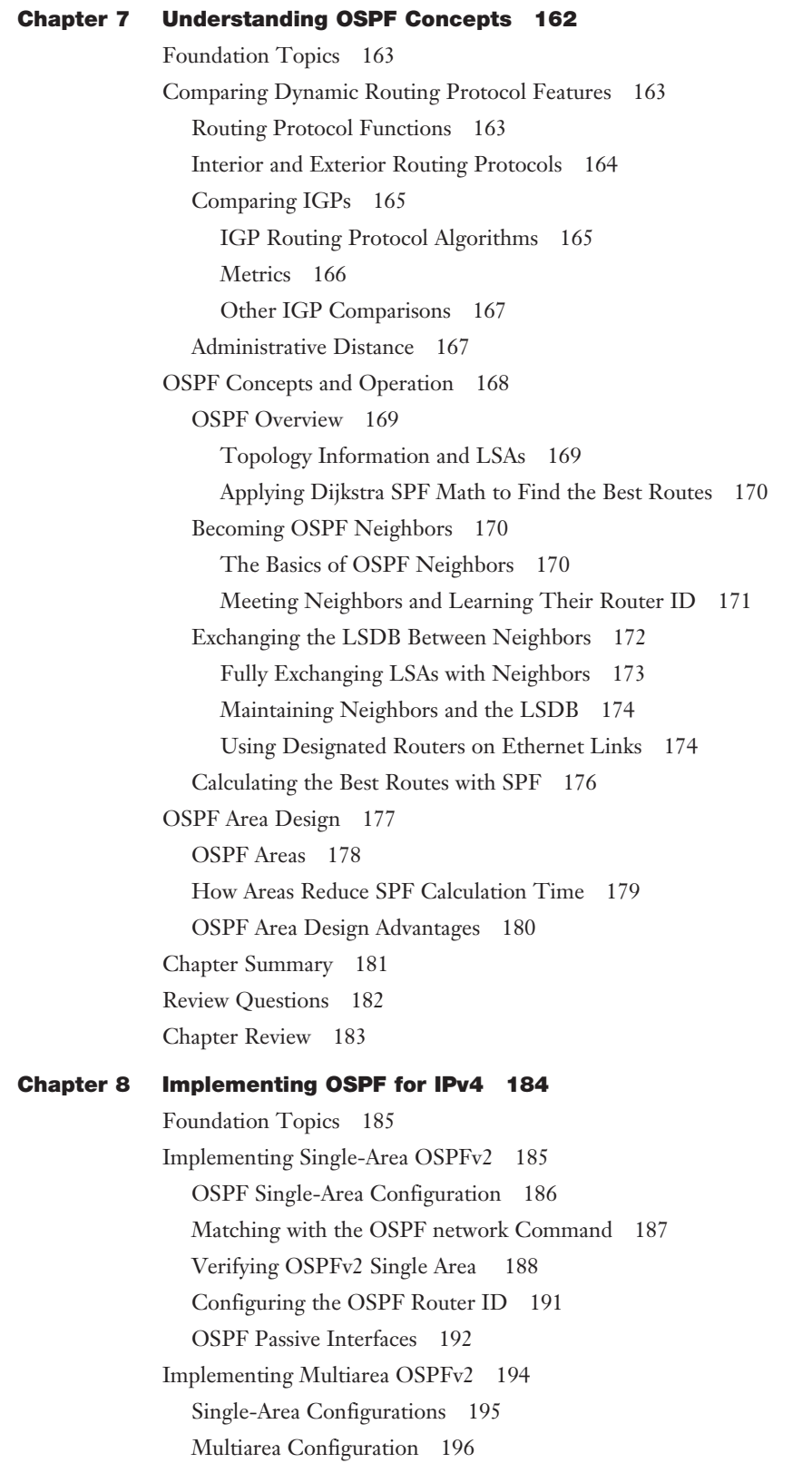

[Verifying the Multiarea Configuration 197](#page-65-0) [Verifying the Correct Areas on Each Interface on an ABR 198](#page-66-0) [Verifying Which Router Is DR and BDR 198](#page-66-0) [Verifying Interarea OSPF Routes 199](#page-67-0) [Additional OSPF Features 200](#page-68-0) [OSPF Default Routes 200](#page-68-0) [OSPF Metrics \(Cost\) 202](#page-70-0) [Setting the Cost Based on Interface Bandwidth 202](#page-70-0) [The Need for a Higher Reference Bandwidth 204](#page-72-0) [OSPF Load Balancing 204](#page-72-0) [OSPFv2 Interface Configuration 205](#page-73-0) [OSPFv2 Interface Configuration Example 205](#page-73-0) [Verifying OSPFv2 Interface Configuration 206](#page-74-0) [Chapter Summary 208](#page-76-0) [Review Questions 208](#page-76-0) [Chapter Review 210](#page-78-0)

#### **Chapter 9 Understanding EIGRP Concepts 214**

Foundation Topics 215 EIGRP and Distance Vector Routing Protocols 215 Introduction to EIGRP 215 Basic Distance Vector Routing Protocol Features 216 The Concept of a Distance and a Vector 216 Full Update Messages and Split Horizon 217 Route Poisoning 219 EIGRP as an Advanced DV Protocol 220 EIGRP Sends Partial Update Messages, As Needed 220 EIGRP Maintains Neighbor Status Using Hello 221 Summary of Interior Routing Protocol Features 221 EIGRP Concepts and Operation 222 EIGRP Neighbors 222 Exchanging EIGRP Topology Information 223 Calculating the Best Routes for the Routing Table 224 The EIGRP Metric Calculation 224 An Example of Calculated EIGRP Metrics 225 Caveats with Bandwidth on Serial Links 226 EIGRP Convergence 227 Feasible Distance and Reported Distance 227 EIGRP Successors and Feasible Successors 228 The Query and Reply Process 229 Chapter Summary 231 Review Questions 231 Chapter Review 233

#### **Chapter 10 Implementing EIGRP for IPv4 234**

Foundation Topics 235 Core EIGRP Configuration and Verification 235 EIGRP Configuration 235 Configuring EIGRP Using a Wildcard Mask 236 Verifying EIGRP Core Features 237 Finding the Interfaces on Which EIGRP Is Enabled 238 Displaying EIGRP Neighbor Status 240 Displaying the IPv4 Routing Table 241 EIGRP Metrics, Successors, and Feasible Successors 242 Viewing the EIGRP Topology Table 243 Finding Successor Routes 244 Finding Feasible Successor Routes 245 Convergence Using the Feasible Successor Route 247 Examining the Metric Components 248 Other EIGRP Configuration Settings 249 Load Balancing Across Multiple EIGRP Routes 249 Tuning the EIGRP Metric Calculation 251 Autosummarization and Discontiguous Classful Networks 252 Automatic Summarization at the Boundary of a Classful Network 252 Discontiguous Classful Networks 253 Chapter Summary 255 Review Questions 255 Chapter Review 257 **Chapter 11 Troubleshooting IPv4 Routing Protocols 260** Foundation Topics 261 Perspectives on Troubleshooting Routing Protocol Problems 261 Interfaces Enabled with a Routing Protocol 262 EIGRP Interface Troubleshooting 263 Examining Working EIGRP Interfaces 264 Examining the Problems with EIGRP Interfaces 266 OSPF Interface Troubleshooting 268 Neighbor Relationships 270 EIGRP Neighbor Verification Checks 272 EIGRP Neighbor Troubleshooting Example 273 OSPF Neighbor Troubleshooting 274 Finding Area Mismatches 276 Finding Duplicate OSPF Router IDs 277 Finding OSPF Hello and Dead Timer Mismatches 279 Other OSPF Issues 280 Shutting Down the OSPF Process 280 Mismatched MTU Settings 281

Chapter Summary 283 Chapter Review 283

#### **Chapter 12 Implementing External BGP 286**

Foundation Topics 287 BGP Concepts 287 Advertising Routes with BGP 287 Internal and External BGP 288 Choosing the Best Routes with BGP 289 eBGP and the Internet Edge 290 Internet Edge Designs and Terminology 290 Advertising the Enterprise Public Prefix into the Internet 291 Learning Default Routes from the ISP 292 eBGP Configuration and Verification 293 BGP Configuration Concepts 294 Configuring eBGP Neighbors Using Link Addresses 294 Verifying eBGP Neighbors 296 Administratively Disabling Neighbors 297 Injecting BGP Table Entries with the network Command 298 Injecting Routes for a Classful Network 298 Advertising Subnets to the ISP 300 Advertising a Single Prefix with a Static Discard Route 301 Learning a Default Route from the ISP 303 Chapter Summary 305 Review Questions 305 Chapter Review 306

#### **Part II Review 310**

#### **Part III Wide-Area Networks 313**

#### **Chapter 13 Implementing Point-to-Point WANs 314**

Foundation Topics 315 Leased-Line WANs with HDLC 315 Layer 1 Leased Lines 315 The Physical Components of a Leased Line 316 The Role of the CSU/DSU 318 Building a WAN Link in a Lab 319 Layer 2 Leased Lines with HDLC 319 Configuring HDLC 320 Leased-Line WANs with PPP 323 PPP Concepts 323 PPP Framing 324 PPP Control Protocols 324 PPP Authentication 325

Implementing PPP 326 Implementing PPP CHAP 327 Implementing PPP PAP 328 Implementing Multilink PPP 330 Multilink PPP Concepts 331 Configuring MLPPP 332 Verifying MLPPP 333 Troubleshooting Serial Links 335 Troubleshooting Layer 1 Problems 335 Troubleshooting Layer 2 Problems 336 Keepalive Failure 336 PAP and CHAP Authentication Failure 337 Troubleshooting Layer 3 Problems 338 Chapter Summary 340 Review Questions 340 Chapter Review 342 **Chapter 14 Private WANs with Ethernet and MPLS 346** Foundation Topics 347 Metro Ethernet 347 Metro Ethernet Physical Design and Topology 347 Ethernet WAN Services and Topologies 349 Ethernet Line Service (Point-to-Point) 349 Ethernet LAN Service (Full Mesh) 350 Ethernet Tree Service (Hub and Spoke) 351 Layer 3 Design Using Metro Ethernet 351 Layer 3 Design with E-Line Service 352 Layer 3 Design with E-LAN Service 353 Layer 3 Design with E-Tree Service 353 Ethernet Virtual Circuit Bandwidth Profiles 354 Charging for the Data (Bandwidth) Used 355 Controlling Overages with Policing and Shaping 355 Multiprotocol Label Switching (MPLS) 356 MPLS VPN Physical Design and Topology 358 MPLS and Quality of Service 359 Layer 3 with MPLS VPN 360 OSPF Area Design with MPLS VPN 361 Routing Protocol Challenges with EIGRP 362 Chapter Summary 364 Review Questions 364 Chapter Review 365

```
Chapter 15 Private WANs with Internet VPN 368
              Foundation Topics 369
              Internet Access and Internet VPN Fundamentals 369
                Internet Access 369
                   Digital Subscriber Line 370
                   Cable Internet 371
                   Wireless WAN (3G, 4G, LTE) 371
                   Fiber Internet Access 372
                Internet VPN Fundamentals 373
                   Site-to-Site VPNs with IPsec 374
                   Client VPNs with SSL 375
             GRE Tunnels and DMVPN 376
                GRE Tunnel Concepts 376
                   Routing over GRE Tunnels 376
                   GRE Tunnels over the Unsecured Network 378
                Configuring GRE Tunnels 380
                Verifying a GRE Tunnel 382
                Troubleshooting GRE Tunnels 384
                   Tunnel Interfaces and Interface State 384
                   Layer 3 Issues for Tunnel Interfaces 386
                   Issues with ACLs and Security 387
                Multipoint Internet VPNs Using DMVPN 388
             PPP over Ethernet 390
                PPPoE Concepts 391
                PPPoE Configuration 392
                   PPPoE Configuration Breakdown: Dialers and Layer 1 393
                   PPPoE Configuration Breakdown: PPP and Layer 2 393
                   PPPoE Configuration Breakdown: Layer 3 394
                   PPPoE Configuration Summary 394
                   A Brief Aside About Lab Experimentation with PPPoE 395
                PPPoE Verification 396
                   Verifying Dialer and Virtual-Access Interface Bindings 397
                   Verifying Virtual-Access Interface Configuration 398
                   Verifying PPPoE Session Status 399
                   Verifying Dialer Interface Layer 3 Status 400
                PPPoE Troubleshooting 401
                   Step 0: Status Before Beginning the First Step 401
                   Step 1: Status After Layer 1 Configuration 402
                   Step 2: Status After Layer 2 (PPP) Configuration 403
                   Step 3: Status After Layer 3 (IP) Configuration 404
                   PPPoE Troubleshooting Summary 405
```
Chapter Summary 406 Review Questions 407 Chapter Review 408

#### **Part III Review 412**

#### **Part IV IPv4 Services: ACLs and QoS 415**

#### **Chapter 16 Basic IPv4 Access Control Lists 416**

Foundation Topics 417 IPv4 Access Control List Basics 417 ACL Location and Direction 417 Matching Packets 418 Taking Action When a Match Occurs 418 Types of IP ACLs 419 Standard Numbered IPv4 ACLs 419 List Logic with IP ACLs 419 Matching Logic and Command Syntax 421 Matching the Exact IP Address 421 Matching a Subset of the Address with Wildcards 421 Binary Wildcard Masks 423 Finding the Right Wildcard Mask to Match a Subnet 423 Matching Any/All Addresses 423 Implementing Standard IP ACLs 424 Standard Numbered ACL Example 1 424 Standard Numbered ACL Example 2 426 Troubleshooting and Verification Tips 427 Practice Applying Standard IP ACLs 428 Practice Building access-list Commands 428 Reverse Engineering from ACL to Address Range 429 Chapter Summary 431 Review Questions 431 Chapter Review 432

#### **Chapter 17 Advanced IPv4 Access Control Lists 436**

Foundation Topics 437 Extended Numbered IP Access Control Lists 437 Matching the Protocol, Source IP, and Destination IP 437 Matching TCP and UDP Port Numbers 438 Extended IP ACL Configuration 441 Extended IP Access Lists: Example 1 441 Extended IP Access Lists: Example 2 443 Practice Building access-list Commands 444

Named ACLs and ACL Editing 444 Named IP Access Lists 444 Editing ACLs Using Sequence Numbers 446 Numbered ACL Configuration Versus Named ACL Configuration 448 ACL Implementation Considerations 449 Troubleshooting with IPv4 ACLs 450 Analyzing ACL Behavior in a Network 450 ACL Troubleshooting Commands 451 Example Issue: Reversed Source/Destination IP Addresses 452 Steps 3D and 3E: Common Syntax Mistakes 453 Example Issue: Inbound ACL Filters Routing Protocol Packets 454 ACL Interactions with Router-Generated Packets 455 Local ACLs and a Ping from a Router 455 Router Self-Ping of a Serial Interface IPv4 Address 456 Router Self-Ping of an Ethernet Interface IPv4 Address 456 Chapter Summary 458 Review Questions 458 Chapter Review 460

#### **Chapter 18 Quality of Service (QoS) 464**

Foundation Topics 465 Introduction to QoS 465 QoS: Managing Bandwidth, Delay, Jitter, and Loss 465 Types of Traffic 466 Data Applications 466 Voice and Video Applications 467 QoS as Mentioned in This Book 468 QoS on Switches and Routers 469 Classification and Marking 469 Classification Basics 469 Matching (Classification) Basics 470 Classification on Routers with ACLs and NBAR 471 Marking IP DSCP and Ethernet CoS 472 Marking the IP Header 472 Marking the Ethernet 802.1Q Header 473 Other Marking Fields 474 Defining Trust Boundaries 474 DiffServ Suggested Marking Values 475 Expedited Forwarding (EF) 475 Assured Forwarding (AF) 475 Class Selector (CS) 476

Congestion Management (Queuing) 476 Round Robin Scheduling (Prioritization) 477 Low Latency Queuing 478 A Prioritization Strategy for Data, Voice, and Video 479 Shaping and Policing 480 Policing 480 Where to Use Policing 481 Shaping 482 Setting a Good Shaping Time Interval for Voice and Video 483 Congestion Avoidance 484 TCP Windowing Basics 484 Congestion Avoidance Tools 485 Chapter Summary 486 Review Questions 486 Chapter Review 487

#### **Part IV Review 490**

#### **Part V IPv4 Routing and Troubleshooting 493**

#### **Chapter 19 IPv4 Routing in the LAN 494**

Foundation Topics 495

VLAN Routing with Router 802.1Q Trunks 495 Configuring ROAS 496 Verifying ROAS 498 Troubleshooting ROAS 500 VLAN Routing with Layer 3 Switch SVIs 501 Configuring Routing Using Switch SVIs 501 Verifying Routing with SVIs 502 Troubleshooting Routing with SVIs 503 VLAN Routing with Layer 3 Switch Routed Ports 505 Implementing Routed Interfaces on Switches 506 Implementing Layer 3 EtherChannels 508 Troubleshooting Layer 3 EtherChannels 511 Chapter Summary 512 Review Questions 512 Chapter Review 514 **Chapter 20 Implementing HSRP for First-Hop Routing 516** Foundation Topics 517 FHRP and HSRP Concepts 517 The Need for Redundancy in Networks 517 The Need for a First Hop Redundancy Protocol 519 The Three Solutions for First-Hop Redundancy 520

HSRP Concepts 521 HSRP Failover 521 HSRP Load Balancing 522 Implementing HSRP 523 Configuring and Verifying Basic HSRP 523 HSRP Active Role with Priority and Preemption 526 HSRP Versions 528 Troubleshooting HSRP 528 Checking HSRP Configuration 529 Symptoms of HSRP Misconfiguration 530 Chapter Summary 532 Review Questions 533 Chapter Review 534

#### **Chapter 21 Troubleshooting IPv4 Routing 536**

Foundation Topics 537 Problems Between the Host and the Default Router 537 Root Causes Based on a Host's IPv4 Settings 537 Ensure IPv4 Settings Correctly Match 537 Mismatched Masks Impact Route to Reach Subnet 538 Typical Root Causes of DNS Problems 540 Wrong Default Router IP Address Setting 541 Root Causes Based on the Default Router's Configuration 541 DHCP Issues 542 Router LAN Interface and LAN Issues 543 Problems with Routing Packets Between Routers 545 IP Forwarding by Matching the Most Specific Route 545 Using show ip route and Subnet Math to Find the Best Route 546 Using show ip route *address* to Find the Best Route 547 show ip route Reference 548 Routing Problems Caused by Incorrect Addressing Plans 549 Recognizing When VLSM Is Used or Not 549 Overlaps When Not Using VLSM 549 Overlaps When Using VLSM 550 Configuring Overlapping VLSM Subnets 551 Pointers to Related Troubleshooting Topics 552 Router WAN Interface Status 552 Filtering Packets with Access Lists 553 Chapter Summary 554 Chapter Review 554

#### **Part V Review 556**

#### **Part VI IPv6 561**

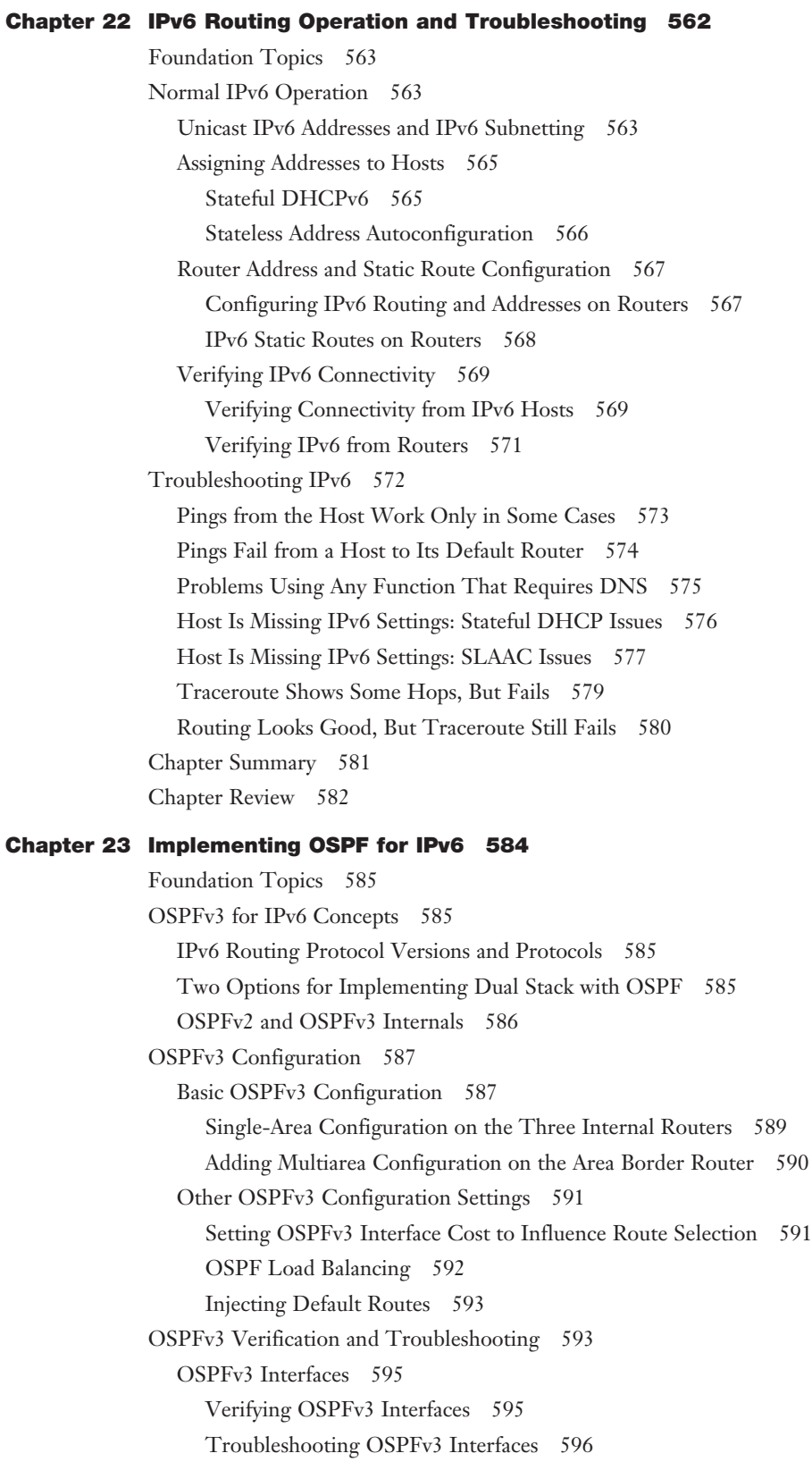

OSPFv3 Neighbors 597 Verifying OSPFv3 Neighbors 597 Troubleshooting OSPFv3 Neighbors 598 OSPFv3 LSDB and LSAs 600 The Issue of IPv6 MTU 601 OSPFv3 Metrics and IPv6 Routes 602 Verifying OSPFv3 Interface Cost and Metrics 602 Troubleshooting IPv6 Routes Added by OSPFv3 604 Chapter Summary 606 Review Questions 607 Chapter Review 608

#### **Chapter 24 Implementing EIGRP for IPv6 612**

Foundation Topics 613

EIGRP for IPv6 Configuration 613

EIGRP for IPv6 Configuration Basics 613

EIGRP for IPv6 Configuration Example 614

Other EIGRP for IPv6 Configuration Settings 616

Setting Bandwidth and Delay to Influence EIGRP for IPv6 Route Selection 616

EIGRP Load Balancing 617

EIGRP Timers 618

EIGRP for IPv6 Verification and Troubleshooting 619

EIGRP for IPv6 Interfaces 620

EIGRP for IPv6 Neighbors 621

EIGRP for IPv6 Topology Database 623

EIGRP for IPv6 Routes 624

Chapter Summary 627

Review Questions 627

Chapter Review 629

#### **Chapter 25 IPv6 Access Control Lists 632**

Foundation Topics 633 IPv6 Access Control List Basics 633 Similarities and Differences Between IPv4 and IPv6 ACLs 633 ACL Location and Direction 634 IPv6 Filtering Policies 634 ICMPv6 Filtering Caution 635 Capabilities of IPv6 ACLs 635 Limitations of IPv6 ACLs 636 Matching Tunneled Traffic 636 IPv4 Wildcard Mask and IPv6 Prefix Length 636 ACL Logging Impact 636 Router Originated Packets 637

Configuring Standard IPv6 ACLs 637 Configuring Extended IPv6 ACLs 640 Examples of Extended IPv6 ACLs 642 Practice Building ipv6 access-list Commands 644 Other IPv6 ACL Topics 644 Implicit IPv6 ACL Rules 644 An Example of Filtering ICMPv6 NDP and the Negative Effects 645 How to Avoid Filtering ICMPv6 NDP Messages 648 IPv6 ACL Implicit Filtering Summary 649 IPv6 Management Control ACLs 649 Chapter Summary 651 Review Questions 651 Chapter Review 652

#### **Part VI Review 656**

#### **Part VII Miscellaneous 659**

#### **Chapter 26 Network Management 660**

Foundation Topics 661 Simple Network Management Protocol 661 SNMP Concepts 661 SNMP Variable Reading and Writing: SNMP Get and Set 661 SNMP Notifications: Traps and Informs 662 The Management Information Base 663 Securing SNMP 664 Implementing SNMP Version 2c 665 Configuring SNMPv2c Support for Get and Set 665 Configuring SNMPv2c Support for Trap and Inform 666 Verifying SNMPv2c Operation 667 Implementing SNMP Version 3 669 SNMPv3 Groups 669 SNMPv3 Users, Passwords, and Encryption Keys 671 Verifying SNMPv3 673 Implementing SNMPv3 Notifications (Traps and Informs) 674 Summarizing SNMPv3 Configuration 675 IP Service Level Agreement 676 An Overview of IP SLA 677 Basic IP SLA ICMP-Echo Configuration 678 Troubleshooting Using IP SLA Counters 678 Troubleshooting Using IP SLA History 680

SPAN 681 SPAN Concepts 681 The Need for SPAN When Using a Network Analyzer 682 SPAN Session Concepts 683 Configuring Local SPAN 684 SPAN Session Parameters for Troubleshooting 687 Choosing to Limit SPAN Sources 687 Chapter Summary 689 Review Questions 690 Chapter Review 691

#### **Chapter 27 Cloud Computing 696**

Foundation Topics 697 Cloud Computing Concepts 697 Server Virtualization 697 Cisco Server Hardware 697 Server Virtualization Basics 698 Networking with Virtual Switches on a Virtualized Host 699 The Physical Data Center Network 700 Workflow with a Virtualized Data Center 701 Cloud Computing Services 702 Private Cloud 703 Public Cloud 704 Cloud and the "As a Service" Model 705 Infrastructure as a Service 705 Software as a Service 706 (Development) Platform as a Service 706 WAN Traffic Paths to Reach Cloud Services 707 Enterprise WAN Connections to Public Cloud 707 Accessing Public Cloud Services Using the Internet 707 Pros and Cons with Connecting to Public Cloud with Internet 708 Private WAN and Internet VPN Access to Public Cloud 709 Pros and Cons with Connecting to Cloud with Private WANs 710 Intercloud Exchanges 710 Summarizing the Pros and Cons of Public Cloud WAN Options 711 A Scenario: Branch Offices and the Public Cloud 711 Migrating Traffic Flows When Migrating to Email SaaS 712 Branch Offices with Internet and Private WAN 713 Virtual Network Functions and Services 714 Virtual Network Functions: Firewalls and Routers 714 DNS Services 716 Address Assignment Services and DHCP 717 NTP 718

Chapter Summary 720 Review Questions 720 Chapter Review 721

## **Chapter 28 SDN and Network Programmability 724** Foundation Topics 725 SDN and Network Programmability Basics 725 The Data, Control, and Management Planes 725 The Data Plane 725 The Control Plane 726 The Management Plane 727 Cisco Switch Data Plane Internals 727 Controllers and Network Architecture 728 Controllers and Centralized Control 728 The Southbound Interface 729 The Northbound Interface 730 SDN Architecture Summary 732 Examples of Network Programmability and SDN 732 Open SDN and OpenFlow 732 The OpenDaylight Controller 733 Cisco Open SDN Controller 734 The Cisco Application Centric Infrastructure 734 The Cisco APIC Enterprise Module 735 Comparing the Three Examples 737 Cisco APIC-EM Path Trace ACL Analysis Application 738 APIC-EM Path Trace App 738 APIC-EM Path Trace ACL Analysis Tool Timing and Exam Topic 738 Chapter Summary 740 Review Questions 741 Chapter Review 741

#### **Part VII Review 744**

#### **Part VIII Final Prep 747**

#### **Chapter 29 Final Review 748**

Advice About the Exam Event 748 Learn the Question Types Using the Cisco Certification Exam Tutorial 748 Think About Your Time Budget Versus Number of Questions 749 A Suggested Time-Check Method 750 Miscellaneous Pre-Exam Suggestions 750 Exam-Day Advice 750 Reserve the Hour After the Exam in Case You Fail 751 Exam Review 752

Take Practice Exams 752 Practicing Taking the ICND2 or CCNA R&S Exam 753 Advice on How to Answer Exam Questions 753 Taking Other Practice Exams 755 Find Knowledge Gaps Through Question Review 755 Practice Hands-On CLI Skills 757 Review Mind Maps from Part Review 757 Do Labs 757 Assess Whether You Are Ready to Pass (and the Fallacy of Exam Scores) 759 Study Suggestions After Failing to Pass 759 Other Study Tasks 760 Final Thoughts 761

#### **Part IX Appendixes 763**

**Appendix A Numeric Reference Tables 764**

**Appendix B CCNA ICND2 200-105 Exam Updates 770**

**Glossary 780 [Index 816](#page-82-0)**

#### **DVD Appendixes**

- **Appendix C Answers to the Review Questions**
- **Appendix D Practice for Chapter 16: Basic IPv4 Access Control Lists**
- **Appendix E Mind Map Solutions**
- **Appendix F Study Planner**
- **Appendix G Learning IPv4 Routes with RIPv2**
- **Appendix H Understanding Frame Relay Concepts**
- **Appendix I Implementing Frame Relay**
- **Appendix J IPv4 Troubleshooting Tools**
- **Appendix K Topics from Previous Editions**
- **Appendix L Exam Topic Cross Reference**

## **Reader Services**

To access additional content for this book, simply register your product. To start the registration process, go to [www.ciscopress.com/register](http://www.ciscopress.com/register) and log in or create an account\*. Enter the product ISBN 9781587205989 and click Submit. After the process is complete, you will find any available bonus content under Registered Products.

\*Be sure to check the box that you would like to hear from us to receive exclusive discounts on future editions of this product.

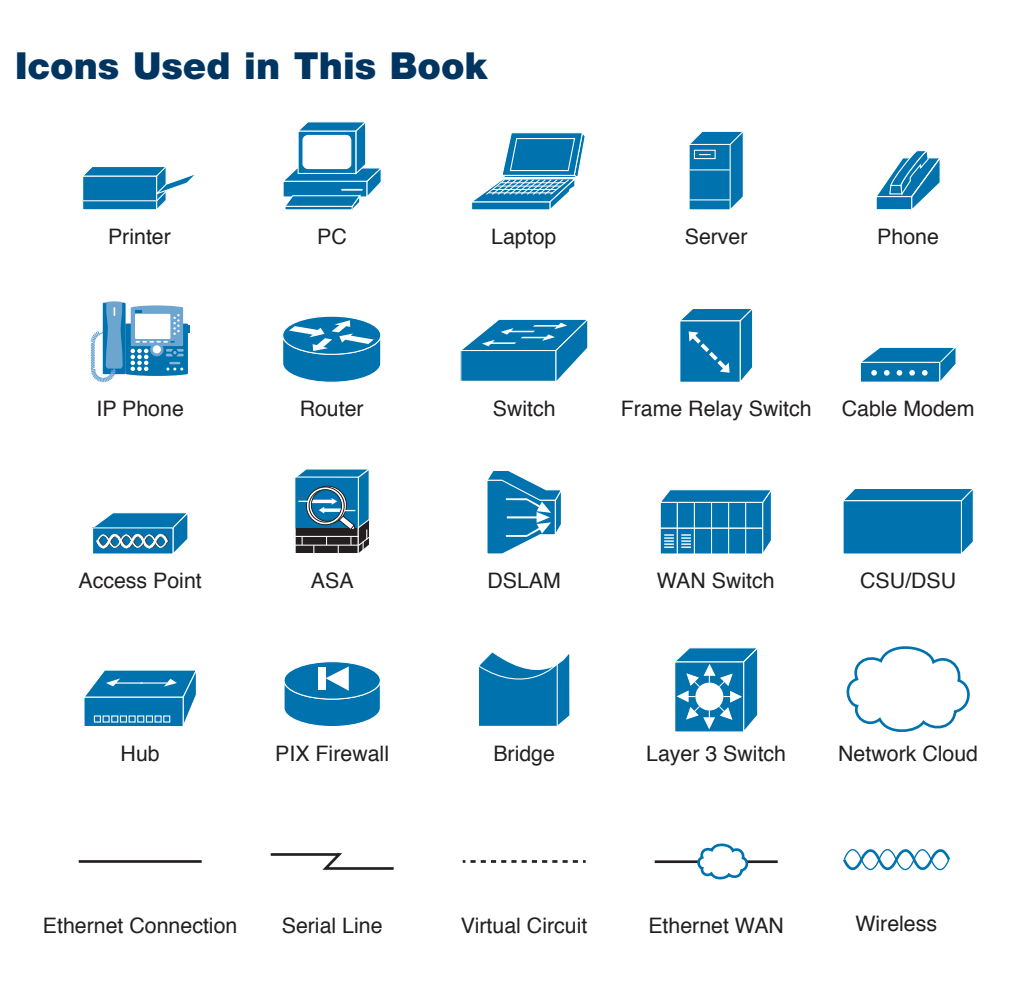

## **Command Syntax Conventions**

The conventions used to present command syntax in this book are the same conventions used in the IOS Command Reference. The Command Reference describes these conventions as follows:

- **Boldface** indicates commands and keywords that are entered literally as shown. In actual configuration examples and output (not general command syntax), boldface indicates commands that are manually input by the user (such as a **show** command).
- *Italic* indicates arguments for which you supply actual values.
- Vertical bars (1) separate alternative, mutually exclusive elements.
- Square brackets ([ ]) indicate an optional element.
- Braces ({ }) indicate a required choice.
- Braces within brackets ([{ }]) indicate a required choice within an optional element.

## <span id="page-33-0"></span>**[Introduction](#page-11-0)**

## **About the Exams**

Congratulations! If you're reading far enough to look at this book's Introduction, you've probably already decided to go for your Cisco certification. If you want to succeed as a technical person in the networking industry at all, you need to know Cisco. Cisco has a ridiculously high market share in the router and switch marketplace, with more than 80 percent market share in some markets. In many geographies and markets around the world, networking equals Cisco. If you want to be taken seriously as a network engineer, Cisco certification makes perfect sense.

### **The Exams to Achieve CCENT and CCNA R&S**

Cisco announced changes to the CCENT and CCNA Routing and Switching certifications, and the related 100-105 ICND1, 200-105 ICND2, and 200-125 CCNA exams, early in the year 2016. Most everyone new to Cisco certifications begins with either CCENT or CCNA Routing and Switching (CCNA R&S). However, the paths to certification are not quite obvious at first.

The CCENT certification requires a single step: pass the ICND1 exam. Simple enough.

Cisco gives you two options to achieve CCNA R&S certification, as shown in Figure I-1: pass both the ICND1 and ICND2 exams, or just pass the CCNA exam. Both paths cover the same exam topics, but the two-exam path does so spread over two exams rather than one. You also pick up the CCENT certification by going through the two-exam path, but you do not when working through the single-exam (200-125) option.

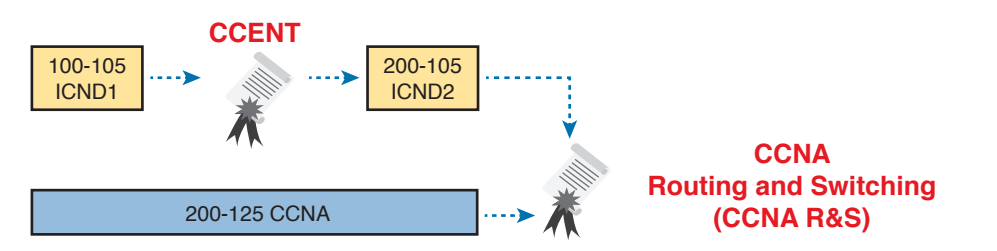

**Figure I-1** *Cisco Entry-Level Certifications and Exams*

Note that Cisco has begun referencing some exams with a version number on some of their websites. If that form holds true, the exams in Figure I-1 will likely be called version 3 (or v3 for short). Historically, the 200-125 CCNA R&S exam is the seventh separate version of the exam (which warrants a different exam number), dating back to 1998. To make sure you reference the correct exam, when looking for information, using forums, and registering for the test, just make sure to use the correct exam number as shown in the figure.

#### **Types of Questions on the Exams**

The ICND1, ICND2, and CCNA R&S exams all follow the same general format. At the testing center, you sit in a quiet room with a PC. Before the exam timer begins, you have a chance to do a few other tasks on the PC; for instance, you can take a sample quiz just to get accustomed to the PC and the testing engine. Anyone who has user-level skills in getting around a PC should have no problems with the testing environment. The question types are

- Multiple-choice, single-answer
- Multiple-choice, multiple-answer
- Testlet (one scenario with several multiple-choice questions)
- Drag-and-drop
- Simulated lab (sim)
- Simlet

You should take the time to learn as much as possible by using the Cisco Certification Exam Tutorial, which you can find by going to Cisco.com and searching for "exam tutorial." This tool walks through each type of question Cisco may ask on the exam.

Although the first four types of questions in the list should be familiar to anyone who has taken standardized tests or similar tests in school, the last two types are more common to IT tests and Cisco exams in particular. Both use a network simulator to ask questions, so that you control and use simulated Cisco devices. In particular:

- **Sim questions:** You see a network topology, a lab scenario, and can access the devices. Your job is to fix a problem with the configuration.
- **Simlet questions:** This style combines sim and testlet question formats. Like a sim question, you see a network topology, a lab scenario, and can access the devices. However, like a testlet, you also see several multiple-choice questions. Instead of changing/fixing the configuration, you answer questions about the current state of the network.

Using these two question styles with the simulator enables Cisco to test your configuration skills with sim questions, and your verification and troubleshooting skills with simlet questions.

#### **What's on the CCNA Exams…and in the Book?**

Ever since I was in grade school, whenever the teacher announced that we were having a test soon, someone would always ask, "What's on the test?" Even in college, people would try to get more information about what would be on the exams. At heart, the goal is to know what to study hard, what to study a little, and what to not study at all.

You can find out more about what's on the exam from two primary sources: this book and the Cisco website.

#### The Cisco Published Exam Topics

First, Cisco tells the world the specific topics on each of their certification exams. For every Cisco certification exam, Cisco wants the public to know both the variety of topics and what kinds of knowledge and skills are required for each topic. Just go to [http://www.cisco.com/go/certifications,](http://www.cisco.com/go/certifications)  look for the CCENT and CCNA Routing and Switching pages, and navigate until you see the exam topics.

Note that this book lists those same exam topics in Appendix L, "Exam Topic Cross Reference." This PDF appendix lists two cross references: one with a list of the exam topics in the order in which Cisco lists them on their website; and the other with a list of chapters in this book with the corresponding exam topics included in each chapter.

Cisco does more than just list the topic (for example, IPv4 addressing); they also list the depth to which you must master the topic. The primary exam topics each list one or more verbs that describe the skill level required. For example, consider the following exam topic, which describes one of the most important topics in both CCENT and CCNA R&S:

Configure, verify, and troubleshoot IPv4 addressing and subnetting

Note that this one exam topic has three verbs (configure, verify, and troubleshoot). So, you should be able to not only configure IPv4 addresses and subnets, but also understand them well enough to verify that the configuration works, and to troubleshoot problems when it is not working. And if to do that you need to understand concepts and need to have other knowledge, those details are implied. The exam questions will attempt to assess whether you can configure, verify, and troubleshoot.

The Cisco exam topics provide the definitive list of topics and skill levels required by Cisco for the exams. But the list of exam topics provides only a certain level of depth. For example, the ICND1 100-105 exam topics list has 41 primary exam topics (topics with verbs), plus additional subtopics that provide more details about that technology area. Although very useful, the list of exam topics would take about five pages of this book if laid out in a list.

You should take the time to not only read the exam topics, but read the short material above the exam topics as listed at the Cisco web page for each certification and exam. Look for notices about the use of unscored items, and how Cisco intends the exam topics to be a set of general guidelines for the exams.

#### This Book: About the Exam Topics

This book provides a complete study system for the Cisco published exam topics for the ICND2 200-105 exam. All the topics in this book either directly relate to some ICND2 exam topic or provide more basic background knowledge for some exam topic. The scope of the book is defined by the exam topics.

For those of you thinking more specifically about the CCNA R&S certification, and the CCNA 200-125 single-exam path to CCNA, this book covers about one-half of the CCNA exam topics. The *CCENT/CCNA ICND1 100-105 Official Cert Guide* (and ICND1 100-105 exam topics) covers about half of the topics listed for the CCNA 200-125 exam, and this book (and the ICND2 200-105 exam topics) covers the other half. In short, for content, CCNA = ICND1 + ICND2.

### **Book Features**

This book (and the related *CCENT/CCNA ICND1 100-105 Official Cert Guide*) goes beyond what you would find in a simple technology book. It gives you a study system designed to help you not only learn facts but also to develop the skills you need to pass the exams. To do that, in the technology chapters of the book, about three-quarters of the chapter is about the technology, and about one-quarter is for the related study features.

The "Foundation Topics" section of each chapter contains rich content to explain the topics on the exam and to show many examples. This section makes extensive use of figures, with lists and tables for comparisons. It also highlights the most important topics in each chapter as key topics, so you know what to master first in your study.

Most of the book's features tie in some way to the need to study beyond simply reading the "Foundation Topics" section of each chapter. The rest of this section explains these book features. And because the book organizes your study by chapter, and then by part (a part contains multiple chapters), and then a final review at the end of the book, the next section of this Introduction discusses the book features introduced by chapter, part, and for final review.

#### **Chapter Features and How to Use Each Chapter**

Each chapter of this book is a self-contained short course about one topic area, organized for reading and study as follows:

- **Foundation Topics:** This is the heading for the core content section of the chapter.
- **Chapter Review:** This section includes a list of study tasks useful to help you remember concepts, connect ideas, and practice skills-based content in the chapter.

In addition to these two main chapter features, each "Chapter Review" section presents a variety of other book features, including the following:

■ **Review Key Topics:** In the "Foundation Topics" section, the Key Topic icon appears next to the most important items, for the purpose of later review and mastery. While all content
matters, some is, of course, more important to learn, or needs more review to master, so these items are noted as key topics. The "Review Key Topics" section lists the key topics in a table; scan the chapter for these items to review them.

- **Chapter Summary:** This section provides a list of the key concepts covered in each chapter for quick reference and review.
- **Review Questions:** These questions help you test your understanding of the material covered in each chapter.
- **Complete Tables from Memory:** Instead of just rereading an important table of information, some tables have been marked as memory tables. These tables exist in the Memory Table app that is available on the DVD and from the companion website. The app shows the table with some content removed, and then reveals the completed table, so you can work on memorizing the content.
- **Key Terms You Should Know:** You do not need to be able to write a formal definition of all terms from scratch. However, you do need to understand each term well enough to understand exam questions and answers. This section lists the key terminology from the chapter. Make sure you have a good understanding of each term, and use the DVD Glossary to cross-check your own mental definitions.
- **Labs:** Many exam topics use the verbs "configure," "verify," and "troubleshoot"; all these refer to skills you should practice at the command-line interface (CLI) of a router or switch. The Chapter Review refers you to these other tools. The Introduction's section titled "About Building Hands-On Skills" discusses your options.
- **Command References:** Some book chapters cover a large number of router and switch commands. This section includes reference tables for the commands used in that chapter, along with an explanation. Use these tables for reference, but also use them for study—just cover one column of the table, and see how much you can remember and complete mentally.

### **Part Features and How to Use Part Review**

The book organizes the chapters into seven parts. Each part contains a number of related chapters. Figure I-2 lists the titles of the parts and identifies the chapters in those parts by chapter numbers.

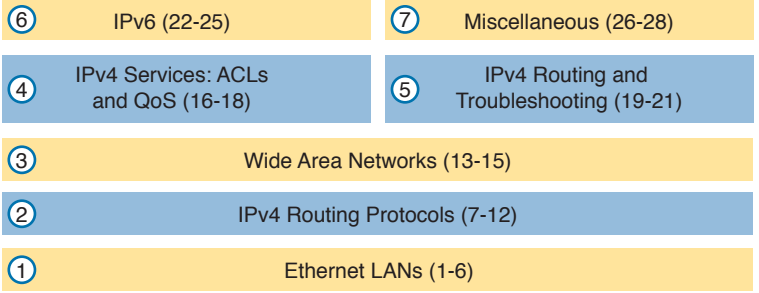

**Figure I-2** *The Book Parts and Corresponding Chapter Numbers*

Each book part ends with a "Part Review" section that contains a list of activities for study and review, much like the "Chapter Review" section at the end of each chapter. However, because the Part Review takes place after completing a number of chapters, the Part Review includes some tasks meant to help pull the ideas together from this larger body of work. The following list explains the types of tasks added to each Part Review beyond the types mentioned for the Chapter Review:

■ **Answer Part Review Questions:** The books come with exam software and databases of questions. One database holds questions written specifically for Part Reviews. These questions tend to connect multiple ideas together, to help you think about topics from multiple chapters, and to build the skills needed for the more challenging analysis questions on the exams.

- **Mind Maps:** Mind maps are graphical organizing tools that many people find useful when learning and processing how concepts fit together. The process of creating mind maps helps you build mental connections. The Part Review elements make use of mind maps in several ways: to connect concepts and the related configuration commands, to connect **show** commands and the related networking concepts, and even to connect terminology. (For more information about mind maps, see the section "About Mind Maps" later in this Introduction.)
- **Labs:** Each "Part Review" section will direct you to the kinds of lab exercises you should do with your chosen lab product, labs that would be more appropriate for this stage of study and review. (Check out the later section "About Building Hands-On Skills" for information about lab options.)

In addition to these tasks, many "Part Review" sections have you perform other tasks with book features mentioned in the "Chapter Review" section: repeating chapter review quiz questions, reviewing key topics, and doing more lab exercises.

### **Final Review**

Chapter 29, "Final Review," lists a series of preparation tasks that you can best use for your final preparation before taking the exam. Chapter 29 focuses on a three-part approach to helping you pass: practicing your skills, practicing answering exam questions, and uncovering your weak spots. To that end, Chapter 29 uses the same familiar book features discussed for the Chapter Review and Part Review elements, along with a much larger set of practice questions.

### **Other Features**

In addition to the features in each of the core chapters, this book, as a whole, has additional study resources, including the following:

- **Premium Edition Practice Test:** This Academic Edition comes with a free version of the Premium Edition Practice Test. To access this test, you will need to redeem the digital product voucher listed on the card in the DVD sleeve in the back of this book. You can take simulated ICND2 exams, as well as CCNA exams, with the Premium Edition Practice Test activation code you will get when you redeem the digital product voucher on our website. (You can take simulated ICND1 and CCNA R&S exams with the DVD in the *CCENT/CCNA ICND1 100-105 Official Cert Guide*.)
- **CCNA ICND2 Simulator Lite:** This lite version of the best-selling CCNA Network Simulator from Pearson provides you with a means, right now, to experience the Cisco CLI. No need to go buy real gear or buy a full simulator to start learning the CLI. Just install it from the DVD in the back of this book.
- **eBook:** This Academic Edition comes complete with three free eBook files. To access these files, you will need to redeem the Premium Edition eBook and Practice Test digital product voucher code found on the access card in the DVD sleeve. This will give you access to the PDF, EPUB, and Kindle versions of the eBook.
- **Mentoring Videos:** The DVD included with this book includes four other instructional videos about the following topics: OSPF, EIGRP, EIGRP metrics, plus PPP and CHAP.
- **Companion website:** The website <http://www.ciscopress.com/title/9781587205989> posts up-to-the-minute materials that further clarify complex exam topics. Check this site regularly for new and updated postings written by the author that provide further insight into the more troublesome topics on the exam.
- **PearsonITCertification.com:** The website<http://www.pearsonitcertification.com> is a great resource for all things IT-certification related. Check out the great CCNA articles, videos, blogs, and other certification preparation tools from the industry's best authors and trainers.
- **CCNA Simulator:** If you are looking for more hands-on practice, you might want to consider purchasing the CCNA Network Simulator. You can purchase a copy of this software from Pearson at [http://pearsonitcertification.com/networksimulator](http://www.pmsas.pr.gov.br/wp-content/?id=pearsonit-640-916&exam=networksimulator) or other retail outlets. To help you with your studies, I have created a mapping guide that maps each of the labs in the simulator to the specific sections in these CCNA cert guides. You can get this mapping guide for free on the Extras tab of the companion website.
- **Author's website and blogs:** I maintain a website that hosts tools and links that are useful when studying for CCENT and CCNA. The site lists information to help you build your own lab, study pages that correspond to each chapter of this book and the ICND1 book, and links to my CCENT Skills blog and CCNA Skills blog. Start at [http://www.certskills.com;](http://www.certskills.com) click the Blog tab for a page about the blogs in particular, with links to the pages with the labs related to this book.

### **A Big New Feature: Review Applications**

One of the single biggest new features of this edition of the book is the addition of study apps for many of the Chapter Review activities. In the past, all Chapter Review activities used only the book chapter, or the chapter plus a DVD-only appendix. Readers tell us they find that content useful, but the content is static.

This book and the *CCENT/CCNA ICND1 100-105 Official Cert Guide* are the first Cisco Press Cert Guides with extensive interactive applications. Basically, most every activity that can be done in the "Chapter Review" sections can now be done with an application. The apps can be found both on the DVD that comes with the book and on the book's companion website. On the DVD you can find the apps under the "Chapter and Part Review" tab.

The advantages of using these apps are as follows:

- **Easier to use:** Instead of having to print out copies of the appendixes and do the work on paper, these new apps provide you with an easy-to-use, interactive experience that you can easily run over and over.
- **Convenient:** When you have a spare 5–10 minutes, go to the book's website, and review content from one of your recently finished chapters.
- **Untethered from book/DVD:** Because these apps are available on the book's companion website in addition to the DVD, you can access your review activities from anywhere—no need to have the book or DVD with you.
- **Good for tactile learners:** Sometimes looking at a static page after reading a chapter lets your mind wander. Tactile learners may do better by at least typing answers into an app, or clicking inside an app to navigate, to help keep you focused on the activity.

Our in-depth reader surveys show that readers who use the Chapter Review tools like them, but that not everyone uses them consistently. So, we want to increase the number of people using the review tools, and make them both more useful and more interesting. Table I-1 summarizes these new applications and the traditional book features that cover the same content.

| Feature                 | <b>Traditional</b>                                                                                      | <b>App</b>           |
|-------------------------|----------------------------------------------------------------------------------------------------|----------------------|
| Key Topics              | Table with list; flip pages to find                                                                     | Key Topics Table app |
| <b>Config Checklist</b> | Just one of many types of key topics                                                                    | Config Checklist app |
| Memory Table            | Two static PDF appendixes (one with<br>sparse tables for you to complete, one<br>with completed tables) | Memory Table app     |

**Table I-1** Book Features with Both Traditional and App Options

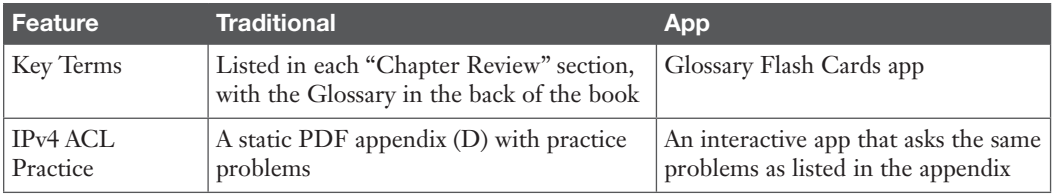

### **How to Get the Electronic Elements of This Book**

Traditionally, all chapter review activities use the book chapter plus appendixes, with the appendixes often being located on the DVD. But most of that content is static—useful, but static.

If you buy the print book, and have a DVD drive, you have all the content on the DVD. Just spin the DVD and use the disk menu (which should automatically start) to explore all the content.

If you buy the print book but do not have a DVD drive, you can get the DVD files by redeeming your Premium Edition eBook and Practice Test digital product voucher code on our website. After you have redeemed this product, your book will automatically be registered on your account page. Simply go to your account page, click the **Registered Products** tab, and select **Access Bonus Content** to access the book's companion website.

# **Book Organization, Chapters, and Appendixes**

This book contains 28 core chapters, Chapters 1 through 28, with Chapter 29 as the "Final Review" chapter. Each core chapter covers a subset of the topics on the ICND2 exam. The core chapters are organized into sections. The core chapters cover the following topics:

### **Part I: Ethernet LANs**

- **Chapter 1, "Implementing Ethernet Virtual LANs,"** explains the concepts and configuration surrounding virtual LANs, including VLAN trunking.
- **Chapter 2, "Spanning Tree Protocol Concepts,"** discusses the concepts behind IEEE Spanning Tree Protocol (STP) and how it makes some switch interfaces block frames to prevent frames from looping continuously around a redundant switched LAN.
- **Chapter 3, "Spanning Tree Protocol Implementation,"** shows how to configure and verify STP on Cisco switches.
- **Chapter 4, "LAN Troubleshooting,"** examines the most common LAN switching issues and how to discover those issues when troubleshooting a network. The chapter includes troubleshooting topics for STP/RSTP, Layer 2 EtherChannel, LAN switching, VLANs, and VLAN trunking.
- **Chapter 5, "VLAN Trunking Protocol,"** shows how to configure, verify, and troubleshoot the use of VLAN Trunking Protocol (VTP) to define and advertise VLANs across multiple Cisco switches.
- **Chapter 6, "Miscellaneous LAN Topics,"** as the last chapter in the book specifically about LANs, discusses a variety of small topics, including: 802.1x, AAA authentication, DHCP snooping, switch stacking, and chassis aggregation.

### **Part II: IPv4 Routing Protocols**

- **Chapter 7, "Understanding OSPF Concepts,"** introduces the fundamental operation of the Open Shortest Path First (OSPF) protocol, focusing on link state fundamentals, neighbor relationships, flooding link state data, and calculating routes based on the lowest cost metric.
- **Chapter 8, "Implementing OSPF for IPv4,"** takes the concepts discussed in the previous chapter and shows how to configure and verify those same features.
- **Chapter 9, "Understanding EIGRP Concepts,"** introduces the fundamental operation of the Enhanced Interior Gateway Routing Protocol (EIGRP) for IPv4 (EIGRPv4), focusing on EIGRP neighbor relationships, how EIGRP calculates metrics, and how it quickly converges to alternate feasible successor routes.
- **Chapter 10, "Implementing EIGRP for IPv4,"** takes the concepts discussed in the previous chapter and shows how to configure and verify those same features.
- **Chapter 11, "Troubleshooting IPv4 Routing Protocols,"** walks through the most common problems with IPv4 routing protocols, while alternating between OSPF examples and EIGRP examples.
- **Chapter 12, "Implementing External BGP,"** examines the basics of the Border Gateway Protocol (BGP) and its use between an enterprise and an ISP, showing how to configure, verify, and troubleshoot BGP in limited designs.

### **Part III: Wide Area Networks**

- **Chapter 13, "Implementing Point-to-Point WANs,"** explains the core concepts of how to build a leased-line WAN and the basics of the two common data link protocols on these links: HDLC and PPP.
- **Chapter 14, "Private WANs with Ethernet and MPLS,"** explores the concepts behind building a WAN service using Ethernet through different Metro Ethernet services, as well as using Multiprotocol Label Switching (MPLS) VPNs.
- **Chapter 15, "Private WANs with Internet VPNs,"** works through a variety of conceptual material, plus some configuration and verification topics, for several technologies related to using the Internet to create a private WAN connection between different enterprise sites.

### **Part IV: IPv4 Services: ACLs and QoS**

- **Chapter 16, "Basic IPv4 Access Control Lists,"** examines how standard IP ACLs can filter packets based on the source IP address so that a router will not forward the packet.
- **Chapter 17, "Advanced IPv4 Access Control Lists,"** examines both named and numbered ACLs, and both standard and extended IP ACLs.
- **Chapter 18, "Quality of Service (QoS),"** discusses a wide variety of concepts all related to the broad topic of QoS.

### **Part V: IPv4 Routing and Troubleshooting**

- **Chapter 19, "IPv4 Routing in the LAN,"** shows to a configuration and troubleshooting depth different methods to route between VLANs, including Router on a Stick (ROAS), Layer 3 switching with SVIs, Layer 3 switching with routed ports, and using Layer 3 EtherChannels.
- **Chapter 20, "Implementing HSRP for First-Hop Routing,"** discusses the need for a First Hop Redundancy Protocol (FHRP), and specifically how to configure, verify, and troubleshoot Hot Standby Router Protocol (HSRP)
- **Chapter 21, "Troubleshooting IPv4 Routing,"** looks at the most common IPv4 problems and how to find the root causes of those problems when troubleshooting.

### **Part VI: IPv6**

- **Chapter 22, "IPv6 Routing Operation and Troubleshooting,"** reviews IPv6 routing as discussed in the ICND1 book. It then shows some of the most common problems with IPv6 routing and discusses how to troubleshoot these problems to discover the root cause.
- **Chapter 23, "Implementing OSPF for IPv6,"** explores OSPFv3 and its use as an IPv6 routing protocol, showing traditional configuration, verification, and troubleshooting topics.
- **Chapter 24, "Implementing EIGRP for IPv6,"** takes the EIGRP concepts discussed for IPv4 in Chapter 9 and shows how those same concepts apply to EIGRP for IPv6. It then shows how to configure, verify, and troubleshoot EIGRP for IPv6.
- **Chapter 25, "IPv6 Access Control Lists,"** examines the similarities and differences between IPv4 ACLs and IPv6 ACLs, then shows how to configure, verify, and troubleshoot IPv6 ACLs.

### **Part VII: Miscellaneous**

- **Chapter 26, "Network Management,"** discusses several network management topics that Cisco did not choose to put into ICND1, namely: SNMP, IP SLA, and SPAN.
- **Chapter 27, "Cloud Computing,"** is one of two chapters about topics that strays from traditional CCNA R&S topics as one of the Cisco emerging technology topics. This chapter explains the basic concepts and then generally discusses the impact that cloud computing has on a typical enterprise network.
- **Chapter 28, "SDN and Network Programmability,"** is the other chapter that moves away from traditional CCNA R&S topics to discuss many concepts and terms related to how Software Defined Networking (SDN) and network programmability are impacting typical enterprise networks.

### **Part VIII: Final Prep**

■ **Chapter 29, "Final Review,"** suggests a plan for final preparation once you have finished the core parts of the book, in particular explaining the many study options available in the book.

### **Part IX: Appendixes (In Print)**

- **Appendix A, "Numeric Reference Tables,"** lists several tables of numeric information, including a binary-to-decimal conversion table and a list of powers of 2.
- **Appendix B, "CCNA ICND2 200-105 Exam Updates,"** is a place for the author to add book content mid-edition. Always check online for the latest PDF version of this appendix; the appendix lists download instructions.
- The Glossary contains definitions for all of the terms listed in the "Key Terms You Should Know" sections at the conclusion of Chapters 1 through 28.

### **Part X: DVD Appendixes**

The following appendixes are available in digital format on the DVD that accompanies this book:

- **Appendix C, "Answers to the Chapter Review Quizzes,"** includes the explanations to all the questions from Chapters 1 through 28.
- **Appendix D, "Practice for Chapter 16: Basic IPv4 Access Control Lists,"** is a copy of the *CCENT/CCNA ICND1 100-105 Official Cert Guide*'s Appendix I.
- **Appendix E, "Mind Map Solutions,"** shows an image of sample answers for all the partending mind map exercises.
- **Appendix F, "Study Planner,"** is a spreadsheet with major study milestones, where you can track your progress through your study.
- **Appendix G, "Learning IPv4 Routes with RIPv2,"** explains how routers work together to find all the best routes to each subnet using a routing protocol. This chapter also shows how to configure the RIPv2 routing protocol for use with IPv4. (This appendix is a copy of ICND1's Chapter 19, and is included with the ICND2 book for convenience.)
- **Appendix H, "Understanding Frame Relay Concepts,"** explains how to build a Frame Relay WAN between routers, focusing on the protocols and concepts rather than the configuration. (This chapter is a chapter that covers old exam topics from the previous edition of the book, included here for those who might be interested.)
- **Appendix I, "Implementing Frame Relay,"** takes the concepts discussed in Appendix H and shows how to configure, verify, and troubleshoot those same features. (This chapter is a chapter that covers old exam topics from the previous edition of the book, included here for those who might be interested.)
- **Appendix J, "IPv4 Troubleshooting Tools,"** focuses on how to use two key troubleshooting tools to find routing problems: the **ping** and **traceroute** commands. (This appendix is a copy of ICND1's Chapter 23, and is included with the ICND2 book for convenience.)
- **Appendix K, "Topics from Previous Editions,"** is a collection of information about topics that have appeared on previous versions of the CCNA exams. While you most likely will not encounter exam questions on these topics, the concepts are still of interest to someone with the CCENT or CCNA certification.
- **Appendix L, "Exam Topic Cross Reference,"** provides some tables to help you find where each exam objective is covered in the book.

### **ICND1 Chapters in this Book**

For this current edition of the ICND1 and ICND2 Cert Guides, I designed several chapters to be used in both books. These chapters include some topics that are listed in the exam topics of both exams:

- Chapter 1, "Implementing Ethernet Virtual LANs" (Chapter 11 in the ICND1 100-105 book).
- Chapter 16, "Basic IPv4 Access Control Lists" (Chapter 25 in the ICND1 100-105 book).
- Chapter 17, "Advanced IPv4 Access Control Lists" (Chapter 26 in the ICND1 100-105 book).
- Chapter 21, "Troubleshooting IPv4 Routing" (Chapter 24 in the ICND1 100-105 book).

I designed these four chapters for use in both books to be a help to those reading both books while avoiding any problems for those who might be reading only this ICND2 Cert Guide. Cisco has traditionally had some topics that overlap between the two exams that make up the two-exam path to CCNA R&S, and this current pair of exams is no exception. So, for those of you who have already read the ICND1 100-105 book, you can move more quickly through the above four chapters in this book. If you did not read the ICND1 100-105 book, then you have all the material you need right here in this book.

### **Extra Content Found in DVD Appendixes**

Note that several appendixes on the DVD, namely G, H, I, J, and K, contain extra content outside the ICND2 200-105 exam topics. This short section explains why.

First, two appendixes are here to aid the transition when Cisco announced the exams. Appendixes G (about RIP) and J (about **ping** and **traceroute**) are copies of two chapters in the ICND1 100-105 book, and are part of the exam topics for the ICND1 100-105 exam. These two chapters might be particularly useful for anyone who was far along in their studies on the date when Cisco announced the ICND1 100-105 and ICND2 200-105 exams in 2016. I included Appendixes G and J to aid that transition for those who buy the ICND2 200-105 Cert Guide but not the ICND1 100-105 Cert Guide.

Three other appendixes are included for instructors who use these books for classes, as well as for the occasional reader who is mostly interested in the technology instead of the certification. Appendixes H, I, and K contain content that is no longer mentioned by the exam topics for the current exams. Appendixes H and I are copies of complete chapters about Frame Relay from the prior edition of this book, and Appendix K is a compilation of small topics I removed from the prior edition of this book when creating this current edition. This material might be helpful to some instructors during the transition time for their courses, or for those who want to read more broadly just for the sake of learning.

You do not need to use these extra appendixes (G through K) to prepare for the ICND2 200-105 exam or the CCNA R&S 200-125 exam, but feel free to use them if you are interested.

### **Reference Information**

This short section contains a few topics available for reference elsewhere in the book. You may read these when you first use the book, but you may also skip these topics and refer back to them later. In particular, make sure to note the final page of this introduction, which lists several contact details, including how to get in touch with Cisco Press.

### **Install the Pearson IT Certification Practice Test Engine and Questions**

This book, like many other Cisco Press books, includes the rights to use the Pearson IT Certification Practice Test (PCPT) software, along with rights to use some exam questions related to this book. PCPT has many options, including the option to answer questions in study mode, so you can see the answers and explanations for each question as you go along; the option to take a simulated exam that mimics real exam conditions; and the option to view questions in flash card mode, where all the answers are stripped out, challenging you to answer questions from memory.

You should install PCPT so it is ready to use even for the earliest chapters. This book's Part Review sections ask you specifically to use PCPT, and you can even take the book chapter quizzes using PCPT.

**NOTE** The right to use the exams associated with this book is based on an activation code. Redeeming the Premium Edition eBook and Practice Test digital product voucher code in this book will automatically populate your account page with the PCPT software activation code you need to unlock your exams. *Do not lose the activation code.*

### **PCPT Exam Databases with This Book**

This book includes an activation code that allows you to load a set of practice questions. The questions come in different exams or exam databases. When you install the PCPT software and type in the activation code, the PCPT software downloads the latest version of all these exam databases. And with the ICND2 book alone, you get six different "exams," or six different sets of questions, as listed in Figure I-3.

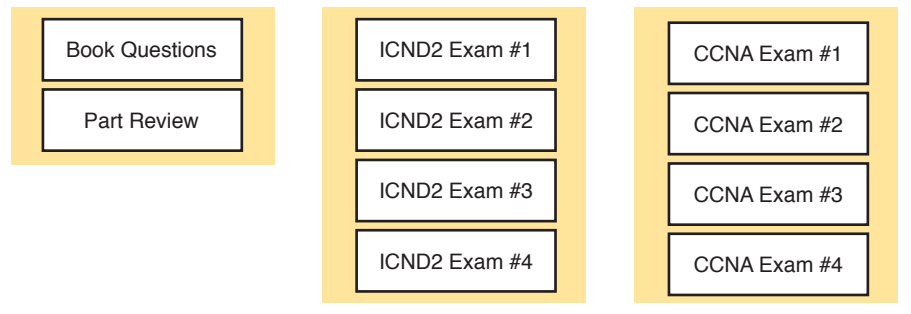

**Figure I-3** *PCPT Exams/Exam Databases and When to Use Them*

You can choose to use any of these exam databases at any time, both in study mode and practice exam mode. However, many people find it best to save some of the exams until exam review time, after you have finished reading the entire book. Figure I-3 begins to suggest a plan, spelled out here:

■ During Part Review, use PCPT to review the book questions for that part, using study mode.

- During Part Review, use the questions built specifically for Part Review (the Part Review questions) for that part of the book, using study mode.
- Save the remaining exams to use with the "Final Review" chapter at the end of the book; if preparing for the ICND2 exam, use those practice exams, but if preparing for the CCNA exam, use those exams.

The two modes inside PCPT give you better options for study versus practicing a timed exam event. In study mode, you can see the answers immediately, so you can study the topics more easily. Also, you can choose a subset of the questions in an exam database; for instance, you can view questions from only the chapters in one part of the book.

PCPT practice mode lets you practice an exam event somewhat like the actual exam. It gives you a preset number of questions, from all chapters, with a timed event. Practice exam mode also gives you a score for that timed event.

### **How to View Part Review Questions**

The exam databases you get with this book include a database of questions created solely for study during the Part Review process. Book questions focus more on facts, to help you determine whether you know the facts contained within the chapter. The Part Review questions instead focus more on application of those facts to typical real scenarios, and look more like real exam questions.

To view these questions, follow the same process as you did with book questions, but select the Part Review database rather than the book database. PCPT has a clear name for this database: Part Review Questions.

# **About Mind Maps**

Mind maps are a type of visual organization tool that you can use for many purposes. For instance, you can use mind maps as an alternative way to take notes.

You can also use mind maps to improve how your brain organizes concepts. Mind maps improve your brain's connections and relationships between ideas. When you spend time thinking about an area of study, and organize your ideas into a mind map, you strengthen existing mental connections and create new connections, all into your own frame of reference.

In short, mind maps help you internalize what you learn.

Each mind map begins with a blank piece of paper or blank window in a mind mapping application. You then add a large central idea, with branches that move out in any direction. The branches contain smaller concepts, ideas, commands, pictures…whatever idea needs to be represented. Any concepts that can be grouped should be put near each other. As need be, you can create deeper and deeper branches, although for this book's purposes, most mind maps will not go beyond a couple of levels.

**NOTE** Many books have been written about mind maps, but Tony Buzan often gets credit for formalizing and popularizing mind maps. You can learn more about mind maps at his website, [http://www.tonybuzan.com.](http://www.tonybuzan.com)

For example, Figure I-4 shows a sample mind map that begins to output some of the IPv6 content from Part VIII of the ICND1 book. You might create this kind of mind map when reviewing IPv6 addressing concepts, starting with the big topic of "IPv6 addressing," and then writing down random terms and ideas. As you start to organize them mentally, you draw lines connecting the ideas, reorganize them, and eventually reach the point where you believe the organization of ideas makes sense to you.

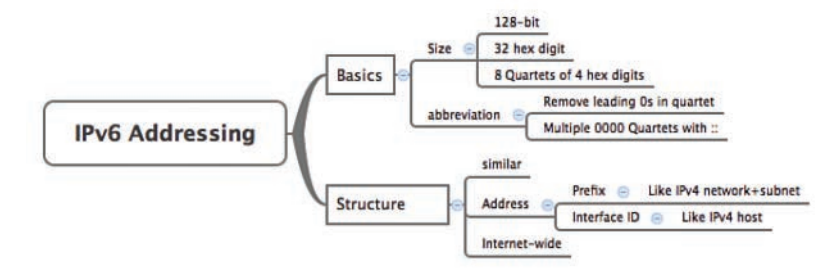

### **Figure I-4** *Sample Mind Map*

Mind maps may be the least popular but most effective study tool suggested in this book. I personally find a huge improvement in learning new areas of study when I mind map; I hope you will make the effort to try these tools and see if they work well for you too.

Finally, for mind mapping tools, you can just draw them on a blank piece of paper, or find and download a mind map application. I have used Mind Node Pro on a Mac, and we build the sample mind maps with XMIND, which has free versions for Windows, Linux, and OS X.

# **About Building Hands-On Skills**

You need skills in using Cisco routers and switches, specifically the Cisco CLI. The Cisco CLI is a text-based command-and-response user interface; you type a command, and the device (a router or switch) displays messages in response. To answer sim and simlet questions on the exams, you need to know a lot of commands, and you need to be able to navigate to the right place in the CLI to use those commands.

This section walks through the options included in the book, with a brief description of lab options outside the book.

### **Config Lab Exercises**

Some router and switch features require multiple configuration commands. Part of the skill you need to acquire is the ability to remember which configuration commands work together, which ones are required, and which ones are optional. So, the challenge level goes beyond just picking the right parameters on one command. You have to choose which commands to use, in which combination, typically on multiple devices. And getting good at that kind of task requires practice.

The Config Labs feature, introduced as a new feature in this edition of the book, helps provide that practice. Each lab presents a sample lab topology, with some requirements, and you have to decide what to configure on each device. The answer then shows a sample configuration. You job is to create the configuration, and then check your answer versus the supplied answer.

Also for the first time, this edition places the content not only outside the book but also on the author's blog site. To reach my blog sites for ICND1 content or for ICND2 content (two different blogs) and access the Config Labs feature, you can start at my blog launch site (blog.certskills.com) and click from there.

**blog.certskills.com/ccent/ Wendell's CCENT (ICND1):** In the menus, navigate to **Hands On > Config Lab**

**blog.certskills.com/ccna/ Wendell's CCNA (ICND2):** In the menus, navigate to **Hands On > Config Lab**

Both blogs are geared toward helping you pass the exams, so feel free to look around. Note that the Config Lab posts should show an image like this in the summary:

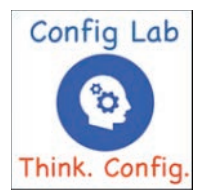

### **Figure I-5** *Config Lab Logo in the Author's Blogs*

These Config Labs have several benefits, including the following:

- **Untethered and responsive:** Do them from anywhere, from any web browser, from your phone or tablet, untethered from the book or DVD.
- **Designed for idle moments:** Each lab is designed as a 5- to 10-minute exercise if all you are doing is typing in a text editor or writing your answer on paper.
- **Two outcomes, both good:** Practice getting better and faster with basic configuration, or if you get lost, you have discovered a topic that you can now go back and reread to complete your knowledge. Either way, you are a step closer to being ready for the exam!
- **Blog format:** Allows easy adds and changes by me, and easy comments by you.
- **Self-assessment:** As part of final review, you should be able to do all the Config Labs, without help, and with confidence.

Note that the blog organizes these Config Lab posts by book chapter, so you can easily use these at both Chapter Review and Part Review. See the "Your Study Plan" element that follows the Introduction for more details about those review sections.

### **A Quick Start with Pearson Network Simulator Lite**

The decision of how to get hands-on skills can be a little scary at first. The good news is that you have a free and simple first step to experience the CLI: Install and use the Pearson NetSim Lite that comes with this book.

This book comes with a lite version of the best-selling CCNA Network Simulator from Pearson, which provides you with a means, right now, to experience the Cisco CLI. No need to go buy real gear or buy a full simulator to start learning the CLI. Just install NetSim Lite from the DVD in the back of this book.

The latest version of NetSim Lite includes labs associated with Part II of this book. Part I includes concepts only, with Part II being the first part with commands. So, make sure and use NetSim Lite to learn the basics of the CLI to get a good start.

Of course, one reason that NetSim Lite comes on the DVD is that the publisher hopes you will buy the full product. However, even if you do not use the full product, you can still learn from the labs that come with NetSim Lite while deciding about what options to pursue.

**NOTE** The ICND1 and ICND2 books each contain a different version of the Sim Lite product, each with labs that match the book content. If you bought both books, make sure you install both Sim Lite products.

### **The Pearson Network Simulator**

The Config Labs and the Pearson Network Simulator Lite both fill specific needs, and they both come with the book. However, you need more than those two tools.

The single best option for lab work to do along with this book is the paid version of the Pearson Network Simulator. This simulator product simulates Cisco routers and switches so that you can learn for the CCENT and CCNA R&S certifications. But more importantly, it focuses on learning for the exam by providing a large number of useful lab exercises. Reader surveys tell us that those people who use the Simulator along with the book love the learning process, and rave about how the book and Simulator work well together.

Of course, you need to make a decision for yourself, and consider all the options. Thankfully, you can get a great idea of how the full Simulator product works by using the Pearson Network Simulator Lite product included with the book. Both have the same base code and same user interface, and the same types of labs. Try the Lite version, and check out the full product. There is a full product for CCENT only, and another for CCNA R&S (which includes all the labs in the CCENT product, plus others for the ICND2 parts of the content).

Note that the Simulator and the books work on a different release schedule. For a time in 2016, the version of the Simulator available for purchase will be the Simulator created for the previous versions of the exams (ICND1 100-101, ICND2 200-101, and CCNA 200-120). That product includes approximately 80 percent of the CLI topics in the ICND1 100-105 and ICND2 200-105 books. So during that time, the Simulator is still very useful.

On a practical note, when you want to do labs while reading a chapter or doing Part Review, the Simulator organizes the labs to match the book. Just look for the "Sort by Chapter" tab in the Simulator's user interface. However, during the months in 2016 for which the available Simulator is the older edition listing the older exams in the title, you will need to refer back to a PDF that lists those labs versus this book's organization; find that PDF at [http://www.ciscopress.com/](http://www.ciscopress.com/title/9781587205798) [title/9781587205798.](http://www.ciscopress.com/title/9781587205798) 

### **More Lab Options**

If you decide against using the full Pearson Network Simulator, you still need hands-on experience. You should plan to use some lab environment to practice as much CLI interaction as possible.

First, you can use real Cisco routers and switches. You can buy them, new or used, or borrow them at work. You can rent them for a fee. If you have the right mix of gear, you could even do the Config Lab exercises from my blog on that gear, or try and re-create examples from the book.

Cisco offers a virtualization product that lets you run router and switch operating system (OS) images in a virtual environment. This tool, the Virtual Internet Routing Lab (VIRL), lets you create a lab topology, start the topology, and connect to real router and switch OS images. Check out [http://virl.cisco.com](http://www.virl.cisco.com) for more information.

You can even rent virtual Cisco router and switch lab pods from Cisco, in an offering called Cisco Learning Labs.

All these previously mentioned options cost some money, but the next two are generally free to the user, but with a different catch for each. First, GNS3 works somewhat like VIRL, creating a virtual environment running real Cisco IOS. However, GNS3 is not a Cisco product, and cannot provide you with the IOS images for legal reasons.

Cisco also makes a simulator that works very well as a learning tool: Cisco Packet Tracer. However, Cisco intends Packet Tracer for use by people currently enrolled in Cisco Networking Academy courses, and not for the general public. So, if you are part of a Cisco Academy, definitely use Packet Tracer.

This book does not tell you what option to use, but you should plan on getting some hands-on practice somehow. The important thing to know is that most people need to practice using the Cisco CLI to be ready to pass these exams.

# **For More Information**

If you have any comments about the book, submit them via [http://www.ciscopress.com.](http://www.ciscopress.com) Just go to the website, select **Contact Us**, and type your message.

Cisco might make changes that affect the CCNA certification from time to time. You should always check<http://www.cisco.com/go/ccna> and<http://www.cisco.com/go/ccent> for the latest details.

The *CCNA ICND2 200-105 Official Cert Guide* helps you attain CCNA Routing and Switching certification. This is the CCNA and ICND2 certification book from the only Cisco-authorized publisher. We at Cisco Press believe that this book certainly can help you achieve CCNA certification, but the real work is up to you! I trust that your time will be well spent.

*This page intentionally left blank* 

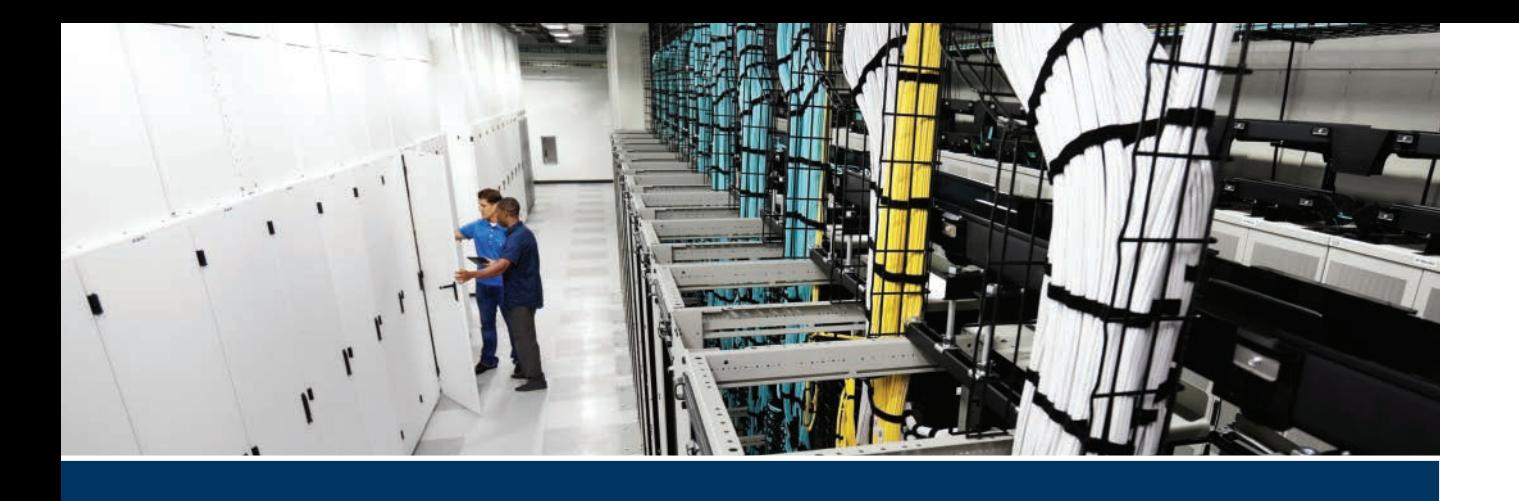

TCP/IP networks need IP routes. Part II collects six chapters focused on the IPv4 routing protocols discussed within the scope of ICND2.

The first four chapters in this part of the book deliver the details of OSPF Version 2 and then EIGRP. Chapter 7 begins with OSPFv2 concepts, followed by OSPFv2 implementation details (configuration and verification) in Chapter 8. Chapters 9 and 10 take the same approach to EIGRP, with one chapter of concepts (Chapter 9) and one chapter of implementation details (Chapter 10).

Chapter 11 pulls those four chapters about the OSPFv2 and EIGRP routing protocols together by discussing troubleshooting for both topics. Although they are different protocols, troubleshooting EIGRP and OSPFv2 requires the same kinds of logic and items to check. This chapter works through the details.

Finally, for the first time in the history of Cisco's CCNA R&S exam, Cisco has added more than a basic mention of BGP to the exam topics. Chapter 12 closes Part II with discussion of External BGP (eBGP), used between an enterprise and an ISP. That discussion includes basic concepts, configuration, and verification.

# **Part II**

# **[IPv4 Routing Protocols](#page-15-0)**

**Chapter 7:** Understanding OSPF Concepts

**Chapter 8:** Implementing OSPF for IPv4

**Chapter 9:** Understanding EIGRP Concepts

**Chapter 10:** Implementing EIGRP for IPv4

**Chapter 11:** Troubleshooting IPv4 Routing Protocols

**Chapter 12:** Implementing External BGP

**Part II Review**

# [Chapter 8](#page-15-0)

# **Implementing OSPF for IPv4**

Chapter 7, "Understanding OSPF Concepts," introduced you to the concepts, so this chapter moves on to the implementation details for Open Shortest Path First Version 2 (OSPFv2)—that is, OSPF as used for IPv4. This chapter looks at how to configure and verify a variety of OSPFv2 features.

This chapter touches on a wide variety of configuration options, so it breaks the content down into the three major sections. The first major section shows how to configure and verify basic OSPFv2 with a single-area design. With a single area, all interfaces sit in the same area, and that fact has an impact on the kinds of information lists in **show** command output. Also, the first section uses traditional OSPFv2 configuration using the OSPF **network** command. The second major section repeats the same kinds of configuration and verification as in the first major section, but now with multiarea OSPF designs.

The third major section of the chapter looks at a variety of common OSPFv2 features. These features include a completely different way to enable OSPFv2 on a Cisco router, using interface subcommands rather than the OSPF **network** command. It also includes the configuration of OSPF default routes, tuning OSPF metrics, and OSPF load balancing.

Finally, take a moment to reread the exam topics at the top of this page. Note that the exam topics specifically exclude some OSPF topics.

### **This chapter covers the following exam topics:**

### **2.0 Routing Technologies**

2.4 Configure, verify, and troubleshoot single area and multiarea OSPFv2 for IPv4 (excluding authentication, filtering, manual summarization, redistribution, stub, virtual-link, and LSAs)

# **[Foundation Topics](#page-15-0)**

## **[Implementing Single-Area OSPFv2](#page-15-0)**

OSPF configuration includes only a few required steps, but it has many optional steps. After an OSPF design has been chosen—a task that can be complex in larger IP internetworks—the configuration can be as simple as enabling OSPF on each router interface and placing that interface in the correct OSPF area.

This section shows several configuration examples, all with a single-area OSPF internetwork. Following those examples, the text goes on to cover several of the additional optional configuration settings. For reference, the following list outlines the configuration steps covered in this first major section of the chapter, as well as a brief reference to the required commands:

- **Step 1.** Use the **router ospf** *process-id* global command to enter OSPF configuration mode for a particular OSPF process.
- **Step 2.** (Optional) Configure the OSPF router ID by doing the following:
	- **A.** Use the **router-id** *id-value* router subcommand to define the router ID
	- **B.** Use the **interface loopback** *number* global command, along with an **ip address** *address mask* command, to configure an IP address on a loopback interface (chooses the highest IP address of all working loopbacks)
	- **C.** Rely on an interface IP address (chooses the highest IP address of all working nonloopbacks)
- **Step 3.** Use one or more **network** *ip-address wildcard-mask* **area** *area-id* router subcommands to enable OSPFv2 on any interfaces matched by the configured address and mask, enabling OSPF on the interface for the listed area.
- **Step 4.** (Optional) Use the **passive-interface** *type number* router subcommand to configure any OSPF interfaces as passive if no neighbors can or should be discovered on the interface.

For a more visual perspective on OSPFv2 configuration, Figure 8-1 shows the relationship between the key OSPF configuration commands. Note that the configuration creates a routing process in one part of the configuration, and then indirectly enables OSPF on each interface. The configuration does not name the interfaces on which OSPF is enabled, instead requiring IOS to apply some logic by comparing the OSPF **network** command to the interface **ip address** commands. The upcoming example discusses more about this logic.

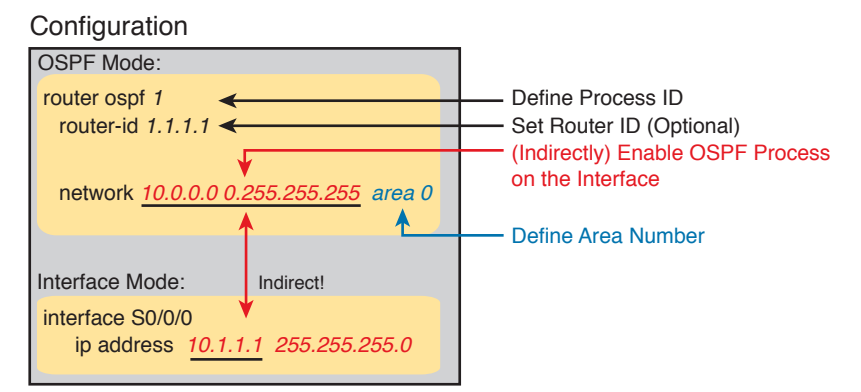

**Figure 8-1** *Organization of OSPFv2 Configuration*

### **[OSPF Single-Area Configuration](#page-15-0)**

Figure 8-2 shows a sample network that will be used for the single-area OSPF configuration examples. All links sit in area 0. The design has four routers, each connected to one or two LANs. However, note that Routers R3 and R4, at the top of the figure, connect to the same two VLANs/subnets, so theywill form neighbor relationships with each other over each of those VLANs as well. (The two switches at the top of the design are acting as Layer 2 switches.)

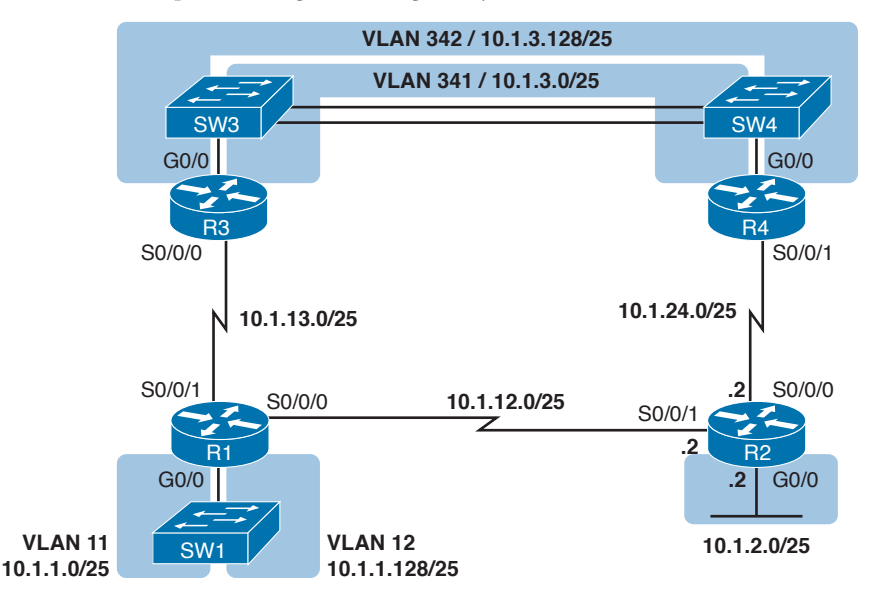

**Figure 8-2** *Sample Network for OSPF Single-Area Configuration*

Example 8-1 shows the IPv4 addressing configuration on Router R3, before getting into the OSPF detail. The configuration enables 802.1Q trunking on R3's G0/0 interface, and assigns an IP address to each subinterface. (Not shown, switch S3 hasconfigured trunking on the other side of that Ethernet link.)

**Example 8-1** *IPv4 Address Configuration on R3 (Including VLAN Trunking)*

```
interface GigabitEthernet 0/0.341
  encapsulation dot1q 341
 ip address 10.1.3.1 255.255.255.128
!
interface GigabitEthernet 0/0.342
  encapsulation dot1q 342
 ip address 10.1.3.129 255.255.255.128
!
interface serial 0/0/0
  ip address 10.1.13.3 255.255.255.128
```
The beginning single-area configuration on R3, as shown in Example 8-2, enables OSPF on all the interfaces shown in Figure 8-2. First, the **router ospf 1** global commandputs the user in OSPF configuration mode, and sets the OSPF *process-id*. This number just needs to be unique on the local router, allowing the router to support multiple OSPF processes in a single router by using different process IDs. (The **router** command uses the *process-id* to distinguish between the processes.) The *process-id* does not have to match on each router, andit can be any integer between 1 and 65,535.

**Example 8-2** *OSPF Single-Area Configuration on R3 Using One* **network** *Command*

```
router ospf 1
 network 10.0.0.0 0.255.255.255 area 0
```
Speaking generally rather than about this example, the OSPF **network** command tells a router to find its local interfaces that match the first two parameters on the **network** command. Then, for each matched interface, the router enables OSPF on those interfaces, discovers neighbors, creates neighbor relationships, and assigns the interface to the area listed in the **network** command. (Note that the area can be configured as either an integer or a dotted-decimal number, but this book makes a habit of configuring the area number as an integer. The integer area numbers range from 0 through 4,294,967,295.)

For the specific command in Example 8-2, any matched interfaces are assigned to area 0. However, the first two parameters—the *ip\_address* and *wildcard\_mask* parameter values of 10.0.0.0 and 0.255.255.255—need some explaining. In this case, the command matches all three interfaces shown for Router R3; the next topic explains why.

### **[Matching with the OSPF network Command](#page-15-0)**

The key to understanding the traditional OSPFv2 configurationshown in this first example is to understand the OSPF **network** command. The OSPF **network** command compares the first parameter in the command to each interface IP address on the local router, trying to find a match. However, rather than comparing the entire number in the **network** command to the entire IPv4 address on the interface, the router can compare a subset of the octets, based on thewildcard mask, as follows:

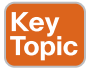

**Wildcard 0.0.0.0:** Compare all 4 octets. In other words, the numbers must exactly match.

**Wildcard 0.0.0.255:** Compare the first 3 octets only. Ignore the last octet when comparing the numbers.

**Wildcard 0.0.255.255:** Compare the first 2 octets only. Ignore the last 2 octets when comparing the numbers.

**Wildcard 0.255.255.255:** Compare the first octet only. Ignore the last 3 octets when comparing the numbers.

**Wildcard 255.255.255.255:** Compare nothing—this wildcard mask means that all addresses will match the **network** command.

Basically, a wildcard mask value of 0 in an octet tells IOS to compare to see if the numbers match, and a value of 255 tells IOS to ignore that octet when comparing the numbers.

The **network** command provides many flexible options because of the wildcard mask. For example, in Router R3, many **network** commands could be used, with some matching all interfaces, and some matching a subset of interfaces. Table 8-1 shows a sampling of options, with notes.

| <b>Command</b>   | <b>Logic in Command</b>                           | <b>Matched</b><br><b>Interfaces</b> |
|------------------|---------------------------------------------------|-------------------------------------|
| network 10.1.0.0 | Match interface IP addresses that begin with 10.1 | G0/0.341                            |
| 0.0.255.255      |                                                   | G0/0.342                            |
|                  |                                                   | S0/0/0                              |
| network 10.0.0.0 | Match interface IP addresses that begin with 10   | G0/0.341                            |
| 0.255.255.255    |                                                   | G0/0.342                            |
|                  |                                                   | S0/0/0                              |

**Table 8-1** Example OSPF **network** Commands on R3, with Expected Results

### 188 CCNA Routing and Switching ICND2 200-105 Official Cert Guide, Academic Edition

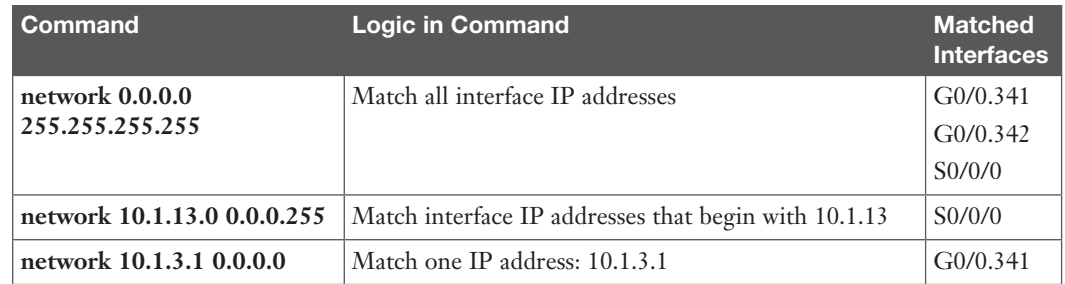

The wildcard mask gives the local router its rules for matching its own interfaces. For example, Example 8-2 shows R3 using the **network 10.0.0.0 0.255.255.255 area 0** command. However, the wildcard mask allows for many different valid OSPF configurations. For instance, in that same internetwork, Routers R1 and R2 could use the configuration shown in Example 8-3, with two other wildcard masks. In both routers, OSPF is enabledon all the interfaces shown in Figure 8-2.

**Example 8-3** *OSPF Configuration on Routers R1 and R2*

| ! R1 configuration next - one network command enables OSPF  |
|-------------------------------------------------------------|
| ! on all three interfaces                                   |
| router ospf 1                                               |
| network 10.1.0.0 0.0.255.255 area 0                         |
| ! R2 configuration next - One network command per interface |
| router ospf 1                                               |
| network 10.1.12.2 0.0.0.0 area 0                            |
| network 10.1.24.2 0.0.0.0 area 0                            |
| network 10.1.2.2 0.0.0.0 area 0                             |

Finally, note that other wildcard mask values can be used as well, as long as the wildcard mask in binary is one unbroken string of 0s and another singlestring of binary 1s. Basically, that includes all wildcard masks that could be used to match all IP addresses in a subnet, as discussed in the "Finding the Right Wildcard Mask to Match a Subnet" section of Chapter 16, "Basic IPv4 Access Control Lists" (which is Chapter 25 of the ICND1 Cert Guide). For example, a mask of 0.255.255.0 would not be allowed.

**NOTE** The first two parameters of the **network** command are the address and the wildcard mask. By convention, if the wildcard mask octet is 255, the matching address octet should be configured as a 0. Interestingly, IOS will actually accept a **network** command that breaks this rule, but then IOS will change that octet of the address to a 0 before putting it into the running configuration file. For example, IOS will change a typed command that begins with **network 1.2.3.4 0.0.255.255** to **network 1.2.0.0 0.0.255.255**.

### **[Verifying OSPFv2 Single Area](#page-15-0)**

As mentioned in Chapter 7, OSPF routers use a three-step process to eventually add OSPFlearned routes to the IP routing table. First, they create neighborrelationships. Then they build and flood LSAs, so each router in the same area has a copy of the same LSDB. Finally, each router independently computes its own IP routes using the SPF algorithm and adds them to its routing table.

The **show ip ospf neighbor**, **show ip ospf database**, and **show ip route** commands display information for each of these three steps, respectively. To verify OSPF, you can use the same sequence.

Or, you can just go look at the IP routing table, and if the routes look correct, OSPF probably worked.

For example, first, examine the list of neighbors known on Router R3 from the configuration in Examples 8-1, 8-2, and 8-3. R3 should have one neighbor relationship with R1, over the serial link. It also has two neighbor relationships with R4, over the two different VLANs to which both routers connect. Example 8-4 shows all three.

| c<br>R3# show ip ospf neighbor |             |     |                                   |           |            |                        |  |  |  |
|--------------------------------|-------------|-----|-----------------------------------|-----------|------------|------------------------|--|--|--|
|                                | Neighbor ID | Pri | State                             | Dead Time | Address    | Interface              |  |  |  |
|                                | 1.1.1.1     | 0   | FULL/<br>$\overline{\phantom{0}}$ | 00:00:33  | 10.1.13.1  | Serial0/0/0            |  |  |  |
|                                | 10.1.24.4   |     | FULL/DR                           | 00:00:35  | 10.1.3.130 | GigabitEthernet0/0.342 |  |  |  |
|                                | 10.1.24.4   |     | FULL/DR                           | 00:00:36  | 10.1.3.4   | GigabitEthernet0/0.341 |  |  |  |

**Example 8-4** *OSPF Neighbors on Router R3 from Figure 8-2*

Key<br>Topi

The detail in the output mentions several important facts, and for most people, working right to left works best in this case. For example, looking at the headings:

**Interface:** This is the local router's interface connected to the neighbor. For example, the first neighbor in the list is reachable through R3's S0/0/0 interface.

**Address:** This is the neighbor's IP address on that link. Again, for this first neighbor, the neighbor, which is R1, uses IP address 10.1.13.1.

**State:** While many possible states exist, for the details discussed in this chapter, FULL is the correct and fully working state in this case.

**Neighbor ID:** This is the router ID of the neighbor.

Next, Example 8-5 shows the contents of the LSDB on Router R3. Interestingly, when OSPF is working correctly in an internetwork with a single-area design, all the routers will have the same LSDB contents. So, the **show ip ospf database** command in Example 8-5 should list the same exact information, no matter on which of the four routers it is issued.

**Example 8-5** *OSPF Database on Router R3 from Figure 8-2*

```
R3# show ip ospf database
         OSPF Router with ID (10.1.13.3) (Process ID 1)
            Router Link States (Area 0)
Link ID ADV Router Age Seq# Checksum Link count
1.1.1.1 1.1.1.1 498 0x80000006 0x002294 6
2.2.2.2 2.2.2.2 497 0x80000004 0x00E8C6 5
10.1.13.3 10.1.13.3 450 0x80000003 0x001043 4
10.1.24.4 10.1.24.4 451 0x80000003 0x009D7E 4
            Net Link States (Area 0)
Link ID ADV Router Age Seq# Checksum
10.1.3.4 10.1.24.4 451 0x80000001 0x0045F8
10.1.3.130 10.1.24.4 451 0x80000001 0x00546B
```
For the purposes of this book, do not be concerned about the specifics in the output of this command. However, for perspective, note that the LSDB should list one "Router Link State" (Type 1 Router LSA) for each of the routers in the same area. In this design, all four routers are in the same area, so there are four highlighted Type 1 LSAs listed.

Next, Example 8-6 shows R3's IPv4 routing table with the **show ip route** command. Note that it lists connected routes as well as OSPF routes. Take a moment to look back at Figure 8-2, and look for the subnets that are not locally connected to R3. Then look for those routes in the output in Example 8-5.

**Example 8-6** *IPv4 Routes Added by OSPF on Router R3 from Figure 8-2*

```
R3# show ip route
Codes: L - local, C - connected, S - static, R - RIP, M - mobile, B - BGP
       D - EIGRP, EX - EIGRP external, O - OSPF, IA - OSPF inter area
       N1 - OSPF NSSA external type 1, N2 - OSPF NSSA external type 2
       E1 - OSPF external type 1, E2 - OSPF external type 2
! Legend lines omitted for brevity
      10.0.0.0/8 is variably subnetted, 11 subnets, 2 masks
O 10.1.1.0/25 [110/65] via 10.1.13.1, 00:13:28, Serial0/0/0
O 10.1.1.128/25 [110/65] via 10.1.13.1, 00:13:28, Serial0/0/0
O 10.1.2.0/25 [110/66] via 10.1.3.130, 00:12:41, GigabitEthernet0/0.342
                     [110/66] via 10.1.3.4, 00:12:41, GigabitEthernet0/0.341
C 10.1.3.0/25 is directly connected, GigabitEthernet0/0.341
L 10.1.3.1/32 is directly connected, GigabitEthernet0/0.341
C 10.1.3.128/25 is directly connected, GigabitEthernet0/0.342
L 10.1.3.129/32 is directly connected, GigabitEthernet0/0.342
O 10.1.12.0/25 [110/128] via 10.1.13.1, 00:13:28, Serial0/0/0
C 10.1.13.0/25 is directly connected, Serial0/0/0
L 10.1.13.3/32 is directly connected, Serial0/0/0
O 10.1.24.0/25
           [110/65] via 10.1.3.130, 00:12:41, GigabitEthernet0/0.342
           [110/65] via 10.1.3.4, 00:12:41, GigabitEthernet0/0.341
```
First, take a look at the bigger ideas confirmed by this output. The code of "O" on the left identifies a route as being learned by OSPF. The output lists five such IP routes. From Figure 8-2, five subnets exist that are not connected subnets off Router R3. Looking for a quick count of OSPF routes, versus nonconnected routes in the diagram, gives a quick check of whether OSPF learned all routes.

Next, take a look at the first route (to subnet 10.1.1.0/25). It lists the subnet ID and mask, identifying the subnet. It also lists two numbers in brackets. The first, 110, is the administrative distance of the route. All the OSPF routes in this example use the default of 110. The second number, 65, is the OSPF metric for this route.

Additionally, the **show ip protocols** commandis also popular as a quick look at how any routing protocol works. This command lists a group of messages for each IPv4 routing protocol running on a router. Example 8-7 shows a sample, this time taken from Router R3.

**Example 8-7** *The* **show ip protocols** *Command on R3*

```
R3# show ip protocols
*** IP Routing is NSF aware ***
Routing Protocol is "ospf 1"
  Outgoing update filter list for all interfaces is not set
  Incoming update filter list for all interfaces is not set
 Router ID 10.1.13.3
  Number of areas in this router is 1. 1 normal 0 stub 0 nssa
  Maximum path: 4
  Routing for Networks:
    10.0.0.0 0.255.255.255 area 0
 Routing Information Sources:
    Gateway Distance Last Update
    1.1.1.1 110 06:26:17
    2.2.2.2 110 06:25:30
    10.1.24.4 110 06:25:30
  Distance: (default is 110)
```
The output shows several interesting facts. The first highlighted line repeats the parameters on the **router ospf 1** global configuration command. The second highlighted item points out R3's router ID, as discussed further in the next section. The third highlighted line repeats more configuration, listing the parameters of the **network 10.0.0.0 0.255.255.255 area 0** OSPF subcommand. Finally, the last highlighted item in the example acts as a heading before a list of known OSPF routers, by router ID.

### **[Configuring the OSPF Router ID](#page-15-0)**

While OSPF has many other optional features, mostenterprise networks that use OSPF choose to configure each router's OSPF router ID. OSPF-speaking routers must have a router ID (RID) for proper operation. By default, routers will choose an interface IP address to use as the RID. However, many network engineers prefer to choose each router's router ID, so command output from commands like **show ip ospf neighbor** lists more recognizable router IDs.

To choose its RID, a Cisco router uses the following process when the router reloads and brings up the OSPF process. Note that when one of these steps identifies the RID, the process stops.

- **1.** If the **router-id** *rid* OSPF subcommand is configured, this value is used as the RID.
- **2.** If any loopback interfaces have an IP address configured, and the interface has an interface status of up, the router picks the highest numeric IP address among these loopback interfaces.
- **3.** The router picks the highest numeric IP address from all other interfaces whose interface status code (first status code) is up. (In other words, an interface in up/down state will be included by OSPF when choosing its router ID.)

The first and third criteria should make some sense right away: the RID is either configured or is taken from a working interface's IP address. However, this book has not yet explained the concept of a *loopback interface*, as mentioned in Step 2.

A loopback interfaceis a virtual interface that can be configured with the **interface loopback** *interface-number* command, where *interface-number* is an integer. Loopback interfaces are always in an "up and up" state unless administratively placed in a shutdown state. For example, a simple configuration of the command **interface loopback 0**, followed by **ip address 2.2.2.2 255.255.255.0**, would create a loopback interface and assign it an IP address. Because loopback interfaces do not

rely on any hardware, these interfaces can be up/up whenever IOS is running, making them good interfaces on which to base an OSPF RID.

Example 8-8 shows the configuration that existed in Routers R1 and R2 before the creation of the **show** command output in Examples 8-4, 8-5, and 8-6. R1 setits router ID using the direct method, while R2 used a loopback IP address.

**Example 8-8** *OSPF Router ID Configuration Examples*

```
! R1 Configuration first
router ospf 1
 router-id 1.1.1.1
 network 10.1.0.0 0.0.255.255 area 0
! R2 Configuration next
!
interface Loopback2
 ip address 2.2.2.2 255.255.255.255
```
Each router chooses its OSPF RID when OSPF is initialized, which happens when the router boots or when a CLI user stops and restarts the OSPF process (with the **clear ip ospf process** command). So, if OSPF comes up, and later the configuration changes in a way that would impact the OSPF RID, OSPF does not change the RID immediately. Instead, IOS waits until the next time the OSPF process is restarted.

Example 8-9 shows the output of the **show ip ospf** command on R1, after the configuration of Example 8-8 was made, and after the router was reloaded, whichmade the OSPF router ID change.

**Example 8-9** *Confirming the Current OSPF Router ID*

```
R1# show ip ospf
 Routing Process "ospf 1" with ID 1.1.1.1
 lines omitted for brevity
```
### **[OSPF Passive Interfaces](#page-15-0)**

Once OSPF has been enabled on an interface, the router tries to discover neighboring OSPF routers and form a neighbor relationship. To do so, the router sends OSPF Hello messages on a regular time interval (called the Hello Interval). The router also listens for incoming Hello messages from potential neighbors.

Sometimes, a router does not need to form neighbor relationships with neighbors on an interface. Often, no other routers exist on a particular link, so the router has no need to keep sending those repetitive OSPF Hello messages.

When a router does not need to discover neighbors off some interface, the engineer has a couple of configuration options. First, by doing nothing, the router keeps sending the messages, wasting some small bit of CPU cycles and effort. Alternately, the engineer can configure the interface as an OSPF passive interface, telling the router to do the following:

- lopic
- Quit sending OSPF Hellos on the interface.
- Ignore received Hellos on the interface.
- Do not form neighbor relationships over the interface.

By making an interface passive, OSPF does not form neighbor relationships over the interface, but it does still advertise about the subnet connected to that interface. That is, the OSPF configuration enables OSPF on the interface (using the **network** router subcommand), and then makes the interface passive (using the **passive-interface** router subcommand).

To configure an interface as passive, two options exist. First, you can add the following command to the configuration of the OSPF process, in router configuration mode:

#### **passive-interface** *type number*

Alternately, the configuration can change the default setting so that all interfaces are passive by default, and then add a **no passive-interface** command for all interfaces that need to not be passive:

#### **passive-interface default**

### **no passive interface** *type number*

For example, in the sample internetwork in Figure 8-2 (used in the single-area configuration examples), Router R1, at the bottom left of the figure, has a LAN interface configured for VLAN trunking. The only router connected to both VLANs is Router R1, so R1 will never discover an OSPF neighbor on these subnets. Example 8-10 shows two alternative configurations to make the two LAN subinterfaces passive to OSPF.

**Example 8-10** *Configuring Passive Interfaces on R1 and R2 from Figure 8-2*

```
! First, make each subinterface passive directly
router ospf 1
 passive-interface GigabitEthernet0/0.11
 passive-interface GigabitEthernet0/0.12
! Or, change the default to passive, and make the other interfaces
! not be passive
router ospf 1
 passive-interface default
 no passive-interface serial0/0/0
 no passive-interface serial0/0/1
```
In real internetworks, the choice of configuration style reduces to which option requires the least number of commands. For example, a router with 20 interfaces, 18 of which are passive to OSPF, has far fewer configuration commands when using the **passive-interface default** command to change the default to passive. If only two of those 20 interfaces need to be passive, use the default setting, in which all interfaces are not passive, to keep the configuration shorter.

Interestingly, OSPF makes it a bit of a challenge to use **show** commands to find whether or not an interface is passive. The **show running-config** command lists the configuration directly, but if you cannot get into enable mode to use this command, note these two facts:

The show ip ospf interface brief command lists all interfaces on which OSPF is enabled, *including passive interfaces*.

The **show ip ospf interface** command listsa single line that mentions that the interface is passive.

Example 8-11 shows these two commands on Router R1, with the configuration shown in the top of Example 8-10. Note that subinterfaces G0/0.11 and G0/0.12 bothshow up in the output of **show ip ospf interface brief**.

| R1# show ip ospf interface brief                                     |                                             |              |                                                                      |               |     |     |
|----------------------------------------------------------------------|---------------------------------------------|--------------|----------------------------------------------------------------------|---------------|-----|-----|
| Interface                                                            | PID                                         | Area         | IP Address/Mask Cost State Nbrs F/C                                  |               |     |     |
| Gi0/0.12                                                             | $1 \quad \blacksquare$                      | $\mathbf 0$  | 10.1.1.129/25                                                        | $\mathbf{1}$  | DR  | 0/0 |
| Gi0/0.11                                                             | $1 \quad \blacksquare$                      | $\Omega$     | 10.1.1.1/25                                                          | $\mathbf{1}$  | DR  | 0/0 |
| Se0/0/0                                                              | $1 \quad \cdots$                            | $\Omega$     | $10.1.12.1/25$ 64                                                    |               | P2P | 0/0 |
| Se0/0/1                                                              | $1 \quad \blacksquare$                      | 0            | $10.1.13.1/25$ 64                                                    |               | P2P | 0/0 |
|                                                                      |                                             |              |                                                                      |               |     |     |
| R1# show ip ospf interface q0/0.11                                   |                                             |              |                                                                      |               |     |     |
|                                                                      |                                             |              | GigabitEthernet0/0.11 is up, line protocol is up                     |               |     |     |
|                                                                      |                                             |              | Internet Address 10.1.1.1/25, Area 0, Attached via Network Statement |               |     |     |
| Process ID 1, Router ID 10.1.1.129, Network Type BROADCAST, Cost: 1  |                                             |              |                                                                      |               |     |     |
| Topology-MTID                                                        |                                             |              | Cost Disabled Shutdown                                               | Topology Name |     |     |
| $\circ$                                                              |                                             | $\mathbf{1}$ | no<br>no                                                             | Base          |     |     |
| Transmit Delay is 1 sec, State DR, Priority 1                        |                                             |              |                                                                      |               |     |     |
|                                                                      |                                             |              | Designated Router (ID) 10.1.1.129, Interface address 10.1.1.1        |               |     |     |
|                                                                      | No backup designated router on this network |              |                                                                      |               |     |     |
| Timer intervals configured, Hello 10, Dead 40, Wait 40, Retransmit 5 |                                             |              |                                                                      |               |     |     |
| oob-resync timeout 40                                                |                                             |              |                                                                      |               |     |     |
| No Hellos (Passive interface)                                        |                                             |              |                                                                      |               |     |     |
| ! Lines omitted for brevity                                          |                                             |              |                                                                      |               |     |     |

**Example 8-11** *Displaying Passive Interfaces*

## **[Implementing Multiarea OSPFv2](#page-15-0)**

Configuring the routers in a multiarea design is almost just like configuring OSPFv2 for a single area. The only difference is that the configuration places some interfaces on each ABR in different areas. The differences come in the verification and operation of OSPFv2.

This second major section of the chapter provides a second set of configurations to contrast multiarea configuration with single-area configuration. This new scenario shows the configuration for the routers in the multiarea OSPF design based on Figures 8-3 and 8-4. Figure 8-3 shows the internetwork topology and subnet IDs, and Figure 8-4 shows the area design. Note that Figure 8-3 lists the last octet of each router's IPv4 address near each interface, rather than the entire IPv4 address, to reduce clutter.

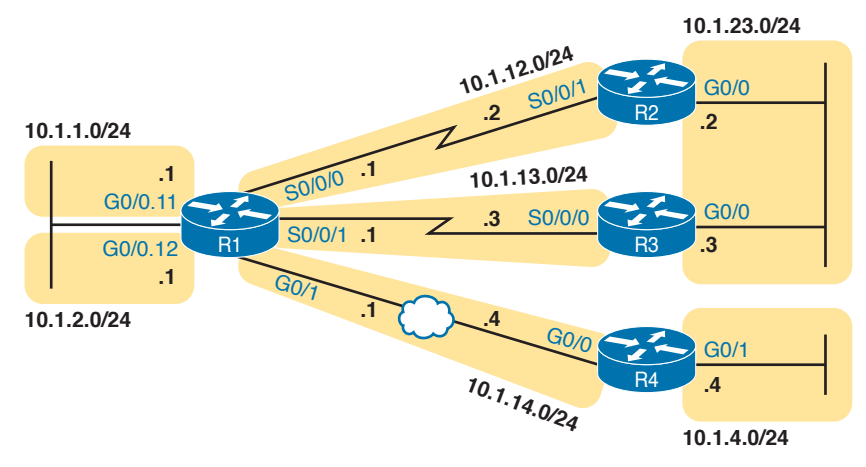

**Figure 8-3** *Subnets for a Multiarea OSPF Configuration Example*

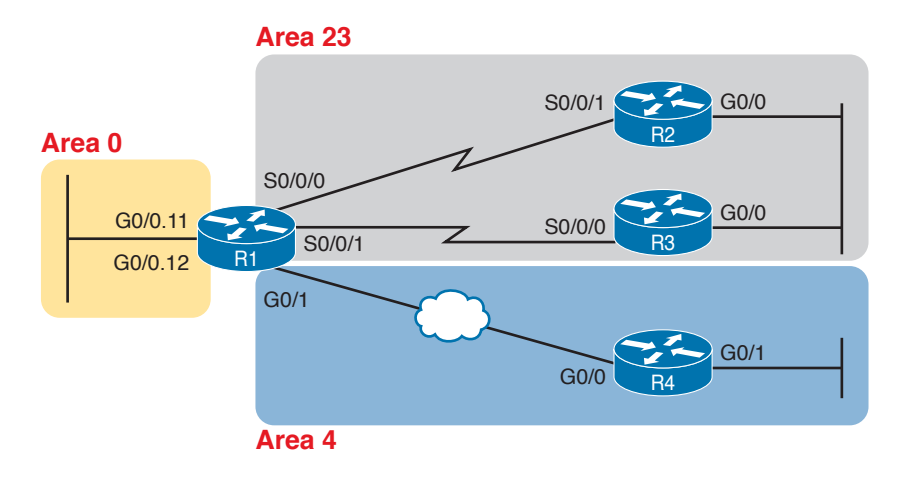

### **Figure 8-4** *Area Design for an Example Multiarea OSPF Configuration*

Take a moment to think about the area design shown in Figure 8-4, and look for the ABRs. Only R1 connects to the backbone area at all. The other three routers are internal routers in a single area. So, as it turns out, three of the four routers have single-area configurations, with all interfaces in the same area.

Note that the examples in this section use a variety of configuration options just so you can see those options. The options include different ways to set the OSPF RID, different wildcard masks on OSPF **network** commands, and the use of passive interfaces where no other OSPF routers should exist off an interface.

### **[Single-Area Configurations](#page-15-0)**

Example 8-12 begins the configuration example by showing the OSPF and IP address configuration on R2. Note that R2 acts as an internal router in area 23, meaning that the configuration will refer to only one area (23). The configuration sets R2's RID to 2.2.2.2 directly with the **router-id** command. And, because R2 should find neighbors on both its two interfaces, neither can reasonably be made passive, so R2's configuration lists no passive interfaces.

**Example 8-12** *OSPF Configuration on R2, Placing Two Interfaces into Area 23*

```
interface GigabitEthernet0/0
 ip address 10.1.23.2 255.255.255.0
!
interface serial 0/0/1
 ip address 10.1.12.2 255.255.255.0
!
router ospf 1
 network 10.0.0.0 0.255.255.255 area 23
 router-id 2.2.2.2
```
Example 8-13 continues reviewing a few commands with the configuration for both R3 and R4. R3 puts both its interfaces into area 23, per its **network** command, sets its RID to 3.3.3.3 by using a loopback interface, and, like R2, cannot make either of its interfaces passive. The R4 configuration is somewhat different, with both interfaces placed into area 4, setting its RID based on a nonloopback interface (G0/0, for OSPF RID 10.1.14.4), and making R4's G0/1 interface passive, because no other OSPF routers sit on that link. (Note that the choice to use one method over another to set the OSPF RID is simply to show the variety of configuration options.)

**Example 8-13** *OSPF Single-Area Configuration on R3 and R4*

```
! First, on R3
interface GigabitEthernet0/0
 ip address 10.1.23.3 255.255.255.0
!
interface serial 0/0/0
 ip address 10.1.13.3 255.255.255.0
!
interface loopback 0
 ip address 3.3.3.3 255.255.255.0
!
router ospf 1
 network 10.0.0.0 0.255.255.255 area 23
! Next, on R4
interface GigabitEthernet0/0
 description R4 will use this interface for its OSPF RID
 ip address 10.1.14.4 255.255.255.0
!
interface GigabitEthernet0/1
 ip address 10.1.4.4 255.255.255.0
!
router ospf 1
 network 10.0.0.0 0.255.255.255 area 4
 passive-interface GigabitEthernet0/1
```
### **[Multiarea Configuration](#page-15-0)**

<ev Topic The only router that has a multiarea config is an ABR, by virtue of the configuration referring to more than one area. In this design (as shown in Figure 8-4), only Router R1 acts as an ABR, with interfacesin three different areas. Example 8-14 shows R1's OSPF configuration. Note that the configuration does not state anything about R1 being an ABR; instead, it uses multiple **network** commands, some placing interfaces into area 0, some into area 23, and some into area 4.

### **Example 8-14** *OSPF Multiarea Configuration on Router R1*

```
interface GigabitEthernet0/0.11
  encapsulation dot1q 11
  ip address 10.1.1.1 255.255.255.0
!
interface GigabitEthernet0/0.12
  encapsulation dot1q 12
  ip address 10.1.2.1 255.255.255.0
!
```

```
interface GigabitEthernet0/1
 ip address 10.1.14.1 255.255.255.0
!
interface serial 0/0/0
 ip address 10.1.12.1 255.255.255.0
!
interface serial 0/0/1
 ip address 10.1.13.1 255.255.255.0
!
router ospf 1
 network 10.1.1.1 0.0.0.0 area 0
 network 10.1.2.1 0.0.0.0 area 0
 network 10.1.12.1 0.0.0.0 area 23
 network 10.1.13.1 0.0.0.0 area 23
 network 10.1.14.1 0.0.0.0 area 4
 router-id 1.1.1.1
 passive-interface GigabitEthernet0/0.11
 passive-interface GigabitEthernet0/0.12
```
Focus on the highlighted **network** commandsin the example. All five commands happen to use a wildcard mask of 0.0.0.0, so that each command requires a specific match of the listed IP address. If you compare these **network** commands to the various interfaces on Router R1, you can see that the configuration enables OSPF, for area 0, on subinterfaces G0/0.11 and G0/0.12, area 23 for the two serial interfaces, and area 4 for R1's G0/1 interface.

**NOTE** Many networks make a habit of using a 0.0.0.0 wildcard mask on OSPF **network** commands, requiring an exact match of each interface IP address, as shown in Example 8-14. This style of configuration makes it more obvious exactly which interfaces match which **network** command.

Finally, note that R1's configuration also sets its RID directly and makes its two LAN subinterfaces passive.

So, what's the big difference between single-area and multiarea OSPF configuration? Practically nothing. The only difference is that with multiarea, the ABR's **network** commands list different areas.

### **[Verifying the Multiarea Configuration](#page-16-0)**

The next few pages look at how to verify a few of the new OSPF features introduced in this chapter. Figure 8-5 summarizes the most important OSPF verification commands for reference.

This section looks at the following topics:

- Verifying the ABR interfaces are in the correct (multiple) areas
- Finding which router is DR and BDR on multiaccess links
- A brief look at the LSDB
- Displaying IPv4 routes

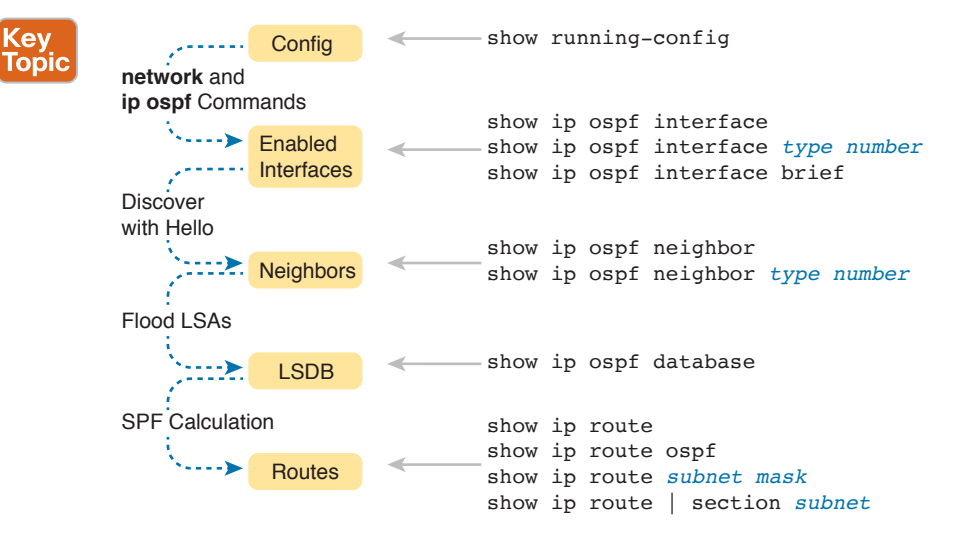

**Figure 8-5** *OSPF Verification Commands*

Key Topic

### [Verifying the Correct Areas on Each Interface on an ABR](#page-16-0)

The easiest place to make a configuration oversight with a multiarea configuration is to place an interface into the wrong OSPF area. Several commands mention the OSPF area. The **show ip protocols** command basically relists the OSPF **network** configuration commands, which indirectly identify the interfaces and areas. Also, the **show ip ospf interface** and **show ip ospf interface brief** commands directly show the area configured for an interface; Example 8-15 shows an example of the briefer version of these commands.

|           |              | R1# show ip ospf interface brief |                 |              |                  |                |
|-----------|--------------|----------------------------------|-----------------|--------------|------------------|----------------|
| Interface | PID          | Area                             | IP Address/Mask | Cost         |                  | State Nbrs F/C |
| Gi0/0.12  |              | $\circ$                          | 10.1.2.1/24     | $\mathbf{1}$ | DR               | 0/0            |
| Gi0/0.11  | $\mathbf{1}$ | $\circ$                          | 10.1.1.1/24     | $\mathbf{1}$ | DR               | 0/0            |
| Gi0/1     |              | $\overline{4}$                   | 10.1.14.1/24    |              | <b>BDR</b>       | 1/1            |
| Se0/0/1   | $\mathbf{1}$ | 23                               | 10.1.13.1/24    | 64           | P <sub>2</sub> P | 1/1            |
| Se0/0/0   |              | 23                               | 10.1.12.1/24    | 64           | P <sub>2</sub> P | 1/1            |

**Example 8-15** *Listing the OSPF-Enabled Interfaces and the Matching OSPF Areas*

In the output, to correlate the areas, just look at the interface in the first column and the area in the third column. Also, for this example, double-check this information with Figures 8-3 and 8-4 to confirm that the configuration matches the design.

### [Verifying Which Router Is DR and BDR](#page-16-0)

Several **show** commands identify the DR and BDR in some way, as well. In fact, the **show ip ospf interface brief** command output, just listedin Example 8-15, lists the local router's state, showing that R1 is DR on two subinterfaces and BDR on its G0/1 interface.

Example 8-16 shows two other examples that identify the DR and BDR, but with a twist. The **show ip ospf interface** command lists detailed output about OSPF settings, per interface. Those details include the RID and interface address of the DR and BDR. At the same time, the **show ip ospf neighbor** command lists shorthand information about the neighbor's DR or BDR role as well; this command does not say anything about the local router's role.

|                           |                             | R4# show ip ospf interface gigabitEthernet 0/0                        |              |               |                    |  |
|---------------------------|-----------------------------|-----------------------------------------------------------------------|--------------|---------------|--------------------|--|
|                           |                             | GigabitEthernet0/0 is up, line protocol is up                         |              |               |                    |  |
|                           |                             | Internet Address 10.1.14.4/24, Area 4, Attached via Network Statement |              |               |                    |  |
|                           |                             | Process ID 1, Router ID 10.1.14.4, Network Type BROADCAST, Cost: 1    |              |               |                    |  |
|                           |                             | Topology-MTID Cost Disabled Shutdown                                  |              | Topology Name |                    |  |
| $\Omega$                  | $\mathbf{1}$                | no.                                                                   | $n_{\Omega}$ | Base          |                    |  |
|                           |                             | Transmit Delay is 1 sec, State DR, Priority 1                         |              |               |                    |  |
|                           |                             | Designated Router (ID) 10.1.14.4, Interface address 10.1.14.4         |              |               |                    |  |
|                           |                             | Backup Designated router (ID) 1.1.1.1, Interface address 10.1.14.1    |              |               |                    |  |
| T                         |                             |                                                                       |              |               |                    |  |
|                           | ! Lines omitted for brevity |                                                                       |              |               |                    |  |
| R4# show ip ospf neighbor |                             |                                                                       |              |               |                    |  |
|                           |                             |                                                                       |              |               |                    |  |
| Neighbor ID Pri           |                             | State                                                                 | Dead Time    | Address       | Interface          |  |
| 1.1.1.1                   | $\mathbf{1}$                | FULL/BDR                                                              | 00:00:33     | 10.1.14.1     | GigabitEthernet0/0 |  |

**Example 8-16** *Discovering the DR and BDR on the R1–R4 Ethernet (from R4)*

First, focus on the highlighted lines from the **show ip ospf interface** command output. It lists the DR as RID 10.1.14.4, which is R4. It also lists the BDR as 1.1.1.1, which is R1.

The end of the example shows the **show ip ospf neighbor** command on R4, listing R4's single neighbor, with Neighbor RID 1.1.1.1 (R1). The command lists R4's concept of its neighbor state with neighbor 1.1.1.1 (R1), with the current state listed as FULL/BDR. The FULL state means that R4 has fully exchanged its LSDB with R1. BDR means that the neighbor (R1) is acting as the BDR, implying that R4 (the only other router on this link) is acting as the DR.

Example 8-16 also shows the results of an DR/BDR election, with the router using the higher RID winning the election. The rules work like this:

- When a link comes up, if two (or more) routers on the subnet send and hear each other's Hello messages, they elect a DR and BDR, with the higher OSPF RID becoming DR, and the second highest RID becoming the BDR.
- Once the election has completed, new routers entering the subnet do not take over the DR or BDR role, even if they have better (higher) RID.

In this case, Routers R1 and R4, on the same Ethernet, heardeach other's Hellos. R1, with RID 1.1.1.1, has a lower-value RID than R4's 10.1.14.1. As a result, R4 (10.1.14.1) won the DR election.

### [Verifying Interarea OSPF Routes](#page-16-0)

Finally, all this OSPF theory and all the **show** commandsdo not matter if the routers do not learn IPv4 routes. To verify the routes, Example 8-17 shows R4's IPv4 routing table.

### **Example 8-17** *Verifying OSPF Routes on Router R4*

```
R4# show ip route
Codes: L - local, C - connected, S - static, R - RIP, M - mobile, B - BGP
       D - EIGRP, EX - EIGRP external, O - OSPF, IA - OSPF inter area
       N1 - OSPF NSSA external type 1, N2 - OSPF NSSA external type 2
       E1 - OSPF external type 1, E2 - OSPF external type 2
       i - IS-IS, su - IS-IS summary, L1 - IS-IS level-1, L2 - IS-IS level-2
       ia - IS-IS inter area, * - candidate default, U - per-user static route
       o - ODR, P - periodic downloaded static route, H - NHRP, l - LISP
        + - replicated route, % - next hop override
```
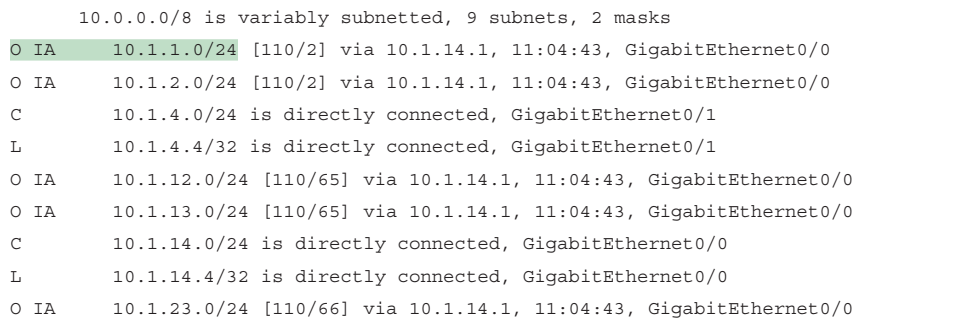

This example shows a couple of new codes that are particularly interesting for OSPF. As usual, a single character on the left identifies the source of the route, with O meaning OSPF. In addition, IOS notes any interarea routes with an IA codeas well. (The example does not list any intra-area OSPF routes, but these routes would simply omit the IA code; earlier Example 8-6 lists some intraarea OSPF routes.) Also, note that R4 has routes to all seven subnets in the topology used in this example: two connected routes and five interarea OSPF routes.

# **[Additional OSPF Features](#page-16-0)**

So far this chapter has focused on the most common OSPF features using the traditional configuration using the OSPF **network** command. This final of three major sections discusses some very popular but optional OSPFv2 configuration features, as listed here in their order of appearance:

- Default routes
- Metrics
- Load balancing
- OSPF interface configuration

### **[OSPF Default Routes](#page-16-0)**

In some cases, routers benefit from using a default route. The ICND1 Cert Guide showed many of the details, with the configuration of static default routes in Chapter 18, learning default routes with DHCP in Chapter 20, and advertising default routes with RIP in Chapter 19. For those exact same reasons, networks that happen to use OSPFv2 can use OSPF to advertise default routes.

The most classic case for using a routing protocol to advertise a default route has to do with an enterprise's connection to the Internet. As a strategy, the enterprise engineer uses these design goals:

- All routers learn specific routes for subnets inside the company; a default route is not needed when forwarding packets to these destinations.
- One router connects to the Internet, and it has a default route that points toward the Internet.
- All routers should dynamically learn a default route, used for all traffic going to the Internet, so that all packets destined to locations in the Internet go to the one router connected to the Internet.

Figure 8-6 shows the idea of how OSPF advertises the default route, with the specific OSPF configuration. In this case, a company connects to an ISP with its Router R1. That router has a static default route (destination 0.0.0.0, mask 0.0.0.0) with a next-hop address of the ISP router. Then, the use of the OSPF **default-information originate** command (Step 2) makes the router advertise a default route using OSPF to the remote routers (B1 and B2).

**NOTE** The example in Figure 8-6 uses a static default route, but it could have used a default route as learned from the ISP with DHCP, as well as learning a default route with External BGP (eBGP), as discussed in Chapter 12, "Implementing External BGP."

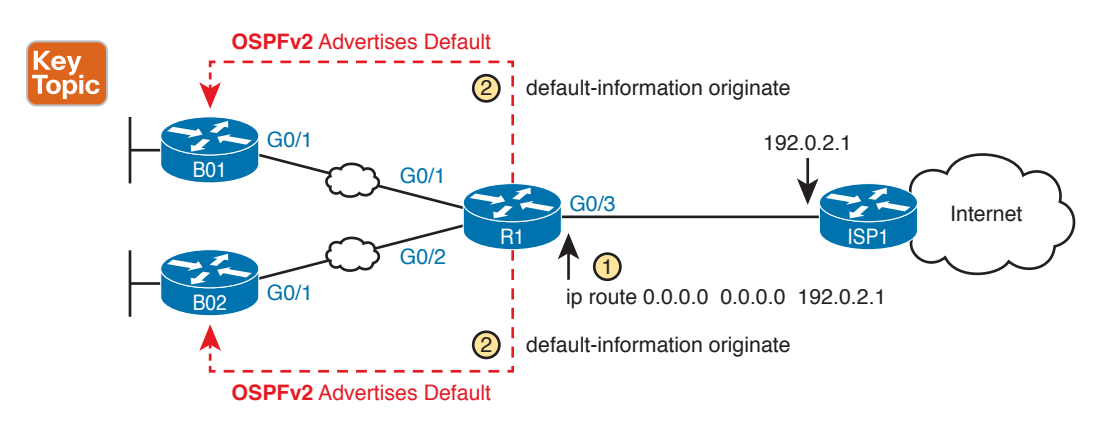

**Figure 8-6** *Using OSPF to Create and Flood a Default Route*

Figure 8-7 shows the default routes that result from OSPF's advertisements in Figure 8-6. On the far left, the branch routers all have OSPF-learned default routes, pointing to R1. R1 itself also needs a default route, pointing to the ISP router, so that R1 canforward all Internet-bound traffic to the ISP.

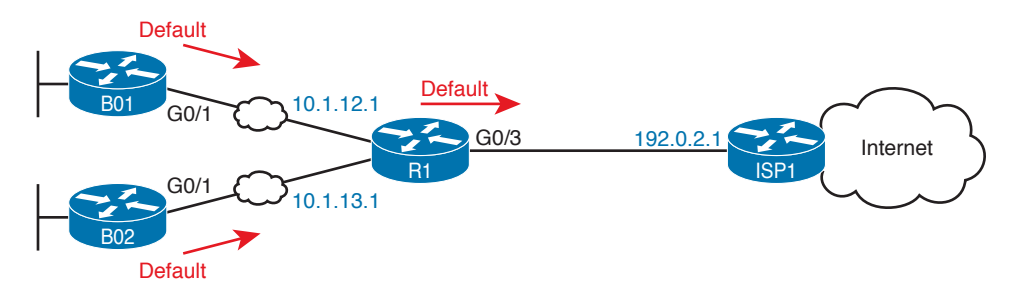

**Figure 8-7** *Default Routes Resulting from the* **default-information originate** *Command*

Finally, this feature gives the engineer control over when the router originates this default route. First, R1 needs a default route, either defined as a static default route, learned from the ISP with DHCP, or learned from the ISP with a routing protocol like eBGP. The **default-information originate** command then tells R1 to advertise a default route when its own default route is working, and to advertise the default route as down when its own default route fails.

**NOTE** Interestingly, the **default-information originate always** router subcommand tells the router to always advertise the default route, no matter whether the router's default route is working or not.

Example 8-18 shows details of the default route on both R1 and branch router B01. Beginning with Router R1, in this case, Router R1 used DHCP to learn its IP address on its G0/3 interface from the ISP. R1 then creates a static default route with the ISP router's IP address of 192.0.2.1 as the next-hop address, as highlighted in the output of the **show ip route static** command output.

**Example 8-18** *Default Routes on Routers R1 and B01*

```
! The next command is from Router R1. Note the static code for the default route
R1# show ip route static
Codes: L - local, C - connected, S - static, R - RIP, M - mobile, B - BGP
! Rest of the legend omitted for brevity
Gateway of last resort is 192.0.2.1 to network 0.0.0.0
S* 0.0.0.0/0 [254/0] via 192.0.2.1
! The next command is from router B01; notice the External route code for the default
BO1# show ip route ospf
Codes: L - local, C - connected, S - static, R - RIP, M - mobile, B - BGP
        D - EIGRP, EX - EIGRP external, O - OSPF, IA - OSPF inter area 
       N1 - OSPF NSSA external type 1, N2 - OSPF NSSA external type 2
        E1 - OSPF external type 1, E2 - OSPF external type 2
! Rest of the legend omitted for brevity
Gateway of last resort is 10.1.12.1 to network 0.0.0.0
O*E2 0.0.0.0/0 [110/1] via 10.1.12.1, 00:20:51, GigabitEthernet0/1
       10.0.0.0/8 is variably subnetted, 6 subnets, 2 masks
O 10.1.3.0/24 [110/3] via 10.1.12.1, 00:20:51, GigabitEthernet0/1
O 10.1.13.0/24 [110/2] via 10.1.12.1, 00:20:51, GigabitEthernet0/1
```
Keeping the focus on the command on Router R1, note that R1 indeed has a default route, that is, a route to 0.0.0.0/0. The "Gateway of last resort," which refers to the default route currently used by the router, points to next-hop IP address 192.0.2.1, which is the ISP router's IP address. (Refer back to Figure 8-7 for the particulars.)

Next look to the bottom half of the example, and router BO1's OSPF-learned default route. BO1 lists a route for 0.0.0.0/0 as well. The next-hop router in this case is 10.1.12.1, which is Router R1's IP address on the WAN link. The code on the far left is O\*E2, meaning: an OSPF-learned route, which is a default route, and is specificallyan external OSPF route. Finally, BO1's gateway of last resort setting uses that one OSPF-learned default route, with next-hop router 10.1.12.1.

### **[OSPF Metrics \(Cost\)](#page-16-0)**

Earlier, the Chapter 7 section "Calculating the Best Routes with SPF" discussed how SPF calculates the metric for each route, choosing the route with the best metric for each destination subnet. OSPF routers can influence that choice by changing the OSPF interface cost on any and all interfaces.

Cisco routers allow two different ways to change the OSPF interface cost. The one straightforward way is to set the cost directly, with an interface subcommand: **ip ospf cost** *x*. The other method is to let IOS choose default costs, based on a formula, but to change the inputs to the formula. This second method requires a little more thought and care and is the focus of this next topic.

### [Setting the Cost Based on Interface Bandwidth](#page-16-0)

The default OSPF cost values can actually cause a little confusion, for a couple of reasons. So, to get through some of the potential confusion, thissection begins with some examples.

First, IOS uses the following formula to choose an interface's OSPF cost. IOS puts the interface's bandwidth in the denominator, and a settable OSPF value called the *reference bandwidth* in the numerator:

Reference\_bandwidth / Interface\_bandwidth

With this formula, the following sequence of logic happens:

- **1.** A higher interface bandwidth—that is, a faster bandwidth—results in a lower number in the calculation.
- **2.** A lower number in the calculation gives the interface a lower cost.
- **3.** An interface with a lower cost is more likely to be used by OSPF when calculating the best routes.

Now for some examples. Assume a default reference bandwidth, set to 100 Mbps, which is the same as 100,000 Kbps. (The upcoming examples will use a unit of Kbps just to avoid math with fractions.) Assume defaults for interface bandwidth on serial, Ethernet, and Fast Ethernet interfaces, as shown in the output of the **show interfaces** command, respectively, of 1544 Kbps, 10,000 Kbps (meaning 10 Mbps), and 100,000 Kbps (meaning 100 Mbps). Table 8-2 shows the results of how IOS calculates the OSPF cost for some interface examples.

| <b>Interface</b>     | Interface Default Bandwidth (Kbps) | <b>Formula (Kbps)</b> | <b>OSPF Cost</b> |
|----------------------|------------------------------------|-----------------------|------------------|
| Serial               | $1544$ Kbps                        | 100,000/1544          | 64               |
| Ethernet             | $10,000$ Kbps                      | 100,000/10,000        | 10               |
| <b>Fast Ethernet</b> | 100,000 Kbps                       | 100,000/100,000       |                  |

**Table 8-2** OSPF Cost Calculation Examples with Default Bandwidth Settings

Example 8-19 shows the cost settings on R1's OSPF interfaces, all based on default OSPF (reference bandwidth) and default interface bandwidth settings.

|           |              | R1# show ip ospf interface brief |                 |              |                  |                |
|-----------|--------------|----------------------------------|-----------------|--------------|------------------|----------------|
| Interface | PID          | Area                             | IP Address/Mask | Cost         |                  | State Nbrs F/C |
| Gi0/0.12  |              | $\circ$                          | 10.1.2.1/24     | 1            | DR               | 0/0            |
| Gi0/0.11  | $\mathbf{1}$ | $\circ$                          | 10.1.1.1/24     | 1            | <b>DR</b>        | 0/0            |
| Gi0/1     |              | $\overline{4}$                   | 10.1.14.1/24    | $\mathbf{1}$ | <b>BDR</b>       | 1/1            |
| Se0/0/1   | $\mathbf{1}$ | 23                               | 10.1.13.1/24    | 64           | P <sub>2</sub> P | 1/1            |
| Se0/0/0   |              | 23                               | 10.1.12.1/24    | 64           | P <sub>2</sub> P | 1/1            |
|           |              |                                  |                 |              |                  |                |

**Example 8-19** *Confirming OSPF Interface Costs*

To change the OSPF cost on these interfaces, the engineer simply needs to use the **bandwidth** *speed* interface subcommand to set the bandwidth on an interface. The interface bandwidth does not change the Layer 1 transmission speed at all; instead, it is used for other purposes, including routing protocol metric calculations. For instance, if you add the **bandwidth 10000** command to a serial interface, with a default reference bandwidth, the serial interface's OSPF cost could be calculated as 100,000 / 10,000 = 10.

Note that if the calculation of the default metric results in a fraction, OSPF rounds down to the nearest integer. For instance, the example shows the cost for interface S0/0/0 as 64. The calculation used the default serial interface bandwidth of 1.544 Mbps, with reference bandwidth 100 (Mbps), with the 100 / 1.544 calculation resulting in  $64.7668394$ . OSPF rounds down to  $64$ .
#### <span id="page-72-0"></span>[The Need for a Higher Reference Bandwidth](#page-16-0)

This default calculation works nicely as long as the fastest link in the network runs at 100 Mbps. The default reference bandwidth is set to 100, meaning 100 Mbps, the equivalent of 100,000 Kbps. As a result, with default settings, faster router interfaces end up with the same OSPF cost, as shown in Table 8-3, because the lowest allowed OSPF cost is 1.

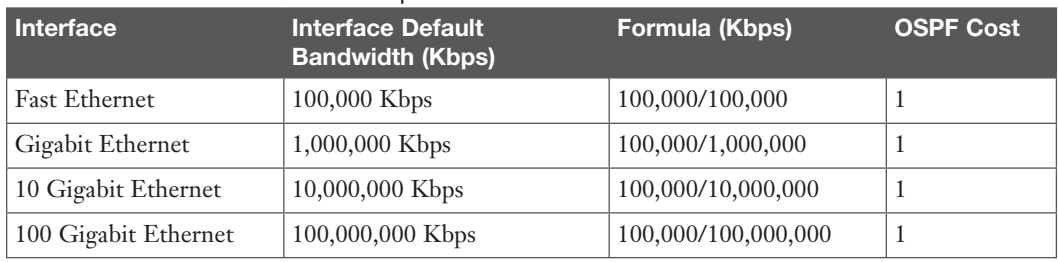

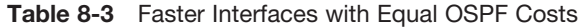

To avoid this issue, and change the default cost calculation, you can change the reference bandwidth with the **auto-cost reference-bandwidth** *speed* OSPF mode subcommand. This command sets a value in a unit of megabits per second (Mbps). To avoid the issue shown in Table 8-3, set the reference bandwidth value to match the fastest link speed in the network. For instance, **auto-cost reference-bandwidth 10000** accommodates links up to 10 Gbps in speed.

**NOTE** Cisco recommends making the OSPF reference bandwidth setting the same on all OSPF routers in an enterprise network.

For convenient study, the following list summarizes the rules for how a router sets its OSPF interface costs:

- **1.** Set the cost explicitly, using the **ip ospf cost** *x* interface subcommand, to a value between 1 and 65,535, inclusive.
- **2.** Change the interface bandwidth with the **bandwidth** *speed* command, with *speed* being a number in kilobits per second (Kbps).
- **3.** Change the reference bandwidth, using router OSPF subcommand **auto-cost referencebandwidth** *ref-bw*, with a unit of megabits per second (Mbps).

### **[OSPF Load Balancing](#page-16-0)**

<u>Key</u> Topic

> When a router uses SPF to calculate the metric for each of several routes to reach one subnet, one route may have the lowest metric, so OSPF puts that route in the routing table. However, when the metrics tie for multiple routes to the same subnet, the router can put multiple equal-cost routes in the routing table (the default is four different routes) based on the setting of the **maximumpaths** *number* router subcommand. For example, if an internetwork has six possible paths between some parts of the network, and the engineer wants all routes to be used, the routers can be configured with the **maximum-paths 6** subcommand under **router ospf**.

> The more challenging concept relates to how the routers use those multiple routes. A router could load balance the packets on a per-packet basis. For example, if the router has three equal-cost OSPF routes for the same subnet in the routing table, the router could send the one packet over the first route, the next packet over the second route, the next packet over the third route, and then start over with the first route for the next packet. Alternatively, the load balancing could be on a per-destination IP address basis.

Note that the default setting of **maximum-paths** varies by router platform.

#### <span id="page-73-0"></span>**[OSPFv2 Interface Configuration](#page-16-0)**

The newer interface-style OSPF configurationworks mostly like the old style, for almost all features, with one important exception. The interface configuration enables OSPF directly on the interface with the **ip ospf** interface subcommand, while the traditional OSPFv2 configuration enables OSPFv2 on an interface, but indirectly, using the **network** command in OSPF configuration mode. The rest of the OSPF features discussed throughout this chapter are not changed by the use of OSPFv2 interface configuration.

Basically, instead of matching interfaces with indirect logic using **network** commands, you directly enable OSPFv2 on interfaces by configuring an interface subcommand on each interface.

#### [OSPFv2 Interface Configuration Example](#page-16-0)

**Config Checklist** To show how OSPF interface configurationworks, this example basically repeats the example shown earlier in the book using the traditional OSPFv2 configuration with **network** commands. So, before looking at the OSPFv2 interface configuration, take a moment to look back at Figures 8-3 and 8-4, along with Examples 8-12, 8-13, and 8-14. Once reviewed, for easier reference, Figure 8-8 repeats Figure 8-4 for reference in the upcoming interface configuration examples.

To convert from the old-style configuration in Examples 8-12, 8-13, and 8-14, simply do the following:

- **Step 1.** Use the **no network** *network-id* **area** *area-id* subcommandsin OSPF configuration mode to remove the **network** commands.
- **Step 2.** Add one **ip ospf** *process-id* **area** *area-id* command in interface configuration mode under each interface on which OSPF should operate, with the correct OSPF process (*process-id*) and the correct OSPF area number.

For example, Example 8-12 had a single **network** command that enabled OSPF on two interfaces on Router R2, putting both in area 23. Example 8-20 shows the replacement newer style of configuration.

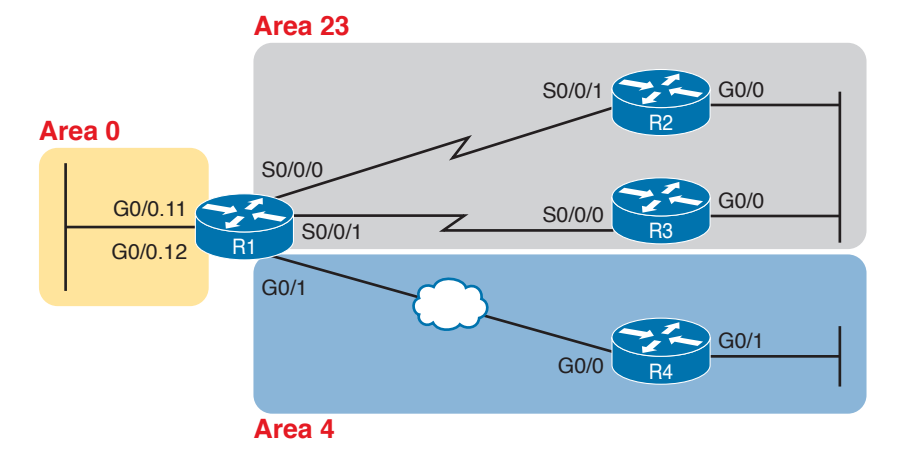

**Figure 8-8** *Area Design Used in the Upcoming OSPF Example*

**Example 8-20** *New-Style Configuration on Router R2*

```
interface GigabitEthernet0/0
 ip address 10.1.23.2 255.255.255.0
 ip ospf 1 area 23
!
```

```
interface serial 0/0/1
 ip address 10.1.12.2 255.255.255.0
 ip ospf 1 area 23
router ospf 1
 router-id 2.2.2.2
! Notice – no network commands here!
```
[Verifying OSPFv2 Interface Configuration](#page-16-0)

OSPF operates the same way whether you use the new style or old style of configuration. The OSPF area design works the same, neighbor relationships form the same way, routers negotiate to become the DR and BDR the same way, and so on. However, you can see a few small differences in command output when using the newer OSPFv2 configuration if you look closely.

The **show ip protocols** command relists most of the routing protocol configuration, just in slightly different format, as shown in Example 8-21. With the newer-style configuration, the output lists the phrase "Interfaces Configured Explicitly," with the list of interfaces configured with the new **ip ospf** *process-id* **area** *area-id* commands, as highlighted in the example. With the old configuration, the output lists the contents of all the **network** commands, just leaving out the "network" word itself. Note that in the next two examples, R2 has been reconfigured to use OSPF interface configuration as shown in the previous example (Example 8-20), while Router R3 still uses the older-style **network** commands per earlier configuration Example 8-13.

**Example 8-21** *Differences in* **show ip protocols** *Output: Old- and New-Style OSPFv2 Configuration*

```
R2# show ip protocols
*** IP Routing is NSF aware ***
Routing Protocol is "ospf 1"
  Outgoing update filter list for all interfaces is not set
  Incoming update filter list for all interfaces is not set
  Router ID 2.2.2.2
  Number of areas in this router is 1. 1 normal 0 stub 0 nssa
  Maximum path: 4
  Routing for Networks:
  Routing on Interfaces Configured Explicitly (Area 23):
Serial0/0/1
GigabitEthernet0/0
  Routing Information Sources:
    Gateway Distance Last Update
    3.3.3.3 110 00:04:59
    1.1.1.1 110 00:04:43
  Distance: (default is 110)
! Below, showing only the part that differs on R3:
R3# show ip protocols
! … beginning lines omitted for brevity
 Routing for Networks:
  10.0.0.0 0.255.255.255 area 23
! … ending line omitted for brevity
```
Basically, the **show ip protocols** command output differs depending on the style of configuration, either relisting the interfaces when using interface configuration or relisting the network commands if using **network** commands.

<span id="page-75-0"></span>Next, the show ip ospf interface [*interface*] command lists details about OSPF settings for the interface(s) on which OSPF is enabled. The output also makes a subtle reference to whether that interface was enabled for OSPF with the old or new configuration style. As seen in Example 8-22, R2's new-style interface configuration results in the highlighted text, "Attached via Interface Enable," whereas R3's old-style configuration lists "Attached via Network Statement."

```
Example 8-22 Differences in show ip ospf interface Output with OSPFv2 Interface Configuration
```
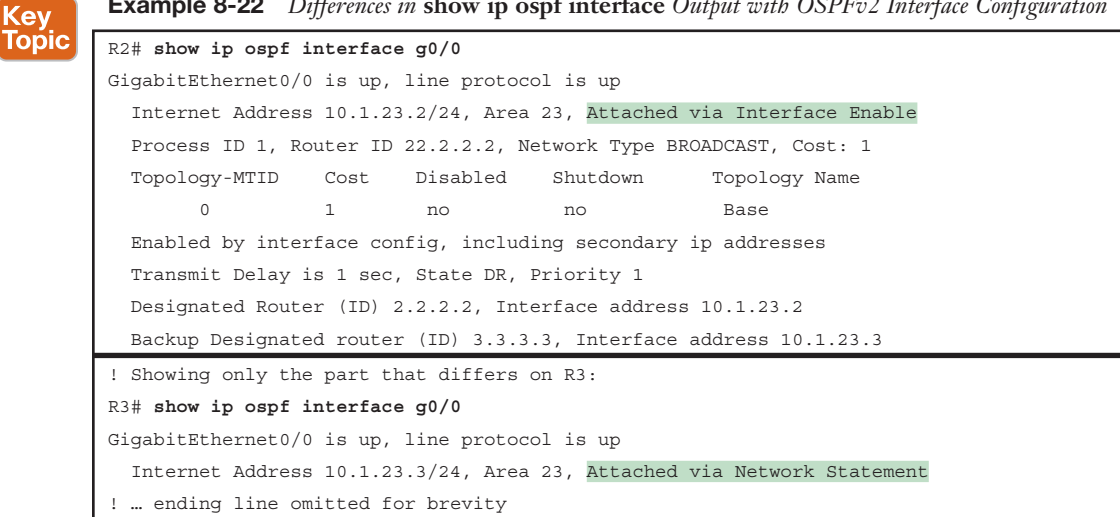

Note that the briefer version of this command, the **show ip ospf interface brief** command, does not change whether the configuration uses traditional **network** commands or the alternative interface configuration with the **ip ospf** interface subcommand.

### **Review Activities**

### **[Chapter Summary](#page-16-0)**

- The OSPF **network** command is used to match the IP addresses that are configured on the interfaces. Those that match are inserted into the OSPF process.
- The OSPF **network** command uses wildcard masks to control which bits in an octet are matched.
- The **show ip ospf neighbor** command can be used to find information about any OSPF neighborships, including the interface, the state, the neighbor's address, and the neighbor's router ID.
- To select a router ID for OSPF, a router goes through a process. When a router ID has been found, the process stops. The process is any value configured with the **router-id** command; the highest configured IPv4 address of any enabled loopback interface; and the highest configured IPv4 address of any physically up (up/up or up/down) physical interface.
- An OSPF interface configured as passive will quit sending OSPF Hello messages, will ignore any received Hello messages, and will not form any neighborships.
- The only OSPF router configured into multiple areas is an Area Border Router (ABR).
- The **show ip ospf interface** [*type number* | **brief**] command can be used to display which interfaces are enabled into the OSPF process.
- The **show ip ospf neighbor** [*type number*] command can be used to display any OSPF neighborships.
- The **show ip ospf database** command can be used to display the OSPF LSDB.
- The **show ip route** [**ospf** | *subnet mask*] command can be used to display OSPF routes in the current routing table.
- The **show ip protocols** and **show ip ospf interface** [**brief**] commands can be used to display which areas are configured on a device.
- The OSPF default-information originate command is used along with a configured static default route to advertise a default route into OSPF.
- OSPF uses three rules to set interface costs: setting the cost explicitly with the **ip ospf cost** *cost* command, changing the interface bandwidth with the **bandwidth** *bandwidth* command, or changing the reference bandwidth with the **auto-cost reference-bandwidth** *reference-bandwidth*  command.
- The output of the **show ip protocols** and **show ip ospf interface** commands will differ depending on whether OSPF was configured with the old (**network**) or new (interface commands) configuration style.

### **[Review Questions](#page-16-0)**

- **1.** Which of the following **network** commands, following the command **router ospf 1**, tells this router to start using OSPF on interfaces whose IP addresses are 10.1.1.1, 10.1.100.1, and 10.1.120.1?
	- **A. network 10.0.0.0 255.0.0.0 area 0**
	- **B. network 10.0.0.0 0.255.255.255 area 0**
	- **C. network 10.0.0.1 0.0.0.255 area 0**
	- **D. network 10.0.0.1 0.0.255.255 area 0**
- **2.** Which of the following **network** commands, following the command **router ospf 1**, tells this router to start using OSPF on interfaces whose IP addresses are 10.1.1.1, 10.1.100.1, and 10.1.120.1?
	- **A. network 10.1.0.0 0.0.255.255 area 0**
	- **B. network 10.0.0.0 0.255.255.0 area 0**
	- **C. network 10.1.1.0 0.x.1x.0 area 0**
	- **D. network 10.1.1.0 255.0.0.0 area 0**
	- **E. network 10.0.0.0 255.0.0.0 area 0**
- **3.** Which of the following commands list the OSPF neighbors off interface serial 0/0? (Choose two answers.)
	- **A. show ip ospf neighbor**
	- **B. show ip ospf interface brief**
	- **C. show ip neighbor**
	- **D. show ip interface**
	- **E. show ip ospf neighbor serial 0/0**
- **4.** Routers R1, R2, and R3 are internal routers in areas 1, 2, and 3, respectively. Router R4 is an ABR connected to the backbone area (0) and to areas 1, 2, and 3. Which of the following answers describes the configuration on Router R4, which is different from the other three routers, that makes it an ABR?
	- **A.** The **abr enable** router subcommand.
	- **B.** The **network** router subcommands refer to a single nonbackbone area.
	- **C.** The **network** router subcommands refer to multiple areas, including the backbone.
	- **D.** The router has an interface in area 0, whereas an OSPF neighbor's interface sits in a different area.
- **5.** An engineer connects to Router R1 and issues a **show ip ospf neighbor** command. The status of neighbor 2.2.2.2 lists FULL/BDR. What does the BDR mean?
	- **A.** R1 is an Area Border Router.
	- **B.** R1 is a backup designated router.
	- **C.** Router 2.2.2.2 is an Area Border Router.
	- **D.** Router 2.2.2.2 is a backup designated router.
- **6.** An engineer migrates from a more traditional OSPFv2 configuration that uses **network** commands in OSPF configuration mode to instead use OSPFv2 interface configuration. Which of the following commands configures the area number assigned to an interface in this new configuration?
	- **A.** The **area** command in interface configuration mode
	- **B.** The **ip ospf** command in interface configuration mode
	- **C.** The **router ospf** command in interface configuration mode
	- **D.** The **network** command in interface configuration mode
- **7.** Which of the following configuration settings on a router does not influence which IPv4 route a router chooses to add to its IPv4 routing table when using OSPFv2?
	- **A. auto-cost reference-bandwidth**
	- **B. delay**
	- **C. bandwidth**
	- **D. ip ospf cost**

### **[Chapter Review](#page-16-0)**

One key to doing well on the exams is to perform repetitive spaced review sessions. Review this chapter's material using either the tools in the book, DVD, or interactive tools for the same material found on the book's companion website. Refer to the "Your Study Plan" element for more details. Table 8-4 outlines the key review elements and where you can find them. To better track your study progress, record when you completed these activities in the second column.

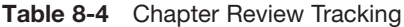

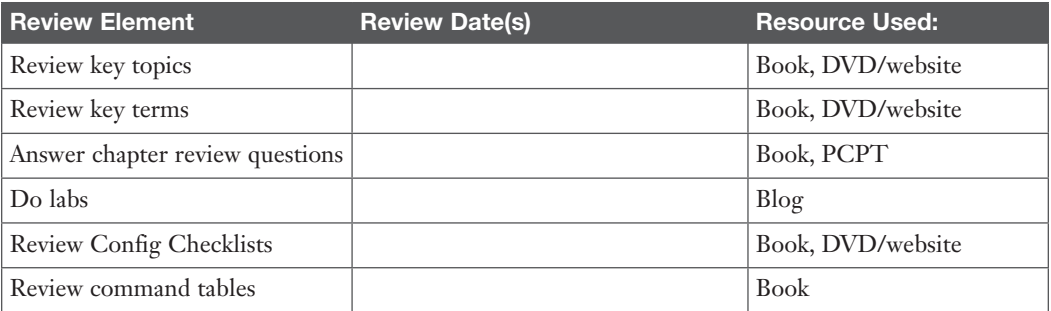

### **Review All the Key Topics**

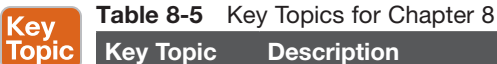

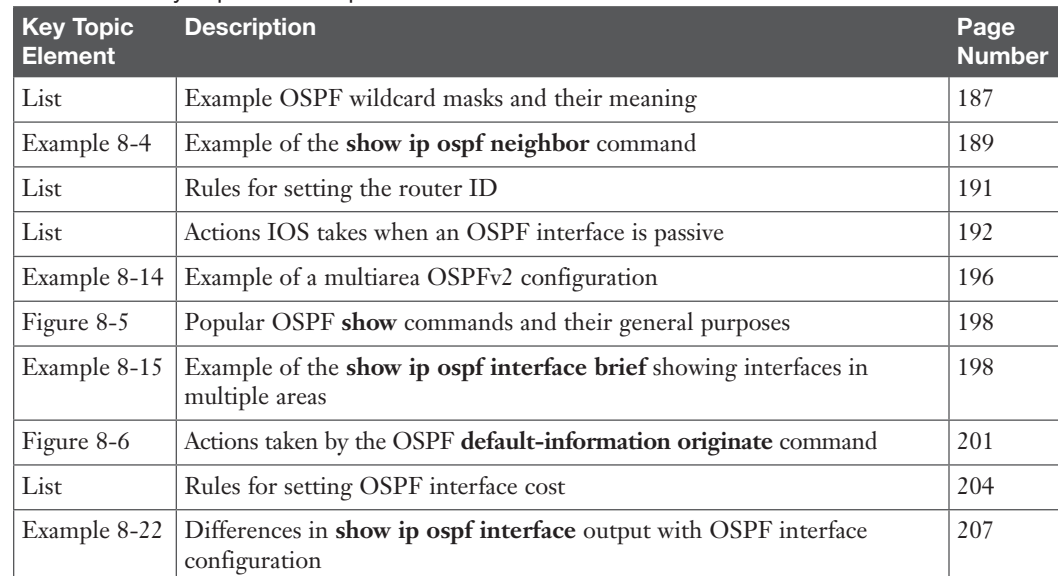

### **Key Terms You Should Know**

reference bandwidth, interface bandwidth, maximum paths

### **Command References**

Tables 8-6 and 8-7 list configuration and verification commands used in this chapter. As an easy review exercise, cover the left column in a table, read the right column, and try to recall the command without looking. Then repeat the exercise, covering the right column, and try to recall what the command does.

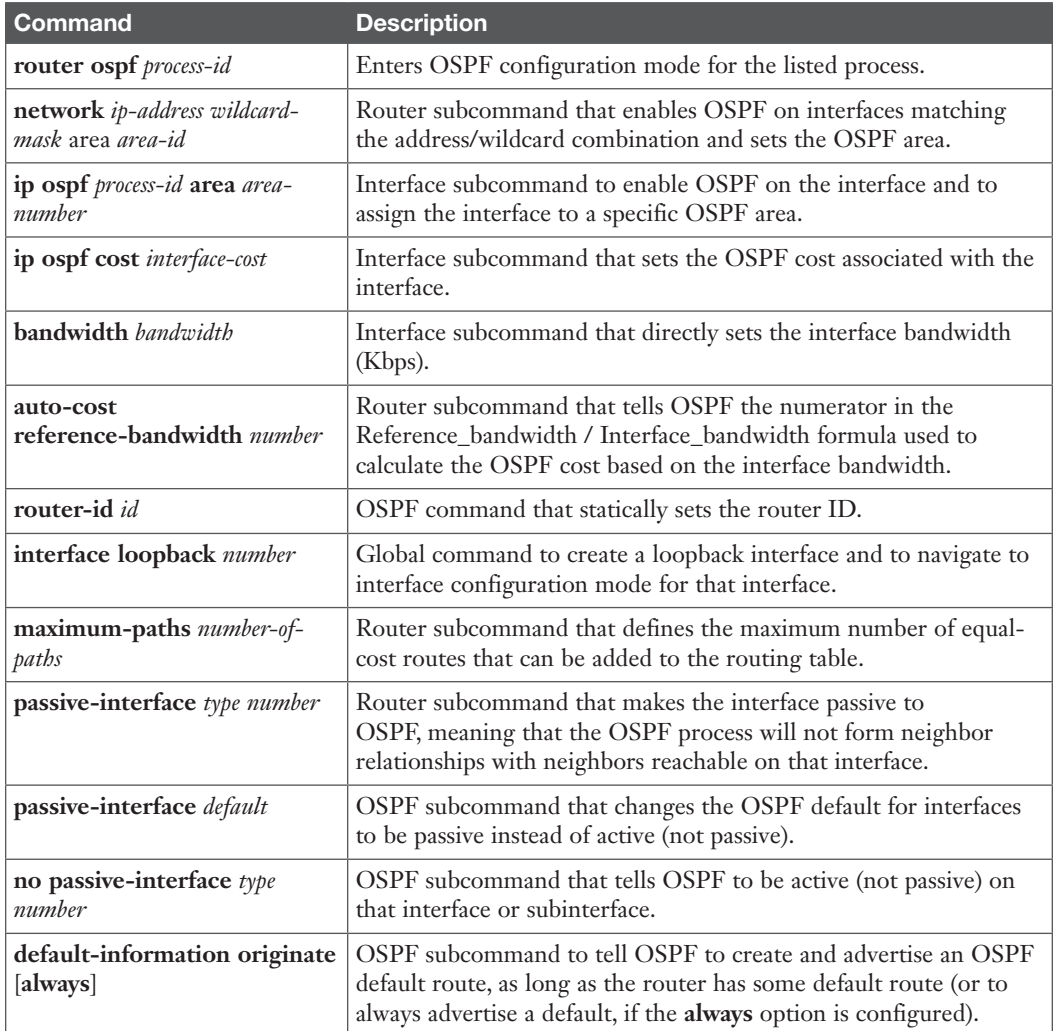

<span id="page-79-0"></span>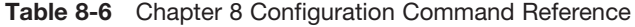

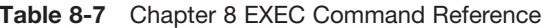

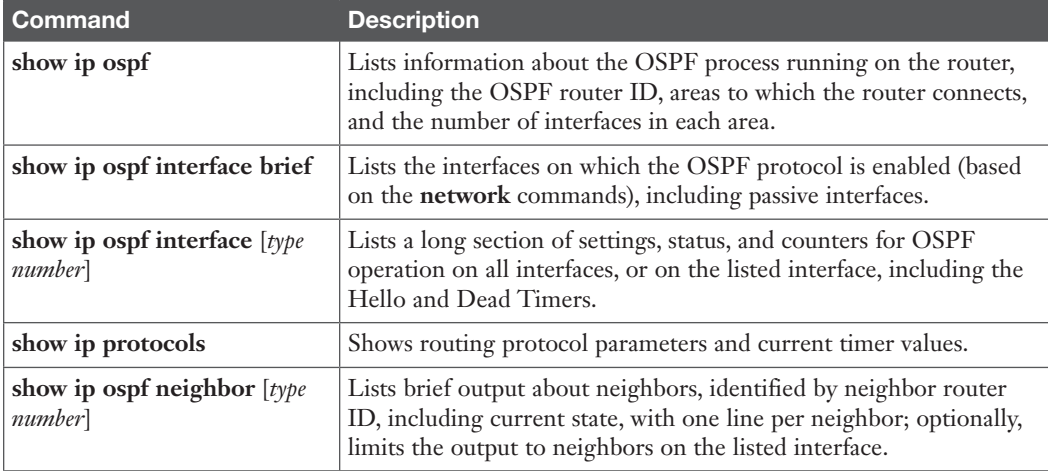

<span id="page-80-0"></span>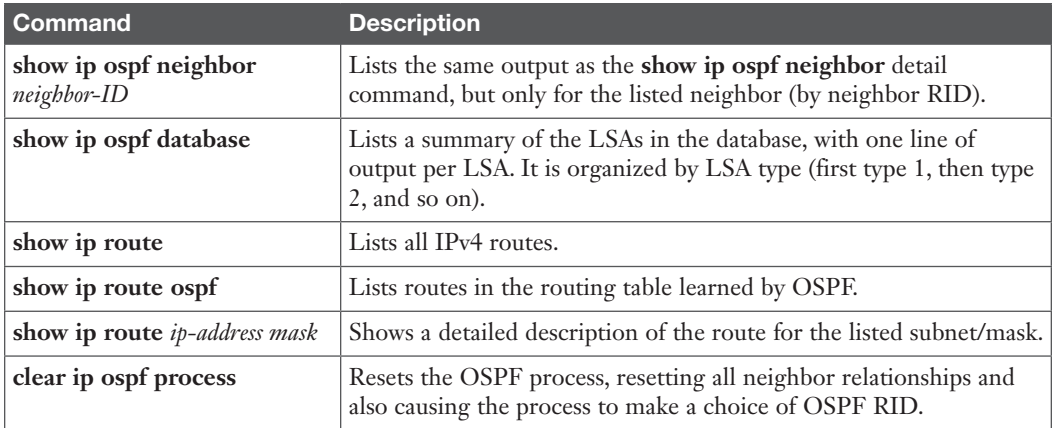

*This page intentionally left blank* 

# **[Index](#page-30-0)**

# **Symbols**

**2-way state (neighbor relationships), 175, 594 3G wireless, 372 4G wireless, 372 802.1D STP, 51, 54 802.1Q, 16** headers, 473-474 trunking. *See* ROAS **802.1w RSTP** defined, 51 port roles, 53 port states, 54 **802.11 headers, 474**

# **A**

**aaa authentication login default command, 141 aaa new-model command, 140 AAA servers** authentication *configuration, 140-141 login authentication rules, 141-142 login process, 139 TACACS+/RADIUS protocols, 139-140* configuring for 802.1x, 137 defining, 141 enabling, 140 username/passwords, verifying, 138 **aaS (as a Service), 705 ABR (Area Border Router), 179, 590** interface OSPF areas, verifying, [198](#page-66-0) OSPFv2 multiarea configuration, [196](#page-64-0)[-197](#page-65-0) OSPFv3 multiarea configuration, 590-591

#### **access**

Internet, 369 *cable Internet, 371 DSLs (digital subscriber lines), 370-371 fiber, 372 WANs, 369 wireless WANs, 371-372* IPv6 restrictions, 650 public cloud services *Internet, 707-709 private WANs, 709-711 VPNs, 709* securing with IEEE 802.1x, 137-138 **access-class command, 461 access control lists.** *See* **ACLs Access Control Server (ACS), 139 access interfaces, 20, 105-106 access layer switches, 147-148 access links** MetroE, 348 MPLS, 358 **access-list command, 421-423, 433, 437-439, 461** building ACLs with, 428-429 examples and logic explanations, 440-441 extended numbered ACL configuration commands, 441 keywords *any, 423-424 deny, 424 log, 427 permit, 421, 424 tcp, 438 upd, 438* reverse engineering from ACL to address range, 429-430 **ACI (Application Centric** 

**Infrastructure), 734-735**

**ACLs (access control lists), 553** ACL Analysis tool, 738-739 classification, 471 comparison of ACL types, 419 extended numbered ACLs *configuration, 441-444 matching protocol, source IP, and destination IP, 437-438 matching TCP and UDP port numbers, 438-441 overview, 437* GRE tunnel issues, 387-388 HSRP packets, blocking, 531 implementation considerations, 449-450 IPv4, 633 IPv6, 632-633 *access-list commands, building, 644 blocking, 647 capabilities, 635-636 extended, 640-643 filtering ICMPv6 NDP messages, 645-648 filtering policies, 634 ICMPv6 message filtering, 635 implicit filtering ICMPv6 NDP messages, 648-649 IPv4 ACL, compared, 633 IPv6 access restrictions, 650 limitations, 636-637 logging, 636 management control, 649-650 prefix lengths, 636 problems, 580 router originated packets, 637 standard, configuring, 637-640 testing, 643 tunneled traffic matching, 636* location and direction, 417-418 matching packets, 418 named ACLs *configuration, 445-446 editing, 446-448 overview, 444-445*

numbered ACLs, 448-449 overview, 417 QoS tools, compared, 469 SNMP security, 664 standard numbered ACLs *access-list command, 428-429 command syntax, 421 configuration examples, 424-427 list logic, 419-421 matching any/all addresses, 423-424 matching exact IP address, 421 matching subset of address, 421-423 overview, 419 reverse engineering from ACL to address range, 429-430 troubleshooting, 427-428 verification, 427-428 wildcard masks, 421-423* troubleshooting, 450 *ACL behavior in network, 450-451 ACL interactions with router-generated packets, 455-457 commands, 451-452 common syntax mistakes, 453-454 inbound ACL filters routing protocol packets, 454-455 reversed source/destination IP address, 452-453* **ACS (Access Control Server), 139 active HSRP routers, 527 address blocks.** *See* **prefixes addresses** families, 585 global unicast, 563 IPv4, [186](#page-54-0) IPv6 *assigning to hosts, 565-567 connectivity, verifying, 569-572 multicast, 647 router configuration, 568 static route configuration, 568-569 unicast, 563-565*

link, 294-295 link-local, 564 MAC, 43 public cloud assignment services, 717-718 source/destination, 384 unique local unicast, 563 **adjacent neighbors, 175, 598 administrative distance, 168 administratively shutdown interfaces, 43 ADSL (asymmetric DSL), 370 advertising** BGP routes, 287-288 eBPG enterprise public prefixes, 291-292 subnets to ISPs, 300-301 **AF (Assured Forwarding), 475-476 agents (SNMP), 661** Get/Set messages, 662 MIB, 663 NMS polling, 661 notifications, 662-663 **algorithms** Dijkstra SPF, 170 DUAL (Diffusing Update Algorithm), 229-230, 613 IGP routing protocol algorithm, 165-166 SPF (Shortest Path First), 170, 176-177 STA (spanning-tree algorithm), 42 **all IP addresses, matching, 423-424 alternate ports, 53-54, 83 Amazon Web Services (AWS), 705 American Registry for Internet Numbers (ARIN), 165 analyzers (network), 682-683 answering exam questions, 753-755 anti-replay (Internet VPNs), 373 any keyword, 423 any/all IP addresses, matching, 423-424 APIs (application programming interfaces), 730-731 APIC (Application Policy Infrastructure Controller), 735**

**APIC EM (APIC Enterprise Module), 735-737** controller, 738 Path Trace ACL Analysis tool, 738-739 Path Trace app, 738 **Application Centric Infrastructure (ACI), 734-735 Application Policy Infrastructure Controller (APIC), 735 application signatures, 472 application-specific integrated circuit (ASIC), 728 architectures (SDN), 732** APIC Enterprise Module (APIC-EM), 735-737 Application Centric Infrastructure (ACI), 734-735 comparisons, 737 Open SDN, 732-733 Open SDN Controller (OSC), 734 OpenDaylight (ODL), 733-734 OpenFlow, 732 **Area Border Router.** *See* **ABR area design (OSPF), 179** ABR, 179, [198](#page-66-0) areas, 178-179 backbone areas, 179 *multiarea on ABR configuration, 591 super, 361* backbone routers, 179 benefits, 180 interarea routes, 179 internal routers, 179 intra-area routes, 179 mismatches, finding, 276-277 MPLS VPNs, 361-362 network size, 178 problems, 177, 268 single-area, 177 SPF workload, reducing, 179 three-area, 178 **ARIN (American Registry for Internet Numbers), 165**

**AS (autonomous system), 164-165, 288 as a Service (-aaS), 705 ASAv (virtual ASA firewall), 715 ASIC (application-specific integrated circuit), 728 ASNs (AS numbers), 165** BGP, 288 EIGRP, 235 *for IPv6, 615 neighbors, 223, 274* **Assured Forwarding (AF), 475-476 asymmetric DSL (ADSL), 370 attacks** DHCP-based, 143-144 types, 142 **auth keyword (snmp-server group command), 672 authentication** 802.1x, 137 AAA servers *configuration examples, 140-141 login authentication rules, 141-142 login process, 139 TACACS+/RADIUS protocols, 139-140* EIGRP neighbors, 222, 273 Internet VPNs, 373 PPP, 325-326 PPP CHAP, 337-338 PPP PAP, 337-338 SNMPv3, 665, 672-673 **authentication ppp pap command, 328 authenticators, switches as, 137 auto-cost reference-bandwidth command, [211](#page-79-0), 609 autonomous system (AS), 164-165, 288 auto-summary command, 253, 259** EIGRP, 235 EIGRP for IPv4, 614 **autosummarization, 252** classful network boundaries, 252-253 discontiguous classful networks, 253-254 **AWS (Amazon Web Services), 705**

### **B**

**backbone areas, 179** multiarea on ABR configuration, 591 super, 361 **backbone routers, 179 backup DRs (BDRs), 174, [198](#page-66-0)[-199](#page-67-0) backup port role (RSTP), 55 backup ports, 53, 83 bandwidth EIGRP** *for IPv6 routes, 616-617 metrics, 224-227, 251 routes, tuning, 246* interfaces *defaults, [203](#page-71-0) higher, [204](#page-72-0) OSPF costs based on, [202](#page-70-0)[-203](#page-71-0)* least-bandwidth, 224 managing, 465 MetroE, 355 reference, [203](#page-71-0)[-204](#page-72-0) **bandwidth command, [203](#page-71-0), [211](#page-79-0), 258, 343** EIGRP, 235, 614 *for IPv6, 630 metrics, 224, 251* OSPFv3 interface, 609 **batch traffic, 467 BDRs (backup DRs), 174, [198](#page-66-0)[-199](#page-67-0) Bellman-Ford protocols.** *See* **DV protocols best path selection (BGP), 289-290 BGP (Border Gateway Protocol), 165, 286** AS, 288 ASNs, 288 best path selection, 289-290 configuring, 293-294 external. *See* eBGP IGPs, compared, 287 internal (iBGP), 288-289 ISP default routes, learning, 303-304

neighbors, 287 prefixes, 288 reachability, 287 route advertising, 287-288 routing table analysis reports website, 287 table entries, injecting, 298 *advertising subnets to ISPs, 300-301 classful network routes, 298-300 static discard routes, 301-303* update messages, 287, 294 **bgp commands, 295 BIDs (bridge IDs)** STP, 43 *root switch election, 44-45 verification, 70* system ID extensions, 67 **binary-to-hexadecimal conversion, 767 binary wildcard masks, 423 blocking state** interfaces, 41-43 RSTP ports, 84 **Border Gateway Protocol.** *See* **BGP BPDU (bridge protocol data unit), 43 BPDU Guard, 58** configuring, 74 enabling/disabling, 75 global settings, displaying, 76 verifying, 75 **branch offices public cloud example, 711-713 bridge IDs.** *See* **BIDs bridges.** *See* **switches broadcast storms, 39-41 burned-in MAC addresses, 43**

# **C**

**cable Internet, 371 cabling** DTE cables, 319 leased-line WANs, 316-317 stacking cables, 147

**CAC (Call Admission Control) tools, 479 carrier Ethernet, 348 Catalyst switches RSTP modes, 80-82 Catalyst switches STP modes, 80-81 CBWFQ (Class-Based Weighted Fair Queuing), 478** *CCNA ICND2 200-105 Official Cert Guide Premium Edition eBook and Practice Test***, 755 CCNA (ICND2) Config Labs website, 758 CCNA R&S practice exam, 753 CE (customer edge), 358 centralized control planes, 729 CFN (Cisco Feature Navigator), 503 challenge messages, 325 channel-group command (EtherChannels), 77, 89, 515** incorrect options, troubleshooting, 98-100 Layer 3, troubleshooting, 511 **channel service unit (CSU)/data service unit (DSU), 316 CHAP (Challenge Handshake Authentication Protocol)** authentication, 325, 337-338 configuring, 327 verifying, 328 **chassis aggregation, 149** benefits, 151 design, improving, 150 distribution/core switches high availability, 149-150 switch stacking, 149-151 **CIR (committed information rate), 355, 481 Cisco** Access Control Server (ACS), 139 Application Centric Infrastructure (ACI), 734-735 BPDU Guard, 58 Catalyst switches RSTP modes, 80-82

Catalyst switches STP modes, 80-81

DevNet, 737 Feature Navigator (CFN), 503 Intercloud Fabric, 711 nondisclosure agreement (NDA), 752 Open SDN Controller (OSC), 734 Prime management products website, 661 server hardware, 697 Unified Communication Manager (CUCM), 29 virtual ASA firewall (ASAv), 715 **Class-Based Weighted Fair Queuing (CBWFQ), 478 Class of Service (CoS) field (802.1Q header), 473 Class Selector (CS), 476 classful networks** autosummarization at boundaries, 252-253 discontiguous, 253-254 routes, injecting, 298-300 **classful routing protocols, 167, 252 classic mode (EIGRP configuration), 237 classification (QoS), 469** ACLs, 471 matching, 470 with marking, 470 NBAR, 471-472 routers, 469-471 **classless routing protocols, 167 clear ip ospf process command, [192](#page-60-0), [212](#page-80-0) clear-text passwords, 664 CLI skills, 757-758 client VPNs, 375-376 clock rate commands, 332, 343 clocking, 316 cloud computing** address assignment services, 717-718 cloud services catalogs, 703 Cloud Services Routers (CSRs), 709 DHCP services, 718 Infrastructure as a Service (IaaS), 705 NTP, 718-719

Platform as a Service (PaaS), 706-707 private, 703-704 public, 704 *accessing with Internet, 707-709 accessing with private VPNs, 709 accessing with private WANs, 709-711 branch offices example, 711-713 DNS services, 716-717 email services traffic flow, 712-713 intercloud exchanges, 710-711 Internet connections, 713 private WAN connections, 713 VNFs, 714-716* services, 702-703 Software as a Service (SaaS), 706 **Cloud Services Routers (CSRs), 709 codecs, 467 commands** aaa authentication login default, 141 aaa new-model, 140 access-class, 461 access-list, 421-423, 433-439, 461 *any keyword, 423-424 building ACLs with, 428-429 deny keyword, 424 examples and logic explanations, 440-441 extended numbered ACL configuration commands, 441 log keyword, 427 permit keyword, 421, 424 reverse engineering from ACL to address range, 429-430 tcp keyword, 438 upd keyword, 438* authentication ppp pap, 328 auto-cost reference-bandwidth, [211](#page-79-0), 609 auto-summary, 253, 259 *EIGRP, 235 EIGRP for IPv4, 614* bandwidth, [203](#page-71-0), [211](#page-79-0), 258, 343 *EIGRP, 235, 614 EIGRP for IPv6, 630*

*EIGRP metrics, 224, 251 OSPFv3 interface, 609* bgp, 295 channel-group (EtherChannels), 77, 89, 515 *incorrect options, troubleshooting, 98-100 Layer 3, troubleshooting, 511* clear ip ospf process, [192](#page-60-0), [212](#page-80-0) clock rate, 332, 343 command, [211](#page-79-0) configure terminal, 23 debug, 273 debug eigrp fsm, 259 debug eigrp packets, 272, 285 debug ip ospf adj, 285 *mismatched OSPF areas, 276 OSPF neighbors, troubleshooting, 275* debug ip ospf events, 285 debug ip ospf hello, 285 *Hello/dead timer mismatches, 279 OSPF neighbors, troubleshooting, 275* debug ip ospf packet, 285 debug ipv6 ospf adj, 597 debug ppp authentication, 337, 344 debug ppp negotiation, 344 debug spanning-tree events, 72, 90 default-information originate, [201](#page-69-0), [211](#page-79-0), 304, 593 default-information originate always, [201](#page-69-0) delay, 235, 258 *EIGRP, 614 EIGRP for IPv6, 630 EIGRP metrics, 224, 251* deny, 445-447, 461 *extended IPv6 ACLs, 640 IPv6 ACLs, 638* deny icmp any any, 647 description, 343 dialer pool, 393, 410 dns-server, 540

eigrp router-id, 235, 240 *EIGRP, 614 EIGRP for IPv6, 630* encapsulation, 343, 497 encapsulation dot1q, 515 encapsulation ppp, 327, 332, 393, 410 erase startup-config, 126 frequency, 693 history buckets-kept 6, 693 history enhanced, 680 history enhanced interval, 693 history filter all, 693 history lives-kept 1, 693 hostname, 327 icmp-echo, 693 ifconfig, 537, 569, 583 interface, 20, 31, 515 interface dialer, 410 interface loopback, [185](#page-53-0), [211](#page-79-0) interface multilink, 343 interface multilink1, 332 interface port-channel, 515 interface range, 22 interface tunnel, 379, 410 interface vlan, 515 ip -6 neighbor show, 583 ip access-group, 426, 433, 441, 450, 461 ip access-list, 445, 461 ip access-list extended, 446 ip address, 538, 551-552 *IP addresses on loopback interfaces, [185](#page-53-0) MLPPP, 332 subinterfaces, 497* ip address negotiated, 394, 410 ipconfig, 537, 569, 583 ip domain-lookup, 540-541 ip hello-interval eigrp, 235, 258, 284, 614 ip helper-address, 542-543 ip hold-time eigrp, 235, 258, 284 ip mtu, 281, 601 ip name-server, 540 ip ospf, [211](#page-79-0)

ip ospf cost, [211](#page-79-0) ip ospf dead-interval, 284 ip ospf hello-interval, 284 ip route, 307 ip routing, 515 ip sla, 693 ip sla restart, 693 ip sla schedule, 678 ipv6 access-list, 644, 653 ipv6 access-list deny, 644 ipv6 access-list permit, 644 ipv6 address, 567, 583 ipv6 dhcp relay destination, 583 ipv6 eigrp, 614, 630 ipv6 hello-interval eigrp, 630 ipv6 hold-time eigrp, 630 ipv6 mtu, 601 ipv6 ospf, 589, 609 ipv6 ospf cost, 609 ipv6 router eigrp, 614, 630 ipv6 router ospf, 589, 609 ipv6 traffic-filter, 639, 653 ipv6 unicast routing, 567, 583 mac-address, 410 maximum-paths, [204](#page-72-0) *defined, [211](#page-79-0), 258 EIGRP, 235, 614 EIGRP for IPv6, 618, 630 EIGRP load balancing, 249 OSPFv3, 592, 609* monitor session, 684, 694 mtu, 410 name, 20, 36, 126 ndp -an, 583 neighbor, 307 neighbor shutdown, 297 netsh interface ipv6 show neighbors, 583 network *BGP, 307 BGP table entries, injecting, 298-303 EIGRP, 235-237, 258 EIGRP for IPv4, 614*

*EIGRP for IPv6 compatibility, 614 OSPF single-area configuration, [187](#page-55-0)[-188](#page-56-0) OSPFv2 interface configuration, [205](#page-73-0) OSPFv2 multiarea configuration, [197](#page-65-0)* no auto-summary, 254 no ip access-group, 449 no ip address, 510 no ip domain-lookup, 541 no ip sla schedule 1, 678 no neighbor shutdown, 297 no passive-interface, [211](#page-79-0), 259 no shutdown, 36, 343 *EIGRP for IPv6, 630 EIGRP for IPv6 routing, 616 Layer 1 leased-line WAN problems, 336 OSPF processes, 280 ROAS subinterfaces, 499* no spanning-tree portfast bpduguard default, 89 no spanning-tree portfast default, 89 no switchport *Layer 3 EtherChannels, 510 Layer 3 switches, 515 routed ports, 506* passive-interface, [193](#page-61-0), [211](#page-79-0), 284 *EIGRP, 239, 259 OSPF interfaces as passive, configuring, [185](#page-53-0) OSPFv3, 589* passive-interface default, [193](#page-61-0), 259 permit, 445-447, 461 *extended IPv6 ACLs, 640 GRE tunnel ACLs, 387 IPv6 ACLs, 638* permit gre, 410 permit icmp any any routeradvertisement, 648 permit icmp any any router-solicitation, 648 permit ipv6, 653

ping, 455, 540-543, 583 *IPv6 host connectivity, testing, 570 IPv6 routes, testing, 571, 583 leased-line WANs, 335 self-ping, 456-457* ping6, 583 *IPv6 ACLs, 639 IPv6 connectivity, testing, 570* ppp authentication, 332, 343 ppp authentication chap, 327 ppp chap hostname, 410 ppp chap password, 410 ppp multilink, 332, 344 ppp multilink group, 344 ppp multilink group 1, 332 ppp pap sent-username, 328, 343 pppoe-client dial-pool-number, 393, 410 pppoe enable, 394, 410 remark, 445, 461 router bgp, 294-295 router eigrp, 235, 258, 614 router-id, [211](#page-79-0) *OSPFv3, 589, 609 RIDs, defining, [185](#page-53-0)* router ospf, [185](#page-53-0), [211](#page-79-0) router ospf 1, [186](#page-54-0) sdm prefer, 503 sdm prefer lanbase-routing, 515 show *IPv6 ACLs, 639 routing protocol-enabled interfaces, verifying, 262 STP status, 64* show access-list, 446 show access-lists, 425, 434, 452, 461, 653 show arp, 541 show controllers, 334 show controllers serial, 344 show etherchannel, 90, 515 show etherchannel summary, 100, 510 show etherchannel 1 summary, 78

show interfaces, 285, 344, 515, 538 *EIGRP neighbor requirements, verifying, 272 MLPPP, 334 OSPF interfaces, troubleshooting, 270 OSPF neighbors, troubleshooting, 275 OSPFv3 interface bandwidth, 604 PPP CHAP status, 328 PPP PAP, 329 routed ports, 507* show interfaces description, 285, 545 show interfaces dialer, 397, 410 show interfaces PPP status, 327 show interfaces status *Layer 3 EtherChannels, 510 routed ports, 507* show interfaces switchport, 26-28, 31, 36, 106-108, 126 show interfaces trunk, 26-28, 32, 36, 108 show interfaces tunnel, 383, 410 show interfaces virtual-access, 410 show interfaces virtual-access configuration, 398 show interfaces vlan, 515 show ip access-list, 434, 447-449 show ip access-lists, 425, 452, 461 show ip bgp, 308 show ip bgp summary, 296, 308 show ip eigrp interfaces, 259, 284 *EIGRP-enabled interfaces, 238-239, 262 EIGRP neighbor requirements, verifying, 272 multilink interfaces, 333* show ip eigrp interfaces detail, 238, 259 show ip eigrp neighbors, 259, 284 *neighbor status, displaying, 240 neighbor verification checks, 272* show ip eigrp topology, 259 *metrics, 248 successor routes, 245 topology table, 243* show ip eigrp topology all-links, 247

show ip eigrp topology command, 246 show ip interface, 426, 434, 451-452 show ip interface brief, 344 *GRE tunnels, 382 multilink interfaces, 333 OSPF interfaces, troubleshooting, 270* show ip interfaces, 272 show ip ospf, [211](#page-79-0), 285 *duplicate OSPF RIDs, 277 OSPF neighbors, troubleshooting, 275* show ip ospf database, 169, [189](#page-57-0), [212](#page-80-0) show ip ospf interface, [211](#page-79-0), 285 *DRs/BDRs details, displaying, [198](#page-66-0) Hello/dead timer mismatches, 279 OSPF areas for ABR interfaces, [198](#page-66-0) OSPF neighbors, troubleshooting, 275 OSPFv2 interface configuration, [207](#page-75-0) passive interface, [193](#page-61-0)* show ip ospf interface brief, [193](#page-61-0), [211](#page-79-0), 284 *OSPF areas for ABR interfaces, [198](#page-66-0) OSPF-enabled interfaces, identifying, 262 OSPF neighbors, troubleshooting, 275 OSPF status on interfaces, 268 OSPFv2 interface configuration, [207](#page-75-0)* show ip ospf neighbor, 172, [211](#page-79-0), 285 *DRs/BDRs details, displaying, [198](#page-66-0) neighbors, listing, 274 OSPF processes shutdown, 280* show ip ospf neighbor interface brief, 280 show ip protocols, [211](#page-79-0), 259, 284 *EIGRP enabled interfaces, 239-240, 262 EIGRP neighbor requirements, verifying, 272 EIGRP neighbor status, displaying, 241 IPv4 routing protocols, [190](#page-58-0) OSPF configuration errors, 269-270 OSPFv2 interface configuration, [206](#page-74-0)* show ip route, [212](#page-80-0), 259, 308, 546-548 *administrative distance, 168 dialer interface Layer 3 orientation, 400 EIGRP-learned routes, displaying, 242*

*IPv4 routes added by OSPF, [190](#page-58-0) routing tables, displaying, 515* show ip route eigrp, 242, 259, 284 show ip route ospf, [212](#page-80-0), 285, 546 show ip route static, [201](#page-69-0) show ip sla enhanced-history distribution-statistics, 694 show ip sla history, 680, 694 show ip sla statistics, 694 show ip sla summary, 694 show ipv6 access-list, 653 show ipv6 access-lists, 643 show ipv6 eigrp interfaces, 620, 630 show ipv6 eigrp interfaces detail, 630 show ipv6 eigrp neighbors, 630 show ipv6 eigrp topology, 631 show ipv6 eigrp topology 1 section, 631 show ipv6 interface, 583, 653 show ipv6 neighbors, 583 *IPv6 ACL ICMPv6 NDP message filtering, 646 IPv6 IPv4 replacement, 572* show ipv6 ospf, 604, 610 show ipv6 ospf database, 600, 610 show ipv6 ospf interface, 595-596, 610 show ipv6 ospf interface brief, 610 *OSPFv3 interface costs, 604 OSPFv3 interfaces, 595* show ipv6 ospf neighbor, 599, 610 show ipv6 protocols, 583, 610 *EIGRP for IPv6, 630 EIGRP for IPv6 interfaces, 620 OSPFv3 interfaces, 595* show ipv6 route, 583, 610 *EIGRP for IPv6, 631 IPv6 router connectivity, 572* show ipv6 route eigrp, 631 show ipv6 route ospf, 603, 610 show ipv6 route | section, 631 show ipv6 routers, 583, 646 show mac address-table, 106 show mac address-table dynamic, 103 show monitor detail, 687, 694

show monitor session, 687, 694 show monitor session all, 686 show ppp all, 328-329, 344 show ppp multilink, 334, 344 show pppoe session, 399, 410 show running-config, 126, 424, 446-448 show snmp, 668, 694 show snmp community, 667, 694 show snmp contact, 694 show snmp group, 673, 694 show snmp host, 667, 694 show snmp location, 694 show snmp user, 673, 694 show spanning-tree, 90 show spanning-tree bridge, 74 show spanning-tree interface, 90 show spanning-tree interface detail, 75 show spanning-tree root, 70, 74 show spanning-tree summary, 76, 90 show spanning-tree vlan, 90 show spanning-tree vlan 10, 68-70 show spanning-tree vlan 10 bridge, 70 show spanning-tree vlan 10 interface gigabitethernet0/2 state, 84 show standby, 525, 529, 535 show standby brief, 524, 535 show tcp brief, 296 show tcp summary, 308 show vlan, 36, 106, 134 show vlan brief, 21-24, 106 show vlan id, 22, 106 show vlan status, 126 show vlans, 499, 515 show vtp password, 126, 134 show vtp status, 24, 36, 123, 126, 134 shutdown, 36, 343 *EIGRP for IPv6, 630 EIGRP for IPv6 routing, 616 Layer 1 leased-line WAN problems, 336 OSPF processes, 280 ROAS subinterfaces, 499* shutdown vlan, 126, 134

snmp-server, 666 snmp-server community, 693 snmp-server contact, 693 snmp-server enable traps, 693 snmp-server group, 669-670 snmp-server host, 666, 674, 693 snmp-server location, 693 snmp-server user, 671-672 spanning-tree, 89 spanning-tree bpduguard disable, 89 spanning-tree bpduguard enable, 68, 74, 89 spanning-tree mode, 80, 89 spanning-tree mode mst, 66 spanning-tree mode pvst, 66 spanning-tree mode rapid-pvst, 66, 82 spanning-tree pathcost method long, 48 spanning-tree portfast, 68, 74, 89 spanning-tree portfast bpduguard, 89 spanning-tree portfast default, 75, 89 spanning-tree portfast disable, 75, 89 spanning-tree vlan, 67 spanning-tree vlan 10 port-priority 112, 96 speed, 545 standby, 523, 535 standby 1 preempt, 527 standby version, 528 standby version  $1 \mid 2, 535$ switchport, 506, 515 switchport access vlan, 20, 23, 31, 36, 105, 126 switchport mode, 25, 36 switchport mode access, 20, 23, 31, 130 switchport mode dynamic auto, 107 switchport mode dynamic desirable, 27 switchport mode trunk, 24, 108, 496 switchport nonegotiate, 28, 36, 108, 130 switchport trunk allowed vlan, 36, 109 switchport trunk encapsulation, 25, 36 switchport trunk native vlan, 36, 110 switchport voice vlan, 30-31, 36, 126

traceroute, 543 *GRE tunnels, 384 IPv6 host connectivity, testing, 570 IPv6 network router problems, troubleshooting, 579 IPv6 router connectivity, testing, 571 IPv6 routes, testing, 583* traceroute6, 583 tracert, 583 tunnel destination, 384-386, 409 tunnel mode gre ip, 382, 410 tunnel mode gre multipoint, 382 tunnel source, 384, 409 undebug all, 285 username, 327, 343 variance, 258 *EIGRP, 235, 250, 614 EIGRP for IPv6, 618, 630* verification, 68 vlan, 20, 31, 36, 126 vlan 10, 115 vlan 200, 128 vtp, 125 vtp domain, 126, 133 vtp mode, 36, 126, 133 vtp mode off, 24, 126 vtp mode transparent, 24, 126 vtp password, 126, 133 vtp pruning, 126, 134 vtp version, 133 **committed information rate (CIR), 355, 481 communities (SNMP), 664 Community-based SNMP Version 2 (SNMPv2c), 664 community strings (SNMP), 664 confidentiality (Internet VPNs), 373 Config Checklist app, 758 configure terminal command, 23 configuring** AAA servers, 140-142 AAA servers for 802.1x, 137

ACLs (access control lists) *extended numbered, 441-444 named, 445-446 numbered, 448-449 standard numbered ACLs, 424-427* BGPs, 293 *disabling eBGP neighbors, 297 eBGP neighbor verification, 296-297 eBGP neighbors using link addresses, 294-295 ISP default routes, learning, 303-304 table entries, injecting, 298-303 transporting messages with TCP, 294 update messages, 294* BPDU Guard, 74-75 DHCP snooping, 144-145 EIGRP, 235 *ASNs, 235 checklist, 235 classful network numbers, 236 classic versus named mode, 237 sample internetwork, 235 verification.* See *verifying, EIGRP configuration wildcard masks, 236-237* EIGRP for IPv6, 613 *commands, 614 example, 614-616 load balancing, 617-618 route metrics, 616-617 timers, 618* EtherChannels, 76-79 GRE tunnels, 380-382 HDLC, 321-323 HSRP, 523-524, 529-530 ICMP-Echo operations, 678 IGPs, 293 interfaces as passive, [193](#page-61-0) IPv6 *addressing on routers, 568 extended ACLS, 640-642 hosts, 565-567 routing, 567*

*standard ACLs, 637-640 static routes, 568-569* ISL, 497 ISP routers, 395 Layer 3 *EtherChannels, 508-509 switch routed ports, 506-508 switching with SVIs, 501-502* local SPAN, 684-687 MLPPP, 332 multiarea OSPFv2, [194](#page-62-0)[-197](#page-65-0) *network commands, [197](#page-65-0) single-area configurations, [195](#page-63-0)[-196](#page-64-0) subnets, [194](#page-62-0) verifying, [197](#page-65-0)[-200](#page-68-0)* OSPFv2 interfaces, [205](#page-73-0)[-207](#page-75-0) OSPFv3, 587 *default routes, 593 load balancing, 592 multiarea example, 588 multiarea on ABR, 590-591 route selection metrics, setting, 592 single-area, 589-590* overlapping VLSM subnets, 551-552 PortFast, 74-75 PPP, 326-330 *CHAP, 327 PAP, 328-330* PPPoE, 392 *ISP router configuration example, 395 Layer 1, 393 Layer 2, 393-394 summary, 394-395 verification, 396-401* RIDs (OSPF), [191](#page-59-0)[-192](#page-60-0) ROAS, 496 *native VLANs, 497-498 subinterfaces, 496-497 troubleshooting, 500 verifying, 498-499*

single-area OSPFv2, [186](#page-54-0)[-187](#page-55-0) *IPv4 addresses, [186](#page-54-0) matching with network command, [187](#page-55-0)[-188](#page-56-0) multiarea configurations, [195](#page-63-0)[-196](#page-64-0) network command, [187](#page-55-0) organization, [185](#page-53-0) passive interfaces, [192](#page-60-0)[-193](#page-61-0) RIDs, [191](#page-59-0)[-192](#page-60-0) verifying, [188](#page-56-0)[-190](#page-58-0) wildcard masks, [187](#page-55-0)[-188](#page-56-0)* SNMPv2 *Get/Set messages, 665-666 Trap/Inform messages, 666-667 verifying, 667-669* SNMPv3, 669 *authentication, 672-673 encryption, 672-673 groups, 669-671 notifications, 674-675 requirements, 669 summary, 675-676 users, 672 verifying, 673* STP, 65 *modes, 65-66 options, 68 per-VLAN port costs, 68 port costs, 71-72 PVST+, 66-67 root election influence, 72-74 system ID extensions, 67 topology changes, influencing, 48-49 verification commands, 68* VLANs (virtual LANs), 20 *data and voice VLANs, 30-32 full VLAN configuration example, 20-23 shorter VLAN configuration example, 23-24 trunking, 24-28*

*common rejections, troubleshooting, 128 default VTP settings, 121 example, 122 new VTP configuration settings, 122 planning, 121 steps, 121 storing configuration, 125-126 transparent mode, 126* **congestion** avoidance, 484-485 management, 477-479 **connections (public cloud access)** branch offices, 713 Internet, 707-709 private WANs, 709-711 VPNs, 709 **contiguous networks, 253 control planes** centralized, 729 distributed, 729 networking devices, 726-727 **control protocols (CP), 324 controllers, 728** APIC-EM, 738 centralized control, 729 Northbound Interfaces (NBIs), 730-732 OpenDaylight SDN controller, 733 Southbound Interfaces (SBIs), 729-730 **convergence** EIGRP, 227 *DUAL process, 229-230 feasible successor routes, 247-248 successors, 228-229* routing protocols, 164 STP, 42, 98 **converting** binary to hexadecimal, 767 decimal to binary, 764-766 hexadecimal to binary, 767 **core switches, 149-150 CoS (Class of Service) fields (802.1Q header), 473-474**

**costs.** *See* **metrics counters** historical success/failure (IP SLAs), 679 IP SLA, 679-680 **CP (control protocols), 324 CPE (customer premises equipment), 316 CS (Class Selector), 476 CS DSCP values, marking, 476 CSRs (Cloud Services Routers), 709 CSU/DSU (channel service unit/data service unit), 316-318 CUCM (Cisco Unified Communication Manager), 29 customer edge (CE), 358**

## **D**

**data** application traffic, 466-467 EIGRP for IPv6 topology, 623-624 integrity, 373 usage (MetroE), 354-356 **data centers (virtual)** networking, 699 physical networks, 700 vendors, 699 workflow, 701-702 **data circuit-terminating equipment (DCE), 318 data plane** EtherChannel impact on MAC tables, 103-104 networking devices, 725-726 STP impact on MAC tables, 102 VLAN of incoming frames, 104-105 **data terminal equipment (DTE), 318 databases** LSDB *area design, 179 best routes, finding, 170 contents, displaying, [189](#page-57-0) exchanging between neighbors, 173-175*

*LSAs relationship, 169 OSPFv3, 600-601* MIB, 661-663 *OIDs, 663 variable numbering/names, 663 variables, monitoring, 662 views, 670* topology, 177 VLAN, 123-125 **DCE (data circuit-terminating equipment), 318 Dead Interval timer, 174 dead timers, 279-280 debug command, 273 debug eigrp fsm command, 259 debug eigrp packets command, 272, 285 debug ip ospf adj command, 285** mismatched OSPF areas, 276 OSPF neighbors, troubleshooting, 275 **debug ip ospf events command, 285 debug ip ospf hello command, 285** Hello/dead timer mismatches, 279 OSPF neighbors, troubleshooting, 275 **debug ip ospf packet command, 285 debug ipv6 ospf adj command, 597 debug messages, 248 debug ppp authentication command, 337, 344 debug ppp negotiation command, 344 debug spanning-tree events command, 72, 90 decimal-to-binary conversion, 764, 766 decimal wildcard masks, 421-423 default-information originate always command, [201](#page-69-0) default-information originate command, [211](#page-79-0), 304** OSPF default routes, [201](#page-69-0) OSPFv3, 593 **default routes, 593 default VLANs, 20**

**delay command, 258** EIGRP, 235, 614 EIGRP for IPv6, 630 EIGRP metrics, 224, 251 **delays** EIGRP *for IPv6 routes, 616-617 metrics, 224, 251* managing, 465 **delivery headers, 379 deny command, 445-447, 461** extended IPv6 ACLs, 640 IPv6 ACLs, 638 **deny icmp any any command, 647 deny keyword, 418, 424 dependencies (SPAN), 684-685 description command, 343 design** improving with chassis aggregation, 150 Internet edge, 290 MetroE Layer 3, 352 *E-LAN service, 353 E-Line service, 352-353 E-Tree service, 353-354* MetroE physical, 347-348 MPLS Layer 3, 358 MPLS VPNs Layer 3, 360-363 OSPF area, 179 *ABR, 179 areas, 178-179 backbone areas, 179 backbone routers, 179 benefits, 180 interarea routes, 179 internal routers, 179 intra-area routes, 179 MPLS VPNs, 361-362 network size, 178 problems, 177, 268 single-area, 177 SPF workload, reducing, 179 three-area, 178*

OSPFv3 multiarea, 588

**designated ports.** *See* **DPs designated routers.** *See* **DRs destination addresses, 384 destination IP, matching, 437-438 destination ports (SPAN), 683 devices, networking, 725** control, centralizing, 729 control plane, 726-727 data plane, 725-726 management plane, 727 switch internal processing, 727-728 **DevNet, 737 DHCP (Dynamic Host Control Protocol)** Binding Table, 145 DHCP Relay, 542 public cloud services, 718 snooping *configuration settings, 144 DHCP-based attacks, 143-144 DHCP Binding Table, 145 features, 142 ports as trusted, configuring, 144 rate limiting, 145 rules summary, 144 trusted/untrusted ports, 143-145* stateful, 576-577 troubleshooting, 542-543 **DHCP-based attacks, 143-144 DHCPv6, 565-566 dialer interfaces** Layer 3 orientation, 400 PPPoE *configuration, 393 verifying, 397-398* **dialer pool command, 393, 410 Differentiated Services Code Point.** *See*  **DSCP Diffusing Update Algorithm (DUAL), 229-230, 613 Digital Signal level 0 (DS0), 318 Digital Signal level 1 (DS1), 318 Digital Signal level 3 (DS1), 318**

**digital subscriber lines (DSLs), 370-371 Dijkstra SPF algorithm, 170 direction (ACLs), 417-418 disabling** BGP neighbors, 297 BPDU Guard, 75 DTP, 108 EIGRP for IPv6 routing, 616 PortFast, 75 ports, 53 VLANs, 106 VLAN trunking, 130 **discard routes, 302 discarding state, 53 discontiguous networks, 252-254 discovery (EIGRP neighbors), 222 displaying** BPDU Guard global settings, 76 DRs/BDRs details, [198](#page-66-0) EIGRP *enabled interfaces, 262 IPv4 routing table, 241-242 neighbor status, 240-241 topology table, 243-244* LSDB contents, [189](#page-57-0) OSPF-enabled interfaces, 262 passive interfaces, [193](#page-61-0) PortFast global settings, 76 TCP connections, 296 **distance vector protocols.** *See* **DV protocols distributed control planes, 729 distribution switches, chassis aggregation, 149-150 DMVPN (Dynamic Multipoint VPN), 389 DNS (Domain Name System)** IPv6 network troubleshooting, 575-576 public cloud, 716-717 troubleshooting, 540-541 **dns-server command, 540 down status (interfaces), 336**

**DPs (designated ports), LAN segments, 42** choosing, 47, 96-98 problems, troubleshooting, 97 **DRs (designated routers), 174** backup (BDRs), 174 discovering, [198](#page-66-0)[-199](#page-67-0) Ethernet links, 174-175 **DROthers routers, 175 DS0 (Digital Signal level 0), 318 DS1 (Digital Signal level 1), 318 DS3 (Digital Signal level 3), 318 DSCP (Differentiated Services Code Point), 470** fields (QoS marking), 474 marking values, 475-476 **DSLs (digital subscriber lines), 370-371 DSLAMs (DSL access multiplexers), 370 DTE (data terminal equipment), 318-319 DTP (Dynamic Trunking Protocol), 108 DUAL (Diffusing Update Algorithm), 229-230, 613 dual Internet edge design, 290 dual stack** OSPFv2/OSPFv3, 585 OSPFv3 address families, 586 strategies, 568 **DV protocols, 216** distance/vector information learned, 216-217 EIGRP as, 220-221 route poisoning, 219-220 split horizon, 219 update messages, 217-219 **dynamic EtherChannels configuration, 79 Dynamic Multipoint VPN (DMVPN), 389 Dynamic Trunking Protocol (DTP), 108**

## **E**

**E1, 318 E3, 318 EAP (Extensible Authentication Protocol), 138 EAPoL (EAP over LAN), 138 earplugs (exam), 750 eBGP (External BGP), 288-289** Internet edge, 290 *design, 290 enterprise public prefixes, advertising, 291-292 ISP default routes, learning, 292-293* neighbors *configuring, 295 disabling, 297 using link addresses, configuring, 294 verifying, 296-297* **Eclipse IDE, 707 edge ports, 56 EF (Expedited Forwarding), 474 EF DSCP value marking, 475 EF RFC (RFC 3246), 475 EGP (exterior gateway protocol), 164, 287 EIGRP (Enhanced Interior Gateway Routing Protocol), 166** as advanced DV protocol, 220-221 authentication, 273 autosummarization, 252 *classful network boundaries, 252-253 discontiguous classful networks, 253-254* benefits, 215-216 configuration, 235 *ASNs, 235 checklist, 235 classful network numbers, 236 classic versus named mode, 237 sample internetwork, 235 wildcard masks, 236-237*

convergence, 227 *DUAL process, 229-230 feasible successor routes, 247-248 successors, 228-229* disadvantages, 216 feasible successor routes *convergence, 247-248 identifying, 245-247* goals, 287 interfaces *configuration problems, 266-268 identifying, 262 OSPF interfaces, compared, 268 troubleshooting, 263-268* K-values, 273 metrics, 224 *bandwidth, 251 calculation, 224 components, 248 delay settings, 251 EIGRP topology database, 248 example, 225-226 FD (feasible distance), 227-228 RD (reported distance), 227-228 route load balancing, 250 serial link bandwidth, 226-227* MPLS VPN challenges, 362-363 neighbors, 222-223 *discovery, 222 requirements, 271-272 status, 221, 240-241 topology information, exchanging, 223-224 troubleshooting example, 273-274 verifying, 222, 272-273* OSPF, compared, 214 query/reply messages, 230 RIDs, configuring, 240 RIP metrics, compared, 166 RIPv2/OSPFv2, compared, 221 routes *choosing, 222 load balancing, 249-251*

*tuning with bandwidth changes, 246 variance, 250-251* successor routes, identifying, 244-245 topology *database metrics, 248 exchange, 222 table, displaying, 243-244* variance, 250-251 verification, 237 *EIGRP enabled interfaces, finding, 238-240 IPv4 routing table, displaying, 241-242 neighbor status, displaying, 240-241* **EIGRP for IPv6** configuration, 613 *commands, 614 example, 614-616 load balancing, 617-618 route metrics, 616-617 timers, 618* DUAL, 613 EIGRP for IPv4, compared, 612-613, 619 FS, 613 interfaces, 620-621 neighbors, 621-623 routes *ASNs, 615 enabling/disabling, 616 FS, 613 successors, 613 troubleshooting, 625-626 verifying, 624-625* topology data, 623-624 **eigrp router-id command, 235, 240, 614, 630 E-LAN (Ethernet LAN) service, 350-353 E-Line (Ethernet Line) service, 349-353 email, 712-713 enabling** AAA servers, 140 BPDU Guard, 75

EIGRP, 235 EIGRP for IPv6 routing, 616 IPv6 routing, 567 OSPF configuration mode, [186](#page-54-0) PortFast, 75 PPPoE, 394 VLANs, 106 **Encapsulated RSPAN (ERSPAN), 684 encapsulation command, 343, 497 encapsulation dot1q command, 515 encapsulation ppp command, 327, 332, 393, 410 encryption** IPsec, 374-375 keys, 374 SNMPv3, 665, 672-673 tunnel VPNs, 374 *End-to-End QoS Network Design***, Second Edition (Cisco Press), 468 end-user traffic, measuring, 677 endpoints, 735 enhanced history, 680 Enhanced Interior Gateway Routing Protocol.** *See* **EIGRP** *Enterprise QoS Solution Reference Network Design Guide***, 468 enterprises, classification matching, 470 eq 21 parameters, 439 erase startup-config command, 126 ERSPAN (Encapsulated RSPAN), 684 EtherChannels, 57** configuring, 76-79 Layer 3 *configuring, 508-509 troubleshooting, 511 verifying, 510* MAC tables impact, predicting, 103-104 troubleshooting, 98 *configuration checks before adding interfaces, 100-101 incorrect options, 98-100*

**Ethernet** 802.1Q headers, 473-474 802.11 headers, 474 access links, 348 carrier, 348 IEEE standards, 348 links, 174-175 WANs, 709 **Ethernet LANs** service, 350-351 troubleshooting, 543-545 VLANs (virtual LANs) *configuration, 20-24 default VLANs, 20 IDs, 14 IP telephony, 28-32 native VLANs, 16 overview, 13-14 routing between, 16-19 tagging, 15 trunking, 14-28* **Ethernet Line (E-Line) service, 349-350 E-Tree (Ethernet LAN) service, 351-354 ETSI (European Telco standards body), 716 EUI-64 rules, 567-568 EVC (Ethernet Virtual Connection), 350 exact IP address matching, 421 exam** CLI skills, 757-758 earplugs, 750 exam-day suggestions, 750-751 knowledge gaps, finding, 755-756 practice exams, 753-755 pre-exam suggestions, 750 preparing for failure, 751-752 question types, 748 ready to pass assessment, 759 scores, 759 study tasks, 760 studying after failing to pass, 759-760

time budget versus number of questions, 749 time-check method, 750 tutorial, 748-749 **Expedited Forwarding (EF), 474 extended IPv6 ACLs** configuring, 640-642 examples, 642-643 **extended numbered IPv4 ACLs, 437** configuration, 441-444 matching protocol, source IP, and destination IP, 437-438 matching TCP and UDP port numbers, 438-441 **Extensible Authentication Protocol (EAP), 138 exterior gateway protocol (EGP), 164, 287 External BGP.** *See* **eBGP**

### **F**

**Facebook (Wendell Odom), 761 failed interfaces, 43 failing the exam, 751-752, 759-760 failures** CHAP authentication, 337-338 HSRP, 521-522 keepalive, 336-337 PAP authentication, 337-338 **FCS (Frame Check Sequence), 319 FD (feasible distance), 227-228, 244 feasibility conditions, 229, 247 feasible successor routes, 228-229** convergence, 247-248 identifying, 245-247 **FHRP (First Hop Redundancy Protocol), 516** features, 520 HSRP, 521 *active/passive model, 521 active/standby routers, choosing, 524 active/standby rules, 526 configuring, 523-524*

*failover, 521-522 group numbers, 524 load balancing, 522-523 with/without preemption, 526-527 troubleshooting, 528-531 verifying, 525 versions, 528* need for, 519 options, 520 **fiber Internet, 372 FIFO (first-in, first-out), 477 filtering** ICMPv6 messages, 635, 645-648 IPv6 *ACL policies, 634 issues, 573* **finding** EIGRP *enabled interfaces, 238-240 feasible successor routes, 245-247 successor routes, 244-245* mismatched Hello/dead timers, 279 OSPF area mismatches, 276-277 routers best routes, 170 wildcard masks, 423 **firewalls, 715 First Hop Redundancy Protocol.** *See*  **FHRP first-in, first-out (FIFO), 477 FlexStack, 149 FlexStack-Plus, 149 flooding, 169 flow** networking, 467 public cloud traffic, 712-713 **Forward delay timer (STP), 49 forwarding** data. *See* routing interface state, 41-43 paths, 738 **forwarding plane.** *See* **data plane Fractional T1, 318 Fractional T3, 318**

**Frame Check Sequence (FCS), 319 Frame Relay, 346 frames** broadcast storms, 39-41 defined, 469 HDLC, 320 incoming, 104-105 looping, 39 multiple frame transmissions, 41 PPP, 324 switching, 105 **frequency command, 693 FS (feasible successor), 613 full drops, 485 full mesh topology (MetroE), 350 full neighbor state, 175, 594 full updates, 218, 223 full VLAN configuration example, 20-23 fully adjacent neighbors, 175, 598**

# **G**

**generic routing encapsulation (GRE), 376 "Get IEEE 802" program, 52 Get messages** agent information, 662 RO/RW communities, 664 SNMPv2 support, 665-666 **GLBP (Gateway Load Balancing Protocol), 516 global unicast addresses, 563 Google App Engine PaaS, 707 GRE (generic routing encapsulation), 376 GRE tunnels, 376** between routers, 377-378 configuring, 380-382 details, displaying, 382 functionality, testing, 384 large scale environments, 388 multipoint with DMVPN, 389 point-to-point, 378

routes, 383 troubleshooting, 384 *ACLs, 387-388 interface state, 384-385 Layer 3 issues, 386 source/destination addresses, 384 tunnel destination, 385-386* tunnel interfaces, 377 unsecured networks, 378-380 verifying, 382-384 **group numbers (HSRP), 524 groups** endpoint, 735 SNMPv3, 669-671

## **H**

**HDLC (High-level Data Link Control), 315, 319-323, 377 headers** 802.1Q, 473-474 802.11, 474 delivery, 379 IP, 472-474 MPLS Label, 474 **Hello BPDU, 43 Hello Interval, 221 Hello Interval timer, 174 Hello messages (OSPF), 171-172 Hello timer** dead timer mismatches, troubleshooting, 279-280 STP, 49 **hexadecimal-to-binary conversion, 767 high availability, 149-150 High-level Data Link Control (HDLC), 315, 319-323, 377 High-speed WICs (HWICs), 317 historical success/failure counters (IP SLAs), 679 history** IP SLA data, 680-681 OSPF, 585 SNMP, 661

**history buckets-kept 6 command, 693 history enhanced command, 680 history enhanced interval command, 693 history filter all command, 693 history lives-kept 1 command, 693 Hold Interval, 221 hostname command, 327 hosts** IPv6, 565 *connectivity, verifying, 569-570 issues, 573 missing settings, 576-578 name resolution problems, 575-576 pings fail from default router, 574-575 pings only working in some cases, 573-574 stateful DHCPv6, 565-566 stateless address autoconfiguration (SLAAC), 566-567* routes, 339 server virtualization, 699 troubleshooting IPv4 settings *default router IP address setting, 541 DNS problems, 540-541 ensuring IPv4 settings match, 537-538 mismatched masks, 538-539* **Hot Standby Router Protocol (HSRP), 516, 521** active/passive model, 521 active/standby routers, choosing, 524 active/standby rules, 526 configuration, troubleshooting, 529-530 configuring, 523-524 failover, 521-522 group numbers, 524 load balancing, 522-523 with/without preemption, 526-527 troubleshooting, 528 *ACL blocks HSRP packets, 531 configuration, 529-530 group number mismatches, 531 misconfiguration symptoms, 530*

*routers configuring different VIPs, 531 version mismatches, 530-531* verifying, 525 versions, 528 **HSRPv2 (HSRP version 2), 528 hub and spoke topology (MetroE), 351 Huston, Geoff website, 287 HWICs (High-speed WICs), 317 hypervisors, 699**

**I**

**IaaS (Infrastructure as a Service), 705 IANA (Internet Assigned Numbers Authority), 165** ASNs, assigning, 165 ICMPv6 parameters, 635 IPv6 multicast address space registry website, 647 website, 165 **iBGP (Internal BGP), 288-289 icmp-echo command, 693 ICMP-Echo operations, 678 ICMP Echo probe, 677 icmp keyword, 454 ICMPv6** Echo Request messages, 640 messages, filtering, 635, 645-649 packets, matching, 641 **ICND2 practice exam.** *See* **practice exams IEEE (Institute of Electrical and Electronics Engineers)** 802.1D Spanning-Tree states, 51 802.1D standard, 51 802.1w amendment, 51 802.1x *access, securing, 137 authenticators, 137 LAN access, securing, 137-138* default port costs, 48 Ethernet standards, 348 "Get IEEE 802" program, 52

**ifconfig command, 537, 569, 583 IGP (interior gateway protocol), 164, 215** BGPs, compared, 287 classless/classful, 167 configuring, 293 goals, 287 metrics, 166-167 routing protocol algorithm, 165-166 subnets, 288 **IGRP (Interior Gateway Routing Protocol), 166 implicit filtering, 648-649 incoming frames, 104-105 inferior Hello, 44 infinity, 219 Inform messages, 662-663** SNMPv2, 666-667 SNMPv3, 674-675 **Infrastructure as a Service (IaaS), 705 injecting BGP table entries, 298** advertising subnets to ISPs, 300-301 classful network routes, 298-300 static discard routes, 301-303 **instantiating VMs, 705 Integrated Intermediate System to Intermediate System (IS-IS), 166 interactive data application traffic, 466 interactive voice traffic, 468 interarea routes, 179, [199](#page-67-0)[-200](#page-68-0), 604 intercloud exchanges, 710-711 Intercloud Fabric, 711 interface command, 20, 31, 515 interface dialer command, 410 interface loopback command, [185](#page-53-0), [211](#page-79-0) interface multilink command, 343 interface multilink 1 command, 332 interface port-channel command, 515 interface range command, 22 interface tunnel command, 379, 410 interface vlan command, 515**

**interfaces** ABR OSPF areas, verifying, [198](#page-66-0) access, 105-106 administratively shutdown, 43 application programming (APIs), 730 bandwidth *defaults, [203](#page-71-0) EIGRP metric calculations, 251 EIGRP routes, tuning, 246 higher reference, [204](#page-72-0) OSPF costs based on, [202](#page-70-0)[-203](#page-71-0)* blocking state, 41 delays, 251 dialer *Layer 3 orientation, 400 PPPoE, 393, 397-398* down status, 336 **EIGRP** *configuration problems, 266-268 enabled, 238-240, 262 OSPF interfaces, compared, 268 troubleshooting, 263-268* EIGRP for IPv6, 620-621 EtherChannels, adding, 100-101 failed, 43 forwarding state, 41 LAN speeds, 465 learning state, 51 listening state, 51 loopback, [191](#page-59-0) multilink, 331 Northbound (NBIs), 730-732 OSPF *costs, [202](#page-70-0)[-204](#page-72-0) EIGRP interfaces, compared, 268 identifying, 262 passive, [185](#page-53-0) troubleshooting, 268-270* OSPFv2 configuration, [205](#page-73-0)[-207](#page-75-0) OSPFv3, 595 *costs, 592, 602-604 troubleshooting, 596-597 verifying, 595-596*

passive *EIGRP, 239 OSPF, [192](#page-60-0)[-193](#page-61-0) OSFPv3, 589* per-VLAN STP costs, 68 routed, 506-508 routing protocol-enabled, verifying, 262 Southbound (SBIs), 729-730 states *changing with STP, 51 forwarding or blocking criteria, 42-43* status codes, 335 subinterfaces, 496-498 switched virtual. *See* SVIs tunnel *ACLs, 387-388 creating, 379 destinations, 385-386 Layer 3 issues, 386 replacing serial links, 377 state, 384-385* virtual-access, 398 VLAN. *See* SVIs WANs, 465 working, 43 **interior gateway protocol.** *See* **IGP Interior Gateway Routing Protocol (IGRP), 166 interior IP routing protocols, 221 Internal BGP (iBGP), 288-289 internal processing (switches), 727-728 internal routers, 179, 589-590 Internet** access, 369 *cable Internet, 371 DSLs (digital subscriber lines), 370-371 fiber, 372 WANs, 369 wireless WANs, 371-372* public cloud *accessing, 707-709 computing branch office connections, 713*

VPNs, 369 *benefits, 374 clients, 375-376 security, 373 site-to-site, 374-375* as WAN service, 369 wireless, 372 **Internet Assigned Numbers Authority.**  *See* **IANA Internet edge, 290-293 Internet service providers.** *See* **ISPs Inter-Switch Link (ISL), 16, 497 intra-area routes, 179 ip -6 neighbor show command, 583 ip access-group command, 426, 433, 441, 450, 461 ip access-list command, 445, 461 ip access-list extended command, 446 IP ACLs (access control lists).** *See* **ACLs ip address command, 538, 551-552** IP addresses on loopback interfaces, [185](#page-53-0) MLPPP, 332 subinterfaces, 497 **ip address negotiated command, 394, 410 ip\_address parameter, [187](#page-55-0) IP addressing** conversions *binary-to-hexadecimal, 767 decimal-to-binary, 764-766 hexadecimal-to-binary, 767* public clouds, 717-718 **ip domain-lookup command, 540-541 IP headers, 472-474 ip hello-interval eigrp command, 235, 258, 284, 614 ip helper-address command, 542-543 ip hold-time eigrp command, 235, 258, 284 IP IGP metrics, 166-167 ip mtu command, 281, 601 ip name-server command, 540 ip ospf command, [211](#page-79-0)**

**ip ospf cost command, [211](#page-79-0) ip ospf dead-interval command, 284 ip ospf hello-interval command, 284 ip route commands, 307 ip routing command, 515 IP SLAs (IP Service Level Agreements), 676** historical success/failure counters, 679 history data, troubleshooting with, 680-681 ICMP-Echo, 677-678 operations, 677 responders, 677 sources, 677 troubleshooting with *counters, 679-680 history data, 680-681* UDP Jitter probes, 677 **ip sla command, 693 ip sla restart command, 693 ip sla schedule command, 678 IP telephony (VLANs), 28** data and voice VLAN concepts, 29-30 data and voice VLAN configuration and verification, 30-32 summary, 32 **ipconfig command, 537, 569, 583 IPP (IP Precedence) fields (QoS marking), 474-476 IPsec, 374-375 IPv4 routing** ACLs, 633 address families, 585 EIGRP *configuration, 236-237 routing table, 241-242, 249-251 verification, 237-242* Layer 3 EtherChannels *configuring, 508-509 troubleshooting, 511 verifying, 510* Layer 3 switch routed ports, 505-508

Layer 3 switching with SVIs *configuring, 501-502 troubleshooting, 503-505 verifying, 502-503* matching addresses *any/all addresses, 423-424 exact IP address, 421 subset of address, 421-423* OSPF added, [190](#page-58-0) OSPFv2 single-area configuration, [186](#page-54-0) QoS marking, 472 routing protocols *displaying, [190](#page-58-0) troubleshooting, 261-262* subnet masks *mismatched masks, 538-539 VLSM (variable length subnet masking), 549* troubleshooting *default router IP address setting, 541 DHCP issues, 542-543 DNS problems, 540-541 incorrect addressing plans, 549-552 IP forwarding issues, 545-548 LAN issues, 543-545 mismatched IPv4 settings, 537-538 mismatched masks, 538-539 packet filtering with access lists, 553 router WAN interface status, 552* **ipv6 access-list commands** building, 644 IPv6 ACLs, 653 **ipv6 access-list deny command, 644 ipv6 access-list permit command, 644 ipv6 address command, 567, 583 ipv6 dhcp relay destination command, 583 ipv6 eigrp command, 614, 630 ipv6 hello-interval eigrp command, 630 ipv6 hold-time eigrp command, 630 ipv6 mtu command, 601 ipv6 ospf command, 589, 609 ipv6 ospf cost command, 609**

**ipv6 router eigrp command, 614, 630 ipv6 router ospf command, 589, 609 IPv6 routing** access restrictions with IPv6 ACLs, 650 ACLs, 632-633 *access-list commands, building, 644 access restrictions, 650 blocking, 647 capabilities, 635-636 extended, 640-643 filtering ICMPv6 NDP messages, 645-648 filtering policies, 634 ICMPv6 message filtering, 635 implicit filtering ICMPv6 NDP messages, 648-649 IPv4 ACL, compared, 633 limitations, 636-637 logging, 636 management control, 649-650 prefix lengths, 636 router originated packets, 637 standard, configuring, 637-640 testing, 643 tunneled traffic matching, 636* addressing on routers configuration, 568 connectivity, verifying, 569 *hosts, 569-570 routers, 571-572* EIGRP *ASNs, 615 configuration, 613-616 DUAL, 613 EIGRP for IPv4, compared, 612-613, 619 FS, 613 interfaces, 620-621 load balancing, 617-618 neighbors, 621-623 routes, 616-617, 624-626 successors, 613 timers, 618 topology data, 623-624*

global unicast addresses, 563 host configuration, 565 *stateful DHCPv6, 565-566 stateless address autoconfiguration (SLAAC), 566-567* link-local addresses, 564 multicast addresses, 647 OSPF, 585-586 OSPFv3 *configuration, 587-588 default routes, 593 interface cost metrics, 602-604 interfaces, 595-597 IPv6 MTU mismatches, 601-602 IPv6 routes, troubleshooting, 604-605 load balancing, 592 LSAs, 600 LSDBs, 600-601 multiarea on ABR configuration, 590-591 neighbors, 597-600 OSPFv2, compared, 587, 594 passive interfaces, 589 RIDs, 589 route selection metrics, 592 single-area configuration, 589-590* protocols, 585 QoS marking, 473 routers, enabling, 567 routes *EIGRP for IPv6 metrics, 616-617 OSPFv3 metrics, 592 static configuration, 568-569* subnetting, 563-564 troubleshooting, 572, 604-605 *ACLs, 580 filtering issues, 573 host issues, 573 host pings fail from default router, 574-575 host pings only working in some cases, 573-574 missing IPv6 settings in host, 576-578*
*name resolution problems, 575-576 router issues, 573 routing, 579-580* unicast addresses, 563-565 **ipv6 traffic-filter command, 639, 653 ipv6 unicast routing command, 567, 583 IS-IS (Integrated Intermediate System to Intermediate System), 166 ISL (Inter-Switch Link), 16, 497 ISPs (Internet service providers), 369** default routes, learning, 303-304 dial connections with PPP, 391 Internet edge, learning, 292-293 router configuration example, 395 subnets, advertising, 300-301

## **J**

**Jenkins continuous integration and automation tool, 707 jitter, managing, 465**

#### **K**

**keepalive failures, 336-337 keyboard, video display, or mouse (KVM), 697 keys (encryption), 374 keywords.** *See also* **commands** any, 423 deny, 418, 424 icmp, 454 log, 427, 636 permit, 418, 424 tcp, 438 udp, 438 **knowledge gaps, finding, 755-756 K-values (EIGRP), 273 KVM (keyboard, video display, or mouse), 697**

#### **L**

**labs, completing, 757-758 LACP (Link Aggregation Control Protocol), 79 LANs, 495** defined, 13 DPs, 47, 96-98 interfaces, 465 redundancy, 38-41 security *IEEE 802.1x, 137-138 STP exposures, 58* troubleshooting, 543-545 VLAN support, adding, 115 **Layer 1** leased-line WANs *CSU/DSUs, 318 physical components, 316-317 speeds, 317-318 troubleshooting, 335* leased-line WANs with HDLC, 319 PPPoE *configuration, 393 troubleshooting, 402-403* **Layer 2** leased-line WANs, 336-338 leased-lines with HDLC, 319-320 MLPPP, 331 PPPoE *configuration, 393 troubleshooting, 403-404* switches, 17 **Layer 3** GRE tunnel issues, 386 leased-line WANs, 338-339 MetroE design, 352 *E-LAN service, 353 E-Line service, 352-353 E-Tree service, 353-354* MLPPP, 331 MPLS, 358

MPLS VPNs, 360-361 *EIGRP challenges, 362-363 OSPF area design, 361-362* PPPoE *configuration, 394 status, verifying, 400-401 troubleshooting, 404* switches, 17 *EtherChannels, 508-511 routed ports, 505-508 with SVIs, 501-505 VLAN (virtual LAN) routing, 19* **LCP (Link Control Protocol), 324-325 learning state, 51 leased-line WANs, 315** building, 319 CSU/DSU, 318 with HDLC, 319 *configuring HDLC, 321-323 de-encapsulating/re-encapsulating IP packets, 320 framing, 320* physical components, 316-317 with PPP *authentication, 325-326 configuring PPP, 326-327 configuring PPP CHAP, 327-328 configuring PPP PAP, 328-330 control protocols, 324 framing, 324 multilink.* See *MLPPP PPP functions, 323* speeds, 317-318 troubleshooting, 335 *Layer 1 problems, 335 Layer 2 problems, 336-338 Layer 3 problems, 338-339 mismatched subnets, 339* **least-bandwidth, 224 limiting SPAN sources, 687-688 Link Aggregation Control Protocol (LACP), 79 Link Control Protocol (LCP), 324-325**

**link-local addresses, 564 link-state advertisements.** *See* **LSAs link-state database.** *See* **LSDB link-state protocols, 166.** *See also* **OSPF Link-State Update (LSU) packets, 173 links** access *MetroE, 348 MPLS, 358* addresses, 294-295 Ethernet, 174-175 RSTP types, 56 serial *bandwidth, 226-227 replacing with IP tunnels, 377 routing IP packets over, 376* **list logic (IP ACLs), 419-421 listening state (interfaces), 51 LLQ (Low Latency Queuing), 478-479 load balancing** EIGRP, 249-251 EIGRP for IPv6, 617-618 HSRP, 522-523 MLPPP, 331 OSPF, [204](#page-72-0) OSPFv3, 592 **local SPAN, configuring, 684-687 location (ACLs), 417-418 log keyword, 427, 636 log messages, unsolicited, 270 logging IPv6 ACLs, 636 logical switches, 148 logins (AAA), 139-142 Long-Term Evolution (LTE), 372 loopback interfaces, [191](#page-59-0) looping frames, preventing, 39 loss, managing, 466 Low Latency Queuing (LLQ), 478-479 LSAs (link-state advertisements), 173** exchanging with OSPF neighbors, 173 *DRs on Ethernet links, 174-175 maintenance, 174*

flooding, 169 LSDB relationship, 169 OSPFv3, 600 router, 600 **LSDB (link-state database), 169** area design, 179 best routes, finding, 170 contents, displaying, [189](#page-57-0) exchanging between neighbors, 173-175 LSAs relationship, 169 OSPFv3, 600-601 **LSU (Link-State Update) packets, 173 LTE (Long-Term Evolution), 372**

## **M**

**mac-address command, 410 MAC addresses** burned-in, 43 forwarding, 103 learning, 103 tables *EtherChannel impact, predicting, 103-104 instability, 41 STP impact, predicting, 102* **maintenance** EIGRP neighbors, 221 OSPF neighbors, 174 **Managed Extensibility Framework (MEF), 349 Management Information Base.** *See* **MIB management plane (networking devices), 727 managing** bandwidth, 465 delay, 465 IPv6 ACLs, 649-650 jitter, 465 loss, 466 SNMP, 661 **manual EtherChannels configuration, 77-78**

**marking, 470-472** with classification, 470 DiffServ DSCP values, 475-476 Ethernet 802.1Q headers, 473-474 Ethernet 802.11 headers, 474 IP headers, 472-474 MPLS Label headers, 474 trust boundaries, 474 **matching packets, 418 matching parameters** extended numbered ACLs *protocol, source IP, and destination IP, 437-438 TCP and UDP port numbers, 438-441* standard numbered ACLs *any/all addresses, 423-424 command syntax, 421 exact IP address, 421 subset of address, 421-423 wildcard masks, 421-423* **MaxAge timer (STP), 49 maximum-paths command, [204](#page-72-0), [211](#page-79-0), 258** EIGRP *for IPv4, 235, 614 for IPv6, 618, 630 load balancing, 249* OSPFv3, 592, 609 **maximum transmission unit (MTU), 224 measuring** cloud computing services, 703 end-user traffic, 677 **MEC (Multichassis EtherChannel), 151 MEF (Managed Extensibility Framework), 349 memory (TCAM), 728 messages** challenge, 325 debug, 248 EIGRP, 230 Get *agent information, 662 RO/RW communities, 664 SNMPv2 support, 665-666*

ICMPv6 *Echo request, 640 filtering, 635 NDP, filtering, 645-649* Inform, 662-663 *SNMPv2 support, 666-667 SNMPv3, 674-675* NA (neighbor advertisement), 648 NS (neighbor solicitation), 648 OSPF Hello, 171-172 partial update, 220 RA (router advertisement), 648 RS (router solicitation), 648 RSTP, 55 Set *RO/RW communities, 664 SNMPv2 support, 665-666 writing variables on agents, 662* SNMP variables, monitoring, 662 STP Hello BPDU, 43 Trap, 662-663 *SNMPv2 support, 666-667 SNMPv3, 674-675* unsolicited log, 270 update *BGP, 287, 294 DV routing protocols, 217-219 EIGRP, 223-224* **metrics** BGP best path selection, 289-290 EIGRP, 224 *bandwidth, 251 calculation, 224 components, 248 delay settings, 251 EIGRP topology database, 248 example, 225-226 FD (feasible distance), 227-228 RD (reported distance), 227-228 route load balancing, 250 serial link bandwidth, 226-227* IGP, 166-167

infinity, 219 IPv6 routes *EIGRP for IPv6, 616-617 OSPFv3 interface costs, 592* OSPF, [202](#page-70-0) *based on interface bandwidth, [202](#page-70-0)[-203](#page-71-0) higher reference bandwidth, [204](#page-72-0) setting, [204](#page-72-0)* OSPFv3, 602-604 per-VLAN STP, 65-67 **MetroE (Metro Ethernet), 346-347** access links, 348 data usage, 354-356 IEEE Ethernet standards, 348 Layer 3 design, 352-354 MEF, 349 physical design, 347-348 services, 349 *E-LAN, 350-353 E-Line, 349-353 E-Tree, 351-354* topologies *full mesh, 350 hub and spoke, 351 partial mesh, 351 Point-to-Point, 349-350* **MIB (Management Information Base), 661-663** OIDs, 663 variables *monitoring, 662 numbering/names, 663* views, 670 **mind maps, reviewing, 757 mismatched IPv4 settings, troubleshooting, 537-538 mismatched masks, troubleshooting, 538-539 mismatched subnets, 273 MLPPP (multilink PPP), 331** configuring, 332 Layer 2 fragmentation balance, 331 Layer 3, 331

load balancing, 331 verifying, 333-335 **monitor session command, 684, 694 monitoring MIB variables, 662 MPBGP (Multiprotocol BGP), 360 MPLS (Multiprotocol Label Switching), 346, 356-357** access links, 358 Label headers, 474 Layer 3 design, 358 public cloud connections, 709 QoS, 359-360 Virtual Private Networks. *See* MPLS VPNs **MPLS VPNs (MPLS Virtual Private Networks), 357** EIGRP challenges, 362-363 Layer 3, 360-363 OSPF area design, 361-362 **MST (Multiple Spanning Tree), 66 MTU (maximum transmission unit), 224** IPv6 mismatches, 601-602 OSPF mismatched settings, 281 **mtu command, 410 multiarea on ABR OSPFv3 configuration, 590-591 multiarea OSPFv2 configuration, [194](#page-62-0)[-197](#page-65-0)** network commands, [197](#page-65-0) single-area configurations, [195](#page-63-0)[-196](#page-64-0) subnets, [194](#page-62-0) verifying, [197](#page-65-0)[-200](#page-68-0) **multiarea OSPFv3 configuration, 588 multicast addresses, 647 Multichassis EtherChannel (MEC), 151 multihomed Internet edge design, 290 multilayer switches.** *See* **Layer 3, switches multilink interfaces, 331 multiple frame transmissions, 41 multiple queues (queuing systems), 477 multiple serial links between routers, 330 Multiple Spanning Tree (MST), 66**

**Multiprotocol BGP (MPBGP), 360 Multiprotocol Label Switching.** *See*  **MPLS multithreading, 698**

# **N**

**NA (neighbor advertisement) messages, 648 name command, 20, 36, 126 named ACLs** configuration, 445-446 editing, 446-448 overview, 444-445 **named mode (EIGRP configuration), 237 names (MIB variables), 663 National Institute of Standards and Technology (NIST), 702 native VLANs, 16** mismatched on trunks, 110 router configuration, 497-498 **NBAR (Network Based Application Recognition), 471-472 NBIs (Northbound Interfaces), 730-732 NCP (Network Control Protocols), 324 NDA (nondisclosure agreement), 752 NDP (Neighbor Discovery Protocol), 563** filtering messages through IPv6 ACLs, 645-648 implicit filtering messages through IPv6 ACLs, 648-649 SLAAC, 566 **ndp -an command, 583 neighbor commands, 307 neighbor shutdown command, 297 neighbors** BGP, 287, 297 eBGP *configuring, 295 disabling, 297 using link addresses, configuring, 294 verifying, 296-297*

EIGRP for IPv4, 222-223 *discovery, 222 requirements, 272 status, 221, 240-241 topology information, exchanging, 223-224 troubleshooting, 273-274, 277 verifying, 222, 272-273* EIGRP for IPv6, 621-623 OSPF, 170-171 *area mismatches, finding, 276-277 duplicate RIDs, 277-279 Hello messages, 171-172 Hello/dead timer mismatches, 279-280 LSDB exchange, 173-175 meeting, 171 requirements, 275 RIDs, learning, 171 states, 172, 175, 275 troubleshooting, 274-280* OSPFv3, 597 *requirements, 598 troubleshooting, 598-600 verifying, 597-598* relationships, 270-271 routing protocol relationships, troubleshooting, 262 states, 594 **netsh interface ipv6 show neighbors command, 583 Network Based Application Recognition (NBAR), 471 network command, [211](#page-79-0)** BGP table entries, injecting, 298, 307 *advertising subnets to ISPs, 300-301 classful network routes, 298-300 static discard routes, 301-303* EIGRP, 235-237, 258, 614 OSPF single-area configuration, [187](#page-55-0)[-188](#page-56-0) OSPFv2 *interface configuration, [205](#page-73-0) multiarea configuration, [197](#page-65-0)* **Network Control Protocols (NCP), 324**

**network functions virtualization (NFV), 716 network interface cards (NICs), 681, 699 Network Interface Modules (NIMs), 317 Network Layer Reachability Information (NLRI), 288 Network Management Station.** *See* **NMS Network Time Protocol (NTP), 718-719 networks** analyzers, 682-683 broad access, 702 classful *autosummarization at boundaries, 252-253 routes, injecting, 298-300* contiguous, 253 controllers *centralized control, 729 defined, 728 Northbound Interfaces (NBIs), 730-732 Southbound Interfaces (SBIs), 729-730* devices, 725 *control, centralizing729 control plane, 726-727 data plane, 725-726 management plane, 727 security, 139-142 switch internal processing, 727-728* discontiguous, 252-254 flow, 467 physical data center, 700 programmability, 724 *APIC Enterprise Module (APIC-EM), 735-737 Application Centric Infrastructure (ACI), 734-735 comparisons, 737* public cloud *address assignment services, 717-718 DHCP services, 718 DNS services, 716-717*

*NTP, 718-719 VNFs, 714-716* redundancy needs, 517-518 traffic *bandwidth, managing, 465 characteristics, 465 delay, 465 jitter, 465 loss, 466 types, 466-468* unsecured, 378-380 virtual, 699-700, 716 VMs, 700 **Nexus 1000v vSwitch, 700 NFV (network functions virtualization), 716 NHRP (Next Hop Resolution Protocol), 389 NICs (network interface cards), 681, 699 NIMs (Network Interface Modules), 317 NIST (National Institute of Standards and Technology), 702 NLRI (Network Layer Reachability Information), 288 NMS (Network Management Station), 661** notification community strings, 667 SNMP, 661-663 **no auto-summary command, 254 no ip access-group command, 449 no ip address command, 510 no ip domain-lookup command, 541 no ip sla schedule 1 command, 678 no neighbor shutdown command, 297 no passive-interface command, [211](#page-79-0), 259 no shutdown command, 36, 343** EIGRP for IPv6, 616, 630 Layer 1 leased-line WAN problems, 336 OSPF processes, 280 ROAS subinterfaces, 499 **no spanning-tree portfast bpduguard default command, 89**

**no spanning-tree portfast default command, 89 no switchport command** Layer 3 EtherChannels, 510 Layer 3 switches, 515 routed ports, 506 **nondisclosure agreement (NDA), 752 noninteractive data application traffic, 467 nonroot switches (RPs), 94-96** problems, troubleshooting, 96 tiebreakers, 95-96 **normal-time questions, 749 Northbound Interfaces (NBIs), 730 notification community strings, 667 notifications** SNMP, 662-663 SNMPv3, 674-675 **NS (neighbor solicitation) messages, 648 NTP (Network Time Protocol), 718-719 numbered ACLs, configuration, 448-449 numbers** ASNs. *See* ASNs HSRP group, 524 MIB variables, 663 ROAS subinterfaces, 497 sequence numbers, 446-448 **numeric reference table** binary-to-hexadecimal conversion, 767 decimal-to-binary conversion, 764-766 hexadecimal-to-binary conversion, 767

## **O**

**ODL (OpenDaylight), 733-734 Odom, Wendell Twitter/Facebook information, 761 OIDs (object IDs), 663 on-demand self-service (cloud computing), 702 one-way delay, 465 ONF (Open Networking Foundation), 732**

**Open SDN, 732-733 Open SDN Controller (OSC), 734 Open Shortest Path First.** *See* **OSPF OpenDaylight (ODL), 733-734 OpenFlow, 730-732 operations (IP SLAs), 677-678 OpFlex, 730 OSC (Open SDN Controller), 734 OSPF (Open Shortest Path First), 162, 169** area design, 179 *ABR, 179, [198](#page-66-0) areas, 178-179 backbone areas, 179 backbone routers, 179 benefits, 180 interarea routes, 179 internal routers, 179 intra-area routes, 179 MPLS VPNs, 361-362 network size, 178 problems, 177, 268 single-area, 177 SPF workload, reducing, 179 three-area, 178* best routes with SPF, calculating, 176-177 configuration *errors, troubleshooting, 269-270 mode, enabling, [186](#page-54-0)* default routes, [200](#page-68-0)[-202](#page-70-0) Dijkstra SPF algorithm, 170 EIGRP, compared, 214 goals, 287 Hello/dead timers, 279-280 history, 585 interarea routes, verifying, [199](#page-67-0)[-200](#page-68-0) interfaces *costs, setting, [202](#page-70-0)[-204](#page-72-0) EIGRP interfaces, compared, 268 identifying, 262 passive, [185](#page-53-0) troubleshooting, 268-270*

load balancing, [204](#page-72-0) LSAs, 169 metrics, [202](#page-70-0) *based on interface bandwidth, [202](#page-70-0)[-203](#page-71-0) higher reference bandwidth, [204](#page-72-0) setting, [204](#page-72-0)* MTU mismatched settings, 281 neighbors, 170-171 *area mismatches, finding, 276-277 DRs on Ethernet links, 174-175 duplicate RIDs, 277-279 Hello messages, 171-172 Hello/dead timer mismatches, 279-280 LSAs, exchanging, 173 maintaining, 174 meeting, 171 neighbor requirements, 271 requirements, 275 RIDs, learning, 171 states, 172, 175, 275 troubleshooting, 274-280* process-ids, [186](#page-54-0) processes, shutting down, 280-281 RIDs *configuring, [191](#page-59-0)[-192](#page-60-0) duplicate, troubleshooting, 277-279* super backbone, 361 Version 2. *See* OSPFv2 **OSPFv2 (OSPF Version 2), 162** default routes, [200](#page-68-0)[-202](#page-70-0) dual stack, 585 interface configuration, [205](#page-73-0)[-207](#page-75-0) history, 585 load balancing, [204](#page-72-0) metrics, [202](#page-70-0) *based on interface bandwidth, [202](#page-70-0)[-203](#page-71-0) higher reference bandwidth, [204](#page-72-0) setting, [204](#page-72-0)* multiarea configuration, [194](#page-62-0)[-197](#page-65-0) *network commands, [197](#page-65-0) single-area configurations, [195](#page-63-0)[-196](#page-64-0) subnets, [194](#page-62-0) verifying, [197](#page-65-0)[-200](#page-68-0)*

OSPFv3, compared, 587, 594 RIPv2/EIGRP, compared, 221 single-area configuration, [186](#page-54-0)[-187](#page-55-0) *IPv4 addresses, [186](#page-54-0) matching with network command, [187](#page-55-0)[-188](#page-56-0) multiarea configurations, [195](#page-63-0)[-196](#page-64-0) network command, [187](#page-55-0) organization, [185](#page-53-0) passive interfaces, [192](#page-60-0)[-193](#page-61-0) RIDs, [191](#page-59-0)[-192](#page-60-0) verifying, [188](#page-56-0)[-190](#page-58-0) wildcard masks, [187](#page-55-0)[-188](#page-56-0)* **OSPFv3 (OSPF Version 3), 584** address families dual stack, 586 configuration, 587 *default routes, 593 load balancing, 592 multiarea example, 588 multiarea on ABR, 590-591 route selection metrics, setting, 592 single-area, 589-590* dual stack, 585 interfaces, 595 *troubleshooting, 596-597 verifying, 595-596* IPv6 *MTU mismatches, 601-602 routes, 602-605* LSAs, 600 LSDBs, 600-601 neighbors, 597 *requirements, 598 troubleshooting, 598-600 verifying, 597-598* OSPFv2, compared, 587, 594 passive interfaces, 589 RIDs, 589 **output queuing, 477 overages (MetroE data usage), 355-356 overlapping routes, troubleshooting, 545-548**

**overlapping subnets** with VLSM, 550-552 without VLSM, 549-550

#### **P**

**PaaS (Platform as a Service), 706-707 packets** classification, 469 *ACLs, 471 with marking, 470 matching, 470 NBAR, 471-472 router queuing, 469-470 routers, 471* congestion *avoidance, 484-485 management, 477-479* de-encapsulating/re-encapsulating with HDLC, 320 defined, 469 filtering. *See* ACLs ICMPv6, 641 marking, 472 *802.1Q headers, 473-474 802.11 headers, 474 with classification, 470 DiffServ DSCP values, 475-476 IP headers, 472-474 MPLS Label headers, 474 trust boundaries, 474* matching, 418 policing, 480-482 router originated, 637 router queuing, 469 routing over serial links, 376 shaping, 480-484 TCP, 641 UDP, 641 **PAgP (Port Aggregation Protocol), 79 PAP (Password Authentication Protocol)** authentication, 326, 337-338 configuring, 328-330

**parameters** ICMPv6, 635 ip\_address, [187](#page-55-0) wildcard\_mask, [187](#page-55-0) **partial mesh topology (MetroE), 351 partial updates (EIGRP), 220, 223 passive-interface command, [193](#page-61-0), [211](#page-79-0), 284** EIGRP, 239, 259 OSPF, [185](#page-53-0) OSPFv3, 589 **passive-interface default command, [193](#page-61-0), 259 passive interfaces** EIGRP, 239 OSPF, [185](#page-53-0), [192](#page-60-0)[-193](#page-61-0) OSFPv3, 589 **Password Authentication Protocol.** *See*  **PAP passwords, 664 path attributes (BGP), 289-290 Path MTU Discovery (PMTUD), 635 paths** forwarding, 738 selections, 163 **PBX (private branch exchange), 29 PCP (Priority Code Point) field (802.1Q header), 473 PE (provider edge), 358 Pearson Network Simulator (the Sim), 758 peers, 287 periodic updates, 218 permit command, 445-447, 461** extended IPv6 ACLs, 640 GRE tunnel ACLs, 387 IPv6 ACLs, 638 **permit gre command, 410 permit icmp any any routeradvertisement command, 648 permit icmp any any router-solicitation command, 648 permit ipv6 commands, 653 permit keyword, 418, 424**

**per-VLAN Spanning Tree Plus (PVST+), 65-67 physical data center networks, 700 physical design (MetroE), 347-348 physical server model, 698 ping command, 455, 540-543, 583** IPv6 *connectivity, testing, 570-571 routes, testing, 583* leased-line WANs, 335 self-ping, 456-457 **ping6 command, 583** IPv6 ACLs, 639 IPv6 connectivity, testing, 570 **pings (IPv6 hosts)** failure from default router, 574-575 name resolution problems, 575-576 working only in some cases, 573-574 **planes (networking devices)** control, 726-727 data, 725-726 management, 727 **Platform as a Service (PaaS), 706-707 PMTUD (Path MTU Discovery), 635 point-to-point edge ports, 56, 84 point-to-point GRE tunnels, 378 point-to-point lines.** *See* **leased-line WANs Point-to-Point over Ethernet.** *See*  **PPPoE point-to-point ports, 56, 84 Point-to-Point Protocol.** *See* **PPP Point-to-Point topology (MetroE), 349-350 points of presence (PoP), 288 policies** ACI, 735 filtering, 634 **policing** data overages (MetroE), 355 QoS, 480 *discarding excess traffic, 481 edge between networks, 481-482*

*features, 482 traffic rate versus configured policing rate, 480-481* rate, 480 **pooling resources, 702 PoP (points of presence), 288, 347 Port Aggregation Protocol (PAgP), 79 PortChannels.** *See* **EtherChannels PortFast, 57-58** configuring, 74 enabling/disabling, 75 global settings, displaying, 76 verifying, 75 **ports** 802.1w RSTP roles, 53 alternate, 53-54, 83 backup, 53, 83 blocking, choosing, 39 channels, 78 costs *IEEE default, 48 STP, 46, 71-72* designated, 42, 47, 53 disabled, 53 Layer 3 switch routed, 505-508 numbers, matching, 438-441 per-VLAN STP costs, 68 root. *See* RPs RSTP, 83 *backup, 55 roles, 53 states, 84-85 types, 56, 84* SPAN destination/source, 683 stacking ports, 147 states *RSTP, 84 STP versus RSTP, 54* switch root, choosing, 45-46 trusted/untrusted, 143-145 **powers of 2 numeric reference table,** 

**PPP (Point-to-Point Protocol), 323, 390** authentication, 325-326 **CHAP** *authentication, 325, 337-338 configuring, 327 verifying, 328* configuring, 326-327 control protocols, 324 dial connections to ISPs, 391 framing, 324 leased-line WANs, 323 multilink (MLPPP), 331 *configuring, 332 Layer 2 fragmentation balance, 331 Layer 3, 331 load balancing, 331 verifying, 333-335* PAP *authentication, 326, 337-338 configuring, 328-330* PPPoE Layer 2 configuration, 393 status, 327 **ppp authentication chap command, 327 ppp authentication command, 332, 343 ppp chap hostname command, 410 ppp chap password command, 410 ppp multilink command, 332, 344 ppp multilink group command, 344 ppp multilink group 1 command, 332 ppp pap sent-username command, 328, 343 PPPoE (Point-to-Point over Ethernet), 390-391** configuring, 392 *ISP router configuration example, 395 Layer 1, 393 Layer 2, 393 Layer 3, 394 summary, 394-395* enabling, 394 history, 391

**769**

troubleshooting, 401 *customer router configuration, 401 dialer 2 status, 402 Layer 1, 402-403 Layer 2, 403-404 Layer 3, 404 summary, 405* verification, 396-397 *dialers, 397-398 Layer 3 status, 400-401 session status, 399-400 virtual-access interfaces, 398* **pppoe-client dial-pool number command, 393, 410 pppoe enable command, 394, 410 practice exams** answering questions, 753-755 CCNA R&S, 753 checklist, 753 ICND2, 753 knowledge gaps, finding, 755-756 other, 755 scores, 759 taking, 752-753 **preemption (HSRP active/standby roles), 526-527 pre-exam suggestions, 750 prefixes** BGP, 288 IPv6, 564, 636 **preparing for the exam** CLI skills, 757-758 exam-day suggestions, 750-751 knowledge gaps, finding, 755-756 practice exams *answering questions, 753-755 CCNA R&S, 753 checklist, 753 ICND2, 753 other, 755 scores, 759 taking, 752-753*

pre-exam suggestions, 750 preparing for failure, 751-752 question types, 748 ready to pass assessment, 759 study tasks, 760 studying after failing to pass, 759-760 tutorial, 748-749 **prioritization (congestion management), 477 Priority Code Point (PCP) field (802.1Q header), 473 priority queues, 478 priv keyword (snmp-server group command), 672 private branch exchange (PBX), 29 private cloud computing, 703-704 private WANs** MetroE, 347 *access links, 348 data usage, 354-356 E-LAN services, 350-353 E-Line services, 349-353 E-Tree services, 351-354 full mesh topology, 350 hub and spoke topology, 351 IEEE Ethernet standards, 348 Layer 3 design, 352-354 MEF, 349 partial mesh topology, 351 physical design, 347-348 Point-to-Point topology, 349-350 services, 349* MPLS, 356-357 *access links, 358 Layer 3 design, 358 VPNs EIGRP challenges, 360-363 QoS, 359-360 VPNs, 357* public cloud, accessing, 709-713 types, 346 **probes, 677-678 process-ids (OSPF), [186](#page-54-0)**

**processes** OSPF, 280-281 RSTP, 55 **programmability (network), 724** APIC Enterprise Module (APIC-EM), 735-737 Application Centric Infrastructure (ACI), 734-735 comparisons, 737 **proprietary routing protocols, 166 protocols, 214** BGP, 165, 286 *AS, 288 ASNs, 288 configuring, 293-297 IGPs, compared, 287 ISP default routes, learning, 303-304 neighbors, 287, 297 reachability, 287 route advertising, 287-288 routing table analysis reports website, 287 table entries, injecting, 298-303 update messages, 287, 294* BPDUs (bridge protocol data units), 43 **CHAP** *authentication, 325, 337-338 configuring, 327 verifying, 328* control plane, 727 DHCP *configuration settings, 144 DHCP-based attacks, 143-144 DHCP Binding Table, 145 features, 142 ports as trusted, configuring, 144 rate limiting, 145 rules summary, 144 trusted ports, 145 trusted/untrusted ports, 143 untrusted ports, 145* Dijkstra SPF algorithm, 170 DTP, 108

DV (distance vector), 166, 216 *distance/vector information learned, 216-217 EIGRP as, 220-221 route poisoning, 219-220 split horizon, 219 update messages, 217-219* EAP, 138 EAPoL, 138 eBGP, 288-289 *Internet edge, 290-293 neighbors, 294-297* EGP (exterior gateway protocol), 287 EIGRP. *See* EIGRP FHRP, 516 *features, 520 HSRP.* See *Hot Standby Router Protocol (HSRP) need for, 519 options, 520* GLBP, 516 HDLC, 315, 319-323, 377 HSRP, 516, 521 *active/passive model, 521 active/standby routers, choosing, 524 active/standby rules, 526 configuring, 523-524 failover, 521-522 group numbers, 524 load balancing, 522-523 with/without preemption, 526-527 troubleshooting, 528-531 verifying, 525 versions, 528* iBGP, 288-289 IGPs, 215 *BGPs, compared, 287 configuring, 293 goals, 287* IGRP (Interior Gateway Routing Protocol), 166 IPv6, 585 link-state, 166

management plane, 727 matching, 437-438 MPBGP, 360 NDP, 563, 566 NHRP, 389 NTP, 718 OSPF. *See* OSPF OSPFv2. *See* OSPFv2 OSPFv3. *See* OSPFv3 PAgP, 79 PAP *authentication, 326, 337-338 configuring, 328-330* PPP. *See* PPP PPPoE, 390-391 *configuring, 392-395 enabling, 394 history, 391 ISP router configuration example, 395 troubleshooting, 401-405 verification, 396-401* RADIUS, 138-140 RIP, 166 RIPv2, 287 routable, 163 routed, 163 routing *administrative distance, 168 algorithms, 165-166 AS, 165 autosummarization, 252-254 classless/classful, 167, 252 convergence, 164 defined, 163 distance vector, 166 DV.* See *DV protocols EGP (exterior gateway protocol), 164 functions, 163 IGP, 164-167 interfaces enabled with, verifying, 262 interior comparison, 221 IPv4, [190](#page-58-0)*

*link-state, 166 OSPF.* See *OSPF path selections, 163 proprietary, 166 RIPv1, 215 RIPv2, 215 route redistribution, 167 troubleshooting, 261-262* RSTP, 51-52 *alternate ports, 53-54 backup port role, 55 Cisco Catalyst STP modes, 80-82 link types, 56 port roles, 53 port states, 54 port types, 56 processes, 55 standards, 51 STP, compared, 52* RTP, 223 SNMP. *See* SNMP STA (spanning-tree algorithm), 42 STP. *See* STP TACACS+, 139-140 TCP *BPG connections, displaying, 296 packets, 641 port numbers, matching, 438-441 transporting messages between BGP peers, 294 windowing, 484-485* UDP *Jitter probes, 677 packets, 641 port numbers, matching, 438-441* VRRP, 516 VTP, 114 *automated update powers, 114 configuration, 121-122 domains, 117-119 features, 120 planning configuration, 121*

*pruning, 119-120 requirements, 118-119 servers, 116 standard range VLANs, 116 storing configuration, 125-126 switches synchronization to VLAN database, verifying, 123-125 synchronization, 117-118 transparent mode, 126 troubleshooting, 127-130 versions, 119 VLAN support, adding, 115* **provider edge (PE), 358 pruning (VTP), 119-120 public cloud computing, 704** accessing with *Internet, 707-709 private WANs, 709-711 VPNs, 709* address assignment services, 717-718 branch offices example, 711-713 DHCP services, 718 DNS services, 716-717 intercloud exchanges, 710-711 NTP, 718-719 VNFs, 714-716 **PVST+ (Per-VLAN Spanning Tree Plus), 65-67**

## **Q**

**QoE (Quality of Experience), 466 QoS (Quality of Service), 359, 464** bandwidth, 465 classification, 469 *ACLs, 471 with marking, 470 matching, 470 NBAR, 471-472 router queuing, 469-470 routers, 471*

congestion *avoidance, 484-485 management, 477-479* defined, 464 delay, 465 jitter, 465 loss, 466 marking, 472 *with classification, 470 DiffServ DSCP values, 475-476 Ethernet 802.1Q headers, 473-474 Ethernet 802.11 headers, 474 IP headers, 472-474 MPLS Label headers, 474 trust boundaries, 474* MPLS, 359-360 needs based on traffic types *data, 466-467 video, 468 voice, 467-468* policing, 480 *discarding excess traffic, 481 edge between networks, 481-482 features, 482 traffic rate versus configured policing rate, 480-481* shaping, 480-483 *features, 484 slowing messages, 482 time intervals, 483* switches/routers, 469 tools, 469 VoIP, 467-468 **query messages (EIGRP), 230 questions (exam)** answering, 753-755 budgeting time, 749 knowledge gaps, finding, 755-756 types, 748 **queuing** congestion management, 477 *Low Latency Queuing (LLQ), 478-479 multiple queues, 477*

*output queuing, 477 prioritization, 477 round robin scheduling, 477-478 strategy, 479* priority queues, 478 routers, classification for, 469 starvation, 479

#### **R**

**RA (router advertisement) messages, 578, 648 RADIUS protocol, 138-140 rapid elasticity (cloud computing), 703 Rapid PVST+, 66 Rapid Spanning Tree Protocol.** *See*  **RSTP rate limiting (DHCP snooping), 145 RD (reported distance), 227-228, 244 reachability (BGP), 287 read-only (RO) communities (SNMP), 664 read-write (RW) communities (SNMP), 664 ready to pass assessment (exam), 759 Real-time Transport Protocol (RTP), 223 redistribution** Internet edge ISP routes, learning, 292 MPLS VPNs, 360 **redundancy** FHRP, 519-520 LANs, 38-41 network needs for, 517-518 single points of failure, 517 **reference bandwidth, [203](#page-71-0)[-204](#page-72-0) relationships (neighbors), 270** EIGRP for IPv6, 621-623 OSPFv3, troubleshooting, 598-600 pinging routers, confirming, 271 requirements, 271 states, 594

**relay agents (DHCPv6), 566 Reliable Transport Protocol (RTP), 223 remark command, 445, 461 Remote SPAN (RSPAN), 684 reply messages (EIGRP), 230 reported distance (RD), 227-228, 244 Representational State Transfer (REST), 731 requirements** cloud computing services, 702 EIGRP for IPv6 neighbors, 621 neighbors, 271 *EIGRP, 272 OSPF, 275 OSPFv3, 598* SNMPv3 configuration, 669 VTP, 118-119 **resource pooling, 702 responders (IP SLAs), 677 REST (Representation State Transfer), 731 RESTful APIs, 731 reverse engineering from ACL to address range, 429-430 reversed source/destination IP address, troubleshooting, 452-453 RFC 1065, 661 RFC 4301,** *Security Architecture for the Internet Protocol***, 374 RIDs (router IDs), 171** defining, [185](#page-53-0) EIGRP, configuring, 240 OSPF, 171 *configuring, [191](#page-59-0)[-192](#page-60-0) duplicate, troubleshooting, 277-279* OSPFv3, 589 **RIP (Routing Information Protocol), 166, 215 RIPv2 (RIP Version 2), 215** EIGRP/OSPFv2, compared, 221 goals, 287 **RO (read-only) communities (SNMP), 664**

**ROAS (router-on-a-stick), 494-496** configuration, 496-498 troubleshooting, 500 verifying, 498-499 **roles** ports *alternate, 53-54 backup, 55 root.* See *RPs RSTP, 53, 83* STP, 50 **root bridge IDs, 43 root costs (switches), 42 root ports.** *See* **RPs root switches** electing, 44-45, 72-74 ruling out switches, 93-94 STP verification, 70 troubleshooting, 93-95 **round robin scheduling (queuing), 477-478 round-trip delay, 465 Round Trip Time (RTT), 679 routable protocols, 163 routed ports, 506-508 routed protocols, 163 Router Advertisement (RA) messages, 578 router bgp command, 294-295 router eigrp command, 235, 258, 614 router-id command, [211](#page-79-0)** OSPFv3, 609, 589 RIDs, defining, [185](#page-53-0) **router-on-a-stick.** *See* **ROAS router ospf command, [185](#page-53-0), [211](#page-79-0) router ospf 1 command, [186](#page-54-0) Router Solicitation (RS), 578 routers.** *See also* **routes; routing** ABR (Area Border Router), 179 *interface OSPF areas, verifying, [198](#page-66-0) OSPFv2 multiarea configuration, [196](#page-64-0)[-197](#page-65-0)* backbone, 179

best routes, finding, 170 classification, 471-472 Cloud Services Routers (CSRs), 709 configuring different VIPs, troubleshooting, 531 data plane processing, 725 designated (DRs), 174 *backup (BDRs), 174 discovering, [198](#page-66-0)[-199](#page-67-0) Ethernet links, 174-175* DROthers, 175 flooding, 169 GRE tunnels between, 377-378 **HSRP** *active/passive model, 521 active/standby routers, choosing, 524 active/standby rules, 526 configuring, 523-524 failover, 521-522 group numbers, 524 load balancing, 522-523 with/without preemption, 526-527 troubleshooting, 528-531 verifying, 525 versions, 528* IDs. *See* RIDs internal, 179, 589-590 IPv6 *addressing configuration, 568 connectivity, verifying, 571-572 issues, 573 routing, enabling, 567 static route configuration, 568-569 troubleshooting, 579-580* ISP, 395 LSAs, 600 multiple serial links between, 330 OSPF interface costs, [202](#page-70-0)[-204](#page-72-0) public cloud networks, 715 QoS, 469

queuing *classification for, 469 congestion management, 477-479 strategy, 479* redundant, 519. *See also* FHRP ROAS, 494-496 *configuration, 496-498 native VLANs, 497-498 subinterfaces, creating, 496-497 troubleshooting, 500 verifying, 498-499* router WAN interface status, 552 routing IP packets over serial links, 376 troubleshooting *DHCP issues, 542-543 LAN issues, 543-545* VLAN routing, 17-18 **routes.** *See also* **routers; routing** BGP, 287-290 classful networks, injecting, 298-300 default, 593 discard, 302 EIGRP *choosing, 222 load balancing, 249-251 tuning with bandwidth, 246 variance, 250-251* EIGRP for IPv6, 624-626 feasibility conditions, 229 feasible successor, 228-229 *convergence, 247-248 identifying, 245-247* host, 339 interarea, 604 IPv6 *EIGRP for IPv6 metrics, 616-617 OSFPv3, 592, 602-604 static, configuring, 568-569 troubleshooting, 604-605* ISP *default, learning, 303-304 Internet edge, learning, 292-293*

OSPF *default routes, [200](#page-68-0)[-202](#page-70-0) interarea, verifying, [199](#page-67-0)[-200](#page-68-0)* poisoning, 219-220 redistribution, 360 static discard, 301-303 successor, 244-245 **routing.** *See also* **routes; routers** EIGRP for IPv6, 616 LANs, 495 redistribution, 167 troubleshooting *default router IP address setting, 541 DHCP issues, 542-543 DNS problems, 540-541 incorrect addressing plans, 549-552 IP forwarding issues, 545-548 LAN issues, 543-545 mismatched IPv4 settings, 537-538 mismatched masks, 538-539 router WAN interface status, 552* VLAN. *See* VLANs, routing **Routing Information Protocol (RIP), 166 routing protocols** administrative distance, 168 algorithms, 165-166 AS, 165 autosummarization, 252-254 classless/classful, 167, 252 convergence, 164 defined, 163 DV, 166, 216 *distance/vector information learned, 216-217 EIGRP as, 220-221 route poisoning, 219-220 split horizon, 219 update messages, 217-219* EGP (exterior gateway protocol), 164 functions, 163

IGP, 164 *algorithms, 165-166 classless/classful, 167 metrics, 166-167* interfaces enabled with, verifying, 262 interior comparison, 221 IPv4, [190](#page-58-0) link-state, 166 path selections, 163 proprietary, 166 RIPv1, 215 RIPv2, 215 route redistribution, 167 troubleshooting, 261-262 **RPs (root ports)** nonroot switches, 94-96 switches, 45-46 **RS (Router Solicitation) messages, 648 RSPAN (Remote SPAN), 684 RSTP (Rapid Spanning Tree Protocol), 51-52** alternate ports, 53-54 backup port role, 55 Cisco Catalyst switch RSTP modes, 80-82 implementing, 80 link types, 56 port roles, 53, 83 port states, 54, 84-85 port types, 56, 84 processes, 55 standards, 51 STP, compared, 52 **RTP (Real-time Transport Protocol), 223 RTP (Reliable Transport Protocol), 223 RTT (Round Trip Time), 679 rules** AAA login authentication, 141-142 HSRP active/standby, 526 implicit IPv6 ACL ICMPv6 message filtering, 648-649

**ruling out switches, 93-94 RW (read-write) communities (SNMP), 664**

#### **S**

**SaaS (Software as a Service), 706 SBIs (Southbound Interfaces), 729-730 scoring exams, 759 SDN (Software Defined Networking), 724** APIC Enterprise Module (APIC-EM), 735-737 Application Centric Infrastructure (ACI), 734-735 architecture, 732 comparisons, 737 controllers *centralized control, 729 Northbound Interfaces (NBIs), 730-732 OpenDaylight SDN controller, 733 Southbound Interfaces (SBIs), 729-730* Open SDN, 733 Open SDN Controller (OSC), 734 OpenDaylight (ODL), 733-734 OpenFlow, 732 **sdm prefer command, 503 sdm prefer lanbase-routing command, 515 Secure Shell (SSH), 727 Secure Sockets Layer (SSL), 375-376 security** AAA servers *configuration, 140-141 login authentication rules, 141-142 login process, 139 TACACS+/RADIUS protocols, 139-140* access, 137 attacks, 142-144 authentication *802.1x, 137 AAA servers, 139-142*

*Internet VPNs, 373 SNMPv3, 665, 672-673* DHCP snooping, 142-145 encryption, 665, 672-673 IEEE 802.1x, 137-138 Internet VPNs, 373 IPsec encryption, 374-375 SNMP, 664-665 SNMPv3, 669-671 STP, 58 **self-ping, 456-457 sender's bridge IDs, 43 sender's root cost, 43 sequence numbers, 446-448 serial cables, 316 serial links.** *See* **leased-line WANs servers** AAA *authentication, 139-142 configuring for 802.1x, 137 defining, 141 enabling, 140 username/passwords, verifying, 138* Cisco hardware, 697 defined, 697 physical server model, 698 virtualization, 698-699 *hosts, 699 hypervisors, 699 multithreading, 698 networking, 700 virtual data centers, 699-702 VMs, 699* VTP, 116 **service-level agreements (SLAs), 676 service providers (SPs), 346 services** cloud computing *broad network access, 702 cloud services catalogs, 703 Infrastructure as a Service (IaaS), 705 measured, 703*

*on-demand self-service, 702 Platform as a Service (PaaS), 706-707 private, 703-704 public, 704 rapid elasticity, 703 requirements, 702 resource pooling, 702 Software as a Service (SaaS), 706* DHCP, 718 DNS, 716-717 Internet as WAN, 369 MetroE, 349 *E-LAN, 350-353 E-Line, 349-353 E-Tree, 351-354* public cloud *accessing, 707-711 branch offices example, 711-713 intercloud exchanges, 710-711* public cloud address assignment, 717-718 **session keys, 374 session status (PPPoE), 399-400 sessions (SPAN), 683-684, 687-688 Set messages** RO/RW communities, 664 SNMPv2 support, 665-666 writing variables on agents, 662 **shaping (QoS), 480-483** features, 484 rate, 482 slowing messages, 482 time intervals, 483 **shaping data overages (MetroE), 356 shared edge ports, 84 shared keys, 374 shared ports, 56, 84 shared session keys, 374 shorter VLAN configuration example, 23-24 Shortest Path First algorithm.** *See*  **Dijkstra SPF algorithm show access-list command, 446**

**show access-lists command, 425, 434, 452, 461, 653 show arp command, 541 show commands** IPv6 ACLs, 639 routing protocol-enabled interfaces, verifying, 262 STP status, 64 **show controllers command, 334 show controllers serial command, 344 show etherchannel command, 90, 515 show etherchannel 1 summary command, 78 show etherchannel summary command, 100, 510 show interfaces command, 285, 344, 515, 538** EIGRP neighbor requirements, verifying, 272 MLPPP, 334 OSPF *interfaces, 270 neighbors, 275* OSPFv3 interface bandwidth, 604 PPP CHAP status, 328 PPP PAP, 329 PPP status, 327 routed ports, 507 **show interfaces description command, 285, 545 show interfaces dialer command, 397, 410 show interfaces status command, 507, 510 show interfaces switchport command, 26-28, 31, 36, 106-108, 126 show interfaces trunk command, 26-28, 32, 36, 108 show interfaces tunnel command, 383, 410 show interfaces virtual-access command, 410 show interfaces virtual-access configuration command, 398 show interfaces vlan command, 515**

**show ip access-list command, 434, 447-449 show ip access-lists command, 425, 452, 461 show ip bgp command, 308 show ip bgp summary command, 296, 308 show ip eigrp interfaces command, 259, 284** EIGRP *enabled interfaces, 238-239, 262 neighbor requirements, verifying, 272* multilink interfaces, 333 **show ip eigrp interfaces detail command, 238, 259 show ip eigrp neighbors command, 259, 284** neighbor status, displaying, 240 neighbor verification checks, 272 **show ip eigrp topology command, 245, 259** feasible successor routes, 246 metrics, 248 topology table, 243 **show ip eigrp topology all-links command, 247 show ip interface command, 426, 434, 451-452 show ip interface brief command, 344** GRE tunnels, 382 multilink interfaces, 333 OSPF interfaces, troubleshooting, 270 **show ip interfaces command, 272 show ip ospf command, [211](#page-79-0), 285** duplicate OSPF RIDs, 277 OSPF neighbors, troubleshooting, 275 **show ip ospf database command, 169, [189](#page-57-0), [212](#page-80-0) show ip ospf interface command, [211](#page-79-0), 285** DRs/BDRs details, displaying, [198](#page-66-0) Hello/dead timer mismatches, 279 OSPF areas for ABR interfaces, [198](#page-66-0) OSPF neighbors, troubleshooting, 275

OSPFv2 interface configuration, [207](#page-75-0) passive interface, [193](#page-61-0) **show ip ospf interface brief command, [193](#page-61-0), [211](#page-79-0), 284** OSPF areas for ABR interfaces, [198](#page-66-0) OSPF-enabled interfaces, identifying, 262 OSPF neighbors, troubleshooting, 275 OSPF status on interfaces, 268 OSPFv2 interface configuration, [207](#page-75-0) **show ip ospf neighbor command, 172, [211](#page-79-0), 285** DRs/BDRs details, displaying, [198](#page-66-0) neighbors, listing, 274 OSPF processes shutdown, 280 **show ip ospf neighbor interface brief command, 280 show ip protocols command, [211](#page-79-0), 259, 284** EIGRP-enabled interfaces, 239-240, 262 EIGRP neighbors, verifying, 241, 272 IPv4 routing protocols, [190](#page-58-0) OSPF configuration errors, 269-270 OSPFv2 interface configuration, [206](#page-74-0) **show ip route command, [212](#page-80-0), 259, 308, 546-548** administrative distance, 168 dialer interface Layer 3 orientation, 400 EIGRP-learned routes, displaying, 242 IPv4 routes added by OSPF, [190](#page-58-0) routing tables, displaying, 515 **show ip route eigrp command, 242, 259, 284 show ip route ospf command, [212](#page-80-0), 285, 546 show ip route static command, [201](#page-69-0) show ip sla enhanced-history distribution-statistics command, 694 show ip sla history command, 680, 694 show ip sla statistics command, 694 show ip sla summary command, 694 show ipv6 access-list commands, 653 show ipv6 access-lists command, 643 show ipv6 eigrp interfaces command, 620, 630**

**show ipv6 eigrp interfaces detail command, 630 show ipv6 eigrp neighbors command, 630 show ipv6 eigrp topology command, 631 show ipv6 eigrp topology | section command, 631 show ipv6 interface command, 583, 653 show ipv6 neighbors command, 583** IPv6 ACL ICMPv6 NDP message filtering, 646 IPv6 IPv4 replacement, 572 **show ipv6 ospf command, 604, 610 show ipv6 ospf database command, 600, 610 show ipv6 ospf interface command, 595-596, 610 show ipv6 ospf interface brief command, 595, 604, 610 show ipv6 ospf neighbor command, 599, 610 show ipv6 protocols command, 583, 610** EIGRP for IPv6, 620, 630 OSPFv3 interfaces, 595 **show ipv6 route command, 583, 610** EIGRP for IPv6, 631 IPv6 router connectivity, 572 **show ipv6 route eigrp command, 631 show ipv6 route ospf command, 603, 610 show ipv6 route | section command, 631 show ipv6 routers command, 583, 646 show mac address-table command, 106 show mac address-table dynamic command, 103 show monitor detail command, 687, 694 show monitor session command, 687, 694 show monitor session all command, 686 show ppp all command, 328-329, 344 show ppp multilink command, 334, 344 show pppoe session command, 399, 410 show running-config command, 126, 424, 446-448**

**show snmp command, 668, 694 show snmp community command, 667, 694 show snmp contact command, 694 show snmp group command, 673, 694 show snmp host command, 667, 694 show snmp location command, 694 show snmp user command, 673, 694 show spanning-tree command, 90 show spanning-tree bridge command, 74 show spanning-tree interface command, 90 show spanning-tree interface detail command, 75 show spanning-tree root command, 70, 74 show spanning-tree summary command, 76, 90 show spanning-tree vlan command, 90 show spanning-tree vlan 10 command, 68, 70 show spanning-tree vlan 10 bridge command, 70 show spanning-tree vlan 10 interface gigabitethernet0/2 state command, 84 show standby command, 525, 529, 535 show standby brief command, 524, 535 show tcp brief command, 296 show tcp summary command, 308 show vlan command, 36, 106, 134 show vlan brief command, 21-24, 106 show vlan id command, 22, 106 show vlan status command, 126 show vlans command, 499, 515 show vtp password command, 126, 134 show vtp status command, 24, 36, 123, 126, 134 shutdown command, 36, 343** EIGRP for IPv6, 616, 630 Layer 1 leased-line WAN problems, 336 OSPF processes, 280 ROAS subinterfaces, 499 **shutdown vlan command, 126, 134 shutting down OSPF processes, 280-281**

**signatures, 472 the Sim (Pearson Network Simulator), 758 Simple Network Management Protocol.**  *See* **SNMP single-area OSPF, 177 single-area OSPFv2 configuration, [186](#page-54-0)[-187](#page-55-0)** IPv4 addresses, [186](#page-54-0) matching with network command, [187](#page-55-0)[-188](#page-56-0) multiarea configurations, [195](#page-63-0)[-196](#page-64-0) network command, [187](#page-55-0) organization, [185](#page-53-0) passive interfaces, [192](#page-60-0)[-193](#page-61-0) RIDs, [191](#page-59-0)[-192](#page-60-0) verifying, [188](#page-56-0)[-190](#page-58-0) wildcard masks, [187](#page-55-0)[-188](#page-56-0) **single-area OSPFv3 configuration, 589-590 single homed Internet edge design, 290 single points of failure, 517 site-to-site VPNs, 373-375 SLA (service level agreement), 676 SLAAC (stateless address autoconfiguration)** EUI-64, 567 IPv6 settings, 566-567 NDP, 566 troubleshooting, 577-578 **SLBaaS (SLB as a service), 714 SNMP (Simple Network Management Protocol), 660** agents, 661 clear-text passwords, 664 communities, 664 Get messages *agent information, 662 RO/RW communities, 664 SNMPv2 configuration, 665-666* history, 661 Inform messages, 662-663, 666-667

managers, 661

MIB, 662-663 notifications, 662-663 read-only (RO) communities, 664 read-write (RW) communities, 664 security, 664-665 Set messages *RO/RW communities, 664 SNMPv2 configuration, 665-666 writing variables on agents, 662* Trap messages, 662-663, 666-667 **snmp-server command, 666 snmp-server community command, 693 snmp-server contact command, 693 snmp-server enable traps command, 693 snmp-server group command, 669-670 snmp-server host command, 666, 674, 693 snmp-server location command, 693 snmp-server user command, 671-672 SNMPv2** configuring *Get/Set messages, 665-666 Trap/Inform messages, 666-667 verifying, 667-669* security, 664 **SNMPv2c (Community-based SNMP Version 2), 664 SNMPv3** configuring, 669 *authentication, 672-673 encryption, 672-673 groups, 669-671 notifications, 674-675 requirements, 669 summary, 675-676 users, 672 verifying, 673* groups, 670-671 Inform messages, 674-675 MIB views, 670 security, 664-665 Trap messages, 674-675

**Software as a Service (SaaS), 706 Software Defined Networking.** *See* **SDN solution apps, 738 sources** addresses, 384 IP SLAs, 677 IPs, matching, 437-438 SPAN, 683, 687-688 **Southbound Interfaces (SBIs), 729-730 SPs (service providers), 346 SPAN (Switched Port Analyzer), 681** dependencies, 684-685 destination ports, 683 local, 684-687 network analyzer needs for, 682-683 Remote (RSPAN), 684 sessions, 683-684 source ports, 683 sources, limiting, 687-688 traffic direction, 687 VLANs, monitoring, 684 **spanning-tree algorithm (STA), 42 spanning-tree bpduguard disable command, 89 spanning-tree bpduguard enable command, 74, 89 spanning-tree bpguard enable command, 68 spanning-tree commands, 89 spanning-tree mode command, 80, 89 spanning-tree mode mst command, 66 spanning-tree mode pvst command, 66 spanning-tree mode rapid-pvst command, 66, 82 spanning-tree pathcost method long command, 48 spanning-tree portfast command, 68, 74, 89 spanning-tree portfast bpduguard default command, 89 spanning-tree portfast default command, 75, 89 spanning-tree portfast disable command, 75, 89**

**Spanning Tree Protocol.** *See* **STP spanning-tree vlan command, 67 spanning-tree vlan 10 port priority 112 command, 96 speed command, 545 speeds** LAN/WAN interfaces, 465 leased-line WANs, 317-318 **SPF (Shortest Path First) algorithm, 170** Dijkstra SPF, 170 OSPF best routes, calculating, 176-177 **spinning up VMs, 705 split horizon (DV routing protocols), 219 spoofing, 398 SSH (Secure Shell), 727 SSL (Secure Sockets Layer), 375-376 STA (spanning-tree algorithm), 42 stack masters, 148 stacking cables, 147 stacking modules, 147 stacking ports, 147 stacking switches** access layer switches, 147-148 benefits, 146 chassis aggregation, 149-151 FlexStack/FlexStack-Plus, 149 operating as single logical switch, 148 stack masters, 148 **standard ACLs, configuring, 637-640 standard numbered IPv4 ACLs, 419** access-list command, 428-429 command syntax, 421 configuration examples, 424-427 list logic, 419-421 matching any/all addresses, 423-424 matching exact IP address, 421 matching subset of address, 421-423 overview, 419 reverse engineering from ACL to address range, 429-430 troubleshooting, 427-428

verification, 427-428 wildcard masks, 421-423 **standard range VLANs, 116 standby 1 preempt command, 527 standby command, 523, 535 standby HSRP routers, 526 standby version command, 528 standby version 1 | 2 command, 535 stateful DHCP troubleshooting, 576-577 stateful DHCPv6, 565-566 stateless address autoconfiguration.** *See*  **SLAAC states** change reactions (STP topology), 49 discarding, 53 interfaces *changing with STP, 51 criteria, 42-43 forwarding/blocking, 41 learning, 51 listening, 51* neighbors, 172, 275 *BGP, 297 OSPF, 175 OSPFv3, 597 relationships, 594* ports, 54, 84-85 ROAS subinterfaces, 498 STP, 50 tunnel interfaces, 384-385 VLAN mismatched trunking operational, 107-108 **static discard routes, 301-303 static routes (IPv6), configuring, 568-569 status** BPDU Guard global settings, 76 EIGRP neighbors, 221, 240-241 HSRP, 525 interface codes, 335 PortFast global settings, 76 PPP, 327

PPP CHAP, 328 PPP PAP, 329 PPPoE, 399-401 STP, 68-70 **steady-state operation (STP), 49 STP (Spanning Tree Protocol), 38** 802.1D standard, 51 behind the scenes summary, 66 BIDs (bridge IDs), 43 *root switch election, 44-45 system ID extensions, 67* BPDUs (bridge protocol data units), 43 BPDU Guard, 74-76 Cisco Catalyst switch STP modes, 80-81 configuration, 65 *modes, 65-66 options, 68 per-VLAN port costs, 68 PVST+, 66-67 system ID extensions, 67* convergence, 42, 98 EtherChannels, 57 *configuring, 76-79 MAC tables impact, predicting, 103-104 troubleshooting, 98-101* forwarding or blocking criteria, 42-43 interface states, changing, 51 LAN redundancy, 38-41 LAN segment DPs, choosing, 47 looping frames, preventing, 39 MAC tables impact, predicting, 102 PortFast, 57-58 *configuring, 74 enabling/disabling, 75 global settings, displaying, 76 verifying, 75* ports *blocking, choosing, 39 costs, 46, 71-72 states, 54* purpose, 41-43 roles, 50

root election influence, 72-74 root switches, electing, 44-45, 93-94 RSTP. *See* RSTP security, 58 STA (spanning-tree algorithm), 42 states, 50 steady-state operation, 49 switch reactions to changes, 49-50 switch RPs, choosing, 45-46 tiebreakers, 95-96 timers, 49-50 topology influences, 48-49 troubleshooting *convergence, 98 DPs on LAN segments, 96-98 root switch election, 93-95 RPs on nonroot switches, 94-96* verification, 68-70 **studying after failing the exam, 759-760 studying for exam, 760 subinterfaces, 496-498 subnet masks** mismatched masks, 538-539 VLSM, 549-552 **subnets** advertising to ISPs, 300-301 IGPs, 288 IPv6, 563-564 mismatched *EIGRP neighbors, 273 leased-line WANs, 339* OSPFv2 multiarea configuration, [194](#page-62-0) overlapping subnets, 549-552 **subset of IP address, matching, 421-423 successors** EIGRP, 228-229, 244-245 EIGRP for IPv6, 613 feasible *convergence, 247-248 identifying, 245-247* **super backbone (OSPF), 361 superior Hello, 44**

**supplicants, 137 SVIs (switched virtual interfaces), 494, 501** configuring, 501-502 troubleshooting, 503-505 verifying, 502-503 **Switched Port Analyzer.** *See* **SPAN switches** as 802.1x authenticators, 137 access layer, 147-148 adding, 128-130 alternate ports, 53 backup ports, 53 BIDs (bridge IDs), 43 *STP verification, 70 system ID extensions, 67* BPDUs (bridge protocol data units), 43 chassis aggregation, 149 *benefits, 151 design, improving, 150 distribution/core switches high availability, 149-150 switch stacking, 149-151* Cisco Catalyst, 80-82 core, 149-150 data plane forwarding, analyzing, 102-104 distribution, 149-150 EtherChannel, 57 interfaces, 68 internal processing, 727-728 LAN segment DPs, choosing, 47 Layer 2 switches, 17 Layer 3 EtherChannels *configuring, 508-509 troubleshooting, 511 verifying, 510* Layer 3 with routed ports, 505-508 Layer 3 switches, 17-19 Layer 3 with SVIs *configuring, 501-502 troubleshooting, 503-505 verifying, 502-503*

links, 56 logical, 148 nonroot, 94-96 PortFast, 57-58 ports *alternate role, 53-54 RSTP types, 56* QoS, 469 root *costs, 42 electing, 44-45, 72-74 ruling out switches, 93-94 STP verification, 70 troubleshooting, 93-95* RPs (root ports), choosing, 45-46 SPAN, 681 *dependencies, 684-685 destination ports, 683 Encapsulated RSPAN (ERSPAN), 684 limiting sources, 687-688 local, 684-687 network analyzer needs, 682-683 Remote (RSPAN), 684 sessions, 683-684 source ports, 683 traffic direction, 687 VLANs, monitoring, 684* stacking *access layer switches, 147-148 benefits, 146 chassis aggregation, 149-151 FlexStack/FlexStack-Plus, 149 operating as single logical switch, 148 stack masters, 148* STP *changes, reacting, 49-50 topology influences, 48-49* synchronization to VLAN database, verifying, 123-125 ToR (Top of Rack), 700 traditional access switching, 146 virtual (vSwitches), 699

VLANs, enabling/disabling, 106 voice switches, 29 as VTP servers, 116 **switchport access vlan command, 20, 23, 31, 36, 105, 126 switchport command, 506, 515 switchport mode command, 25, 36 switchport mode access command, 20, 23, 31, 130 switchport mode dynamic auto command, 107 switchport mode dynamic desirable command, 27 switchport mode trunk command, 24, 108, 496 switchport nonegotiate command, 28, 36, 108, 130 switchport trunk allowed vlan command, 36, 109 switchport trunk encapsulation command, 25, 36 switchport trunk native vlan command, 36, 110 switchport voice vlan command, 30-31, 36, 126 synchronizing** switches, 123-125 VTP, 117-118, 127-128 **system ID extensions (BIDs), 67**

#### **T**

**[T1](#page-49-0).** *See* **leased-line WANs T3, 318 TACACS+, 139-140 tagging (VLAN), 15 tail drops, 484 T-carrier systems, 317 TCAM (ternary content-addressable memory), 728 TCP (Transmission Control Protocol)** BGP connections, displaying, 296 packets, 641 port numbers, matching, 438-441

transporting messages between BGP peers, 294 windowing, 484-485 **tcp keyword, 438 TCP/IP networks, 661 TDM (time-division multiplexing), 318 telcos (telephone companies), 315, 370 Telnet, 727 ternary content-addressable memory (TCAM), 728 testing IPv6** ACLs, 643 connectivity, 569-572 **three-area OSPF, 178 TID fields (QoS marking), 474 tiebreakers (STP), 95-96 time (exam), 749-750 time burners, 749 time-division multiplexing (TDM), 318 time intervals (QoS shaping), 483 timers** EIGRP for IPv6, 618 EIGRP neighbors, 221 Hello messages, 174 Hello/dead mismatches, troubleshooting, 279-280 STP, 49-50 **tools** APIC-EM Path Trace ACL Analysis tool, 738-739 APIC-EM Path Trace app, 738 QoS *ACLs, compared, 469 classification, 469-472 congestion avoidance, 484-485 congestion management, 477-479 marking, 472-476 policing, 480-482 queuing strategy, 479 shaping, 480-484* **Top of Rack (ToR) switches, 700**

**topologies** EIGRP *displaying, 243-244 feasible successor routes, 245-248 metrics, 248 successor routes, identifying, 244-245* EIGRP for IPv6, 623-624 MetroE, 349-351 OSPF area design, 177 STP, influences, 48-49 **ToR (Top of Rack) switches, 700 ToS (Type of Service) field (IPv4), 472 traceroute command, 543** GRE tunnels, 384 IPv6 *connectivity, testing, 570-571 network router problems, troubleshooting, 579 routes, testing, 583* **traceroute6 command, 583 tracert command, 583 traditional access switching, 146 traffic** bandwidth, managing, 465 characteristics, 465 congestion *avoidance, 484-485 management, 477-479* delay, 465 end-user, 677 IPv6 ACLs, 636 jitter, 465 loss, 466 policing, 480 *discarding excess traffic, 481 edge between networks, 481-482 features, 482 traffic rate versus configured policing rate, 480-481* public cloud branch office email services, 712-713 shaping, 480-483 SPAN sessions, 687

types *data, 466-467 video, 468 voice, 359, 467-468* **Traffic Class field (IPv6), 473 Transmission Control Protocol.** *See*  **TCP transparent mode (VTP), 126 Trap messages, 662-663** SNMPv2, 666-667 SNMPv3, 674-675 **troubleshooting** CHAP authentication failures, 337-338 DPs on LAN segments, 97 EIGRP interfaces, 263 *configuration problems, 266-268 working details, 264-266* EIGRP for IPv6 *interfaces, 621 neighbors, 622-623 routes, 625-626* EIGRP neighbors, 273-274 EtherChannels, 98 *channel-group command incorrect options, 98-100 configuration checks before adding interfaces, 100-101* GRE tunnels, 384 *ACLs, 387-388 interface state, 384-385 Layer 3 issues, 386 source/destination addresses, 384 tunnel destination, 385-386* HSRP, 528 *ACL blocks HSRP packets, 531 configuration, 529-530 group number mismatches, 531 misconfiguration symptoms, 530 routers configuring different VIPs, 531 version mismatches, 530-531* with IP SLA, 679-681

IPv4 ACLs, 450 *ACL behavior in network, 450-451 ACL interactions with router-generated packets, 455-457 common syntax mistakes, 453-454 inbound ACL filters routing protocol packets, 454-455 reversed source/destination IP address, 452-453 troubleshooting commands, 451-452* IPv4 routing *default router IP address setting, 541 DHCP issues, 542-543 DNS problems, 540-541 incorrect addressing plans, 549-552 IP forwarding issues, 545-548 LAN issues, 543-545 mismatched IPv4 settings, 537-538 mismatched masks, 538-539 packet filtering with access lists, 553 router WAN interface status, 552* IPv6 networks, 572 *ACLs, 580 filtering issues, 573 host issues, 573 host pings fail from default router, 574-575 host pings only working in some cases, 573-574 missing IPv6 settings in host, 576-578 name resolution problems, 575-576 router issues, 573 routing, 579-580* IPv6 routes, 604-605 Layer 3 EtherChannels, 511 leased-line WANs, 335 *Layer 1 problems, 335 Layer 2 problems, 336-338 Layer 3 problems, 338-339 mismatched subnets, 339* neighbors, 271

OSPF *interfaces, 268-270 MTU mismatched settings, 281 neighbors, 274-280 processes, shutting down, 280-281* OSPFv3 *interfaces, 596-597 neighbors, 598-600* PAP authentication failures, 337-338 PPPoE, 401 *customer router configuration, 401 dialer 2 status, 402 Layer 1, 402-403 Layer 2, 403-404 Layer 3, 404 summary, 405* ROAS, 500 routing protocols, 261-262 routing with SVIs, 503-505 RP problems, 96 SPAN sessions, 687-688 standard numbered ACLs, 427-428 STP *convergence, 98 DPs on LAN segments, 96-98 root switch election, 93-95 RPs on nonroot switches, 94-96* switch data plane forwarding *EtherChannel impact on MAC tables, 103-104 STP impact on MAC tables, 102 VLAN of incoming frames, 104-105* VLANs *access interfaces, 105-106 frame switching problems, 105 undefined/disabled VLANs, 106* VLAN trunking *frame switching problems, 105 mismatched native VLANs, 110 mismatched operational states, 107-108 mismatched supported VLAN lists, 108-109*

VTP, 127 *adding switches, 128-130 common configuration rejections, 128 synchronization, 127-128* **trunking (VLANs)** 802.1Q, 16 configuration, 24-28 disabling, 130 ISL (Inter-Switch Link), 16 overview, 14 protocol. *See* VTP VLAN tagging, 15 **trust boundaries (QoS marking), 474 trusted ports, 143** configuring, 144 DHCP snooping, 145 **tunnel destination command, 384-386, 409 tunnel mode gre ip command, 382, 410 tunnel mode gre multipoint command, 382 tunnel source command, 384, 409 tunnels** destinations, 385-386 GRE, 376 *between routers, 377-378 configuring, 380-382 details, displaying, 382 functionality, testing, 384 large scale environments, 388 multipoint with DMVPN, 389 point-to-point, 378 routes, 383 troubleshooting, 384-388 tunnel interfaces, 377 unsecured networks, 378-380 verifying, 382-384* interfaces *ACLs, 387-388 creating, 379 destinations, 385-386 Layer 3 issues, 386*

*replacing serial links, 377 state, 384-385* VPN, 373-374 **tutorial (exam), 748-749 Twitter (Wendell Odom), 761 Type of Service (ToS) field (IPv4), 472**

## **U**

**UCS (Unified Computing System), 697 UDP (User Datagram Protocol)** Jitter probes, 677 packets, 641 port numbers, matching, 438-441 **undebug all command, 285 undefined VLANs, troubleshooting, 106 unequal-cost load balancing, 250 UNI (user network interface), 348 unicast IPv6 addresses, 563-565 Unified Computing System (UCS), 697 unique local unicast addresses, 563 unsecured networks (GRE tunnels), 378-380 unsolicited log messages, 270 untrusted ports, 143-145 upd keyword, 438 updates** BGP, 287, 294 DV protocols, 217-219 EIGRP, 223-224 full, 218 partial, 220 periodic, 218 **User Datagram Protocol.** *See* **UDP user network interface (UNI), 348 username command, 327, 343 U.S. National Institute of Standards and Technology (NIST), 702**

#### **V**

**v1default MIB view, 670 variables (MIB), 662-663** **variance (EIGRP), 250-251 variance command, 258** EIGRP, 235, 250, 614 EIGRP for IPv6, 618, 630 **vCPU (virtual CPU), 698 vector (DV protocols), 216-217 verification command, 68 verifying** BPDU Guard, 75 data and voice VLANs, 30-32 eBGP neighbors, 296-297 EIGRP configuration, 237 *EIGRP enabled interfaces, finding, 238-240 IPv4 routing table, displaying, 241-242 neighbors, 222, 240-241, 272-273* EIGRP for IPv6 *interfaces, 620 routes, 624-625* EtherChannel configuration before adding interfaces, 100-101 GRE tunnels, 382-384 HDLC, 322 HSRP, 525 interarea OSPF routes, [199](#page-67-0)[-200](#page-68-0) IPv6 connectivity, 569 *hosts, 569-570 routers, 571-572* Layer 3 EtherChannels, 510 MLPPP, 333-335 OSPFv2 configuration *interface, [206](#page-74-0)[-207](#page-75-0) multiarea, [197](#page-65-0)[-200](#page-68-0) single-area, [188](#page-56-0)[-190](#page-58-0)* OSPFv3 *interfaces, 595-596, 602-604 neighbors, 597-598* PortFast, 75 PPP, 328-329 PPPoE, 396-397 *dialers, 397-398 Layer 3 status, 400-401*

*session status, 399-400 virtual-access interfaces, 398* ROAS, 498-499 routing protocol-enabled interfaces, 262 routing with SVIs, 502-503 SNMPv2 configuration, 667-669 SNMPv3 configuration, 673 standard numbered ACLs, 427-428 STP, 68-70 switches synchronization to VLAN database, 123-125 username/passwords on AAA servers, 138 **versions** HSRP, 528 OSPF, 585 VTP, 119 **video traffic** QoS requirements, 468 shaping time intervals, 483 **views (MIB), 670 virtual-access interfaces, 398 virtual LANs.** *See* **VLANs virtual machines.** *See* **VMs virtual network functions (VNFs), 714-716 Virtual Private LAN Service (VPLS), 349 Virtual Private Networks.** *See* **VPNs Virtual Private Wire Service (VPWS), 349 Virtual Router Redundancy Protocol (VRRP), 516 virtualization** ASA firewall (ASAv), 715 CPU (vCPU), 698 data centers *networking, 699 physical networks, 700 vendors, 699 workflow, 701-702* firewalls, 715 networking, 699-700, 716 NICs (vNICS), 699

routers, 715 servers, 698-700 switches (vSwitches), 699 VMs. *See* VMs **VLANs (virtual LANs)** configuration *data and voice VLANs, 30-32 database, VTP synchronization, 117-118 full VLAN configuration example, 20-23 overview, 20 shorter VLAN configuration example, 23-24 trunking, 24-28* database switches synchronization, verifying, 123-125 default VLANs, 20 enabling/disabling, 106 IDs, 14 incoming frames, choosing, 104-105 interfaces. *See* SVIs IP telephony, 28 *data and voice VLAN concepts, 29-30 data and voice VLAN configuration and verification, 30-32 summary, 32* LAN support, adding, 115 mismatched native on trunks, 110 mismatched supported trunk lists, 108-109 native, 16, 497-498 overview, 13-14 routing, 16-17 *Layer 3 EtherChannels, 508-511 Layer 3 switching with SVIs, 19, 501-505 Layer 3 switch routed ports, 505-508 ROAS, 496-500 with routers, 17-18* SPAN monitoring, 684 standard range, 116 tagging, 15

troubleshooting, 105-106 trunking *802.1Q, 16 configuration, 24-28 disabling, 130 ISL (Inter-Switch Link), 16 overview, 14 troubleshooting, 105-110 VLAN tagging, 15 VTP, 24* **vlan 10 command, 115 vlan 200 command, 128 vlan command, 20, 31, 36, 126 VLAN Trunking Protocol (VTP), 24, 114 VLSM (variable length subnet masking)** overlapping subnets, 550-552 recognizing when VLSM is used, 549 **VMs (virtual machines), 698-699** ACI, 735 IaaS, 705 networking, 700 PaaS, 706-707 SaaS, 706 spinning up, 705 virtual NICs (vNICs), 699 **VNFs (virtual network functions), 714-716 vNICs (virtual NICs), 699 voice switches, 29 voice traffic** QoS requirements, 467-468 shaping time intervals, 483 VoIP, 359 **VoIP (Voice over IP), 359, 467-468 VPLS (Virtual Private LAN Service), 349 VPNs (Virtual Private Networks)** client, 375-376 dynamic multipoint (DMVPN), 389 Internet, 369 *benefits, 374 security, 373*

MPLS VPNs (MPLS Virtual Private Networks), 357 *EIGRP challenges, 362-363 Layer 3, 360-363 OSPF area design, 361-362* public cloud, accessing, 709 site-to-site, 373-375 tunnels, 373-374 **VPWS (Virtual Private Wire Service), 349 VRRP (Virtual Router Redundancy Protocol), 516 vSwitches (virtual switches), 699 VTP (VLAN Trunking Protocol), 24, 114** automated update powers, 114 configuration *common rejections, troubleshooting, 128 default VTP settings, 121 example, 122 new VTP configuration settings, 122 planning, 121 steps, 121 storing, 125-126* domains, 117-119 features, 120 pruning, 119-120 requirements, 118-119 servers, 116 standard range VLANs, 116 switches synchronization to VLAN database, verifying, 123-125 synchronization, 117 transparent mode, 126 troubleshooting, 127 *adding switches, 128-130 common configuration rejections, 128 synchronization, 127-128* versions, 119 VLAN support, adding, 115 **vtp commands, 125 vtp domain command, 126, 133 vtp mode command, 36, 126, 133**

**vtp mode off command, 24, 126 vtp mode transparent command, 24, 126 vtp password command, 126, 133 vtp pruning command, 126, 134 vtp version command, 133**

#### **W**

**WANs** Ethernet, 709 Frame Relay, 346 interface cards (WICs), 317 interface speeds, 465 Internet access, 369 Internet as WAN service, 369 leased-line, 315 *building, 319 CSU/DSUs, 318 mismatched subnets, 339 physical components, 316-317 speeds, 317-318 troubleshooting, 335-339* leased-line with HDLC, 319 *configuring HDLC, 321-323 de-encapsulating/re-encapsulating IP packets, 320 framing, 320* leased-line with PPP *authentication, 325-326 configuring PPP, 326-327 configuring PPP CHAP, 327-328 configuring PPP PAP, 328-330 control protocols, 324 framing, 324 multilink.* See *MLPPP PPP functions, 323* MetroE, 347 *access links, 348 data usage, 354-356 E-LAN service, 350-353 E-Line service, 349-353 E-Tree service, 351-354*

*full mesh topology, 350 hub and spoke topology, 351 IEEE Ethernet standards, 348 Layer 3 design, 352-354 MEF, 349 partial mesh topology, 351 physical design, 347-348 Point-to-Point topology, 349-350 services, 349* MPLS, 356-357 *access links, 358 Layer 3 design, 358 MPLS VPNs, 360-363 QoS, 359-360 VPNs, 357* private *public cloud access, 709-711 public cloud branch office connections, 713 types, 346* public cloud connections *Internet as, 707-709 private WANs, 709-711* service providers (SPs), 346 wireless, 371-372 **WC masks.** *See* **wildcard masks websites** ARIN, 165 BGP routing table analysis reports, 287 CCNA (ICND2) Config Labs, 758 **Cisco** *ACI, 735 DevNet, 737 Feature Navigator, 503 Prime management products, 661*

Eclipse IDE, 707 ETSI, 716 Google App Engine PaaS, 707 IANA, 165 *ICMPv6 parameters, 635 IPv6 multicast address space registry, 647* ICMPv6 packets, 635 Jenkins continuous integration and automation tool, 707 MEF, 349 OpenDaylight SDN controller, 733 OpenFlow, 730 Pearson Network Simulator (the Sim), 758 Wendell Odom's SDN Skills, 737 Wireshark network analyzer, 681 **weighting, 477 Wendell Odom's SDN Skills blog, 737 WICs (WAN interface cards), 317 wildcard\_mask parameter (network command), [187](#page-55-0) wildcard masks** binary wildcard masks, 423 decimal wildcard masks, 421-423 EIGRP configuration, 236-237 finding right wildcard mask, 423 OSPF single-area configuration, [187](#page-55-0)[-188](#page-56-0) **wireless Internet, 372 wireless WANs, 371-372 Wireshark network analyzer, 681 workflow (virtualized data center), 701-702 working interfaces, 43 write views (SNMPv3 groups), 671**